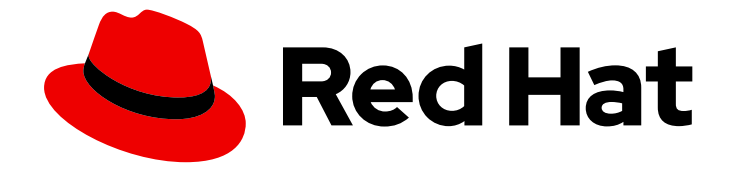

# Red Hat Ceph Storage 3

# Object Gateway Guide for Red Hat Enterprise Linux

Configuring and administering the Ceph Storage Object Gateway on Red Hat Enterprise Linux

Last Updated: 2019-08-22

# Red Hat Ceph Storage 3 Object Gateway Guide for Red Hat Enterprise Linux

Configuring and administering the Ceph Storage Object Gateway on Red Hat Enterprise Linux

## Legal Notice

Copyright © 2019 Red Hat, Inc.

The text of and illustrations in this document are licensed by Red Hat under a Creative Commons Attribution–Share Alike 3.0 Unported license ("CC-BY-SA"). An explanation of CC-BY-SA is available at

http://creativecommons.org/licenses/by-sa/3.0/

. In accordance with CC-BY-SA, if you distribute this document or an adaptation of it, you must provide the URL for the original version.

Red Hat, as the licensor of this document, waives the right to enforce, and agrees not to assert, Section 4d of CC-BY-SA to the fullest extent permitted by applicable law.

Red Hat, Red Hat Enterprise Linux, the Shadowman logo, the Red Hat logo, JBoss, OpenShift, Fedora, the Infinity logo, and RHCE are trademarks of Red Hat, Inc., registered in the United States and other countries.

Linux ® is the registered trademark of Linus Torvalds in the United States and other countries.

Java ® is a registered trademark of Oracle and/or its affiliates.

XFS ® is a trademark of Silicon Graphics International Corp. or its subsidiaries in the United States and/or other countries.

MySQL<sup>®</sup> is a registered trademark of MySQL AB in the United States, the European Union and other countries.

Node.js ® is an official trademark of Joyent. Red Hat is not formally related to or endorsed by the official Joyent Node.js open source or commercial project.

The OpenStack ® Word Mark and OpenStack logo are either registered trademarks/service marks or trademarks/service marks of the OpenStack Foundation, in the United States and other countries and are used with the OpenStack Foundation's permission. We are not affiliated with, endorsed or sponsored by the OpenStack Foundation, or the OpenStack community.

All other trademarks are the property of their respective owners.

### Abstract

This document provides instructions for configuring and administering the Ceph Storage Object Gateway on Red Hat Enterprise Linux 7 running on AMD64 and Intel 64 architectures.

# Table of Contents

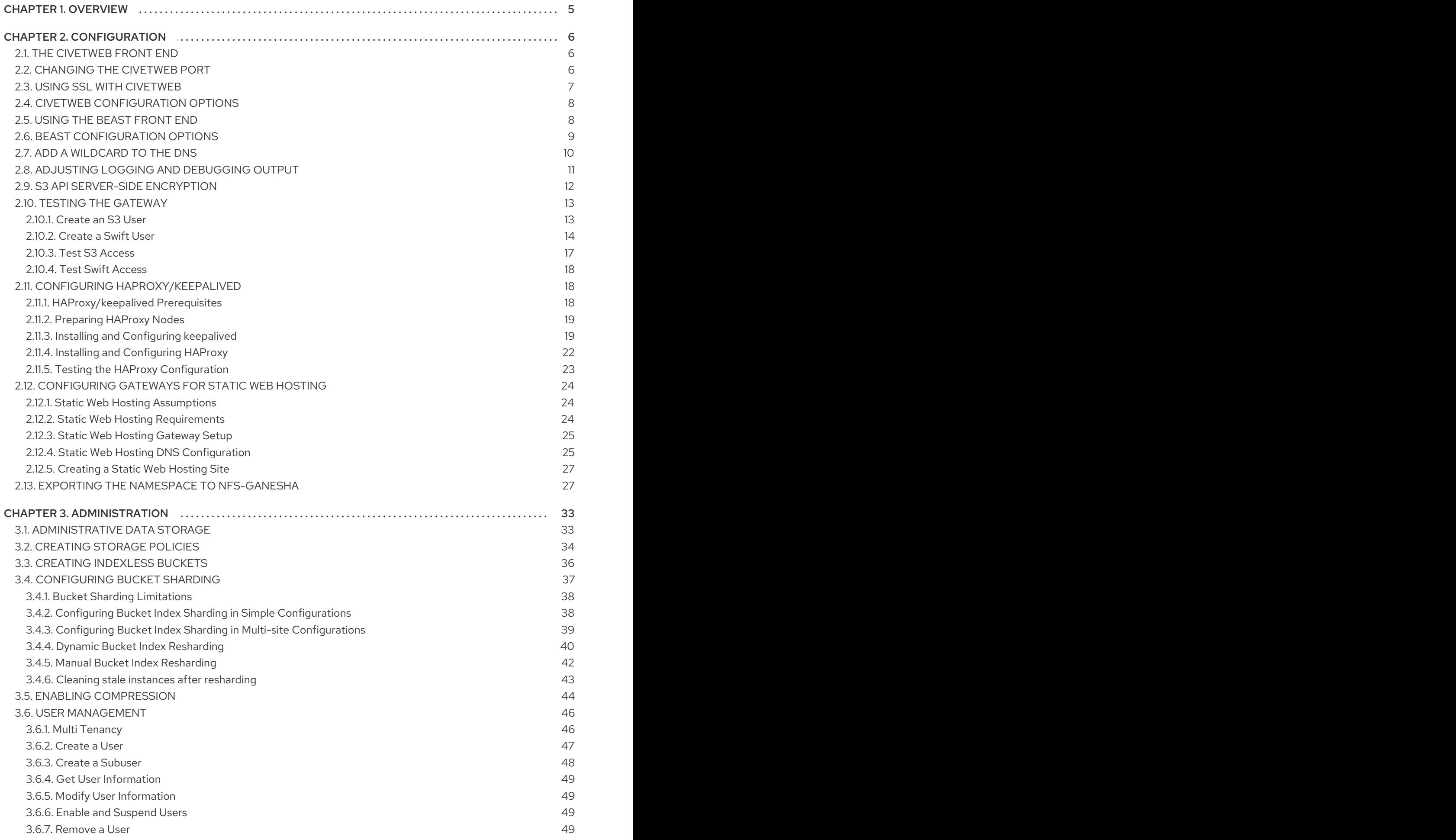

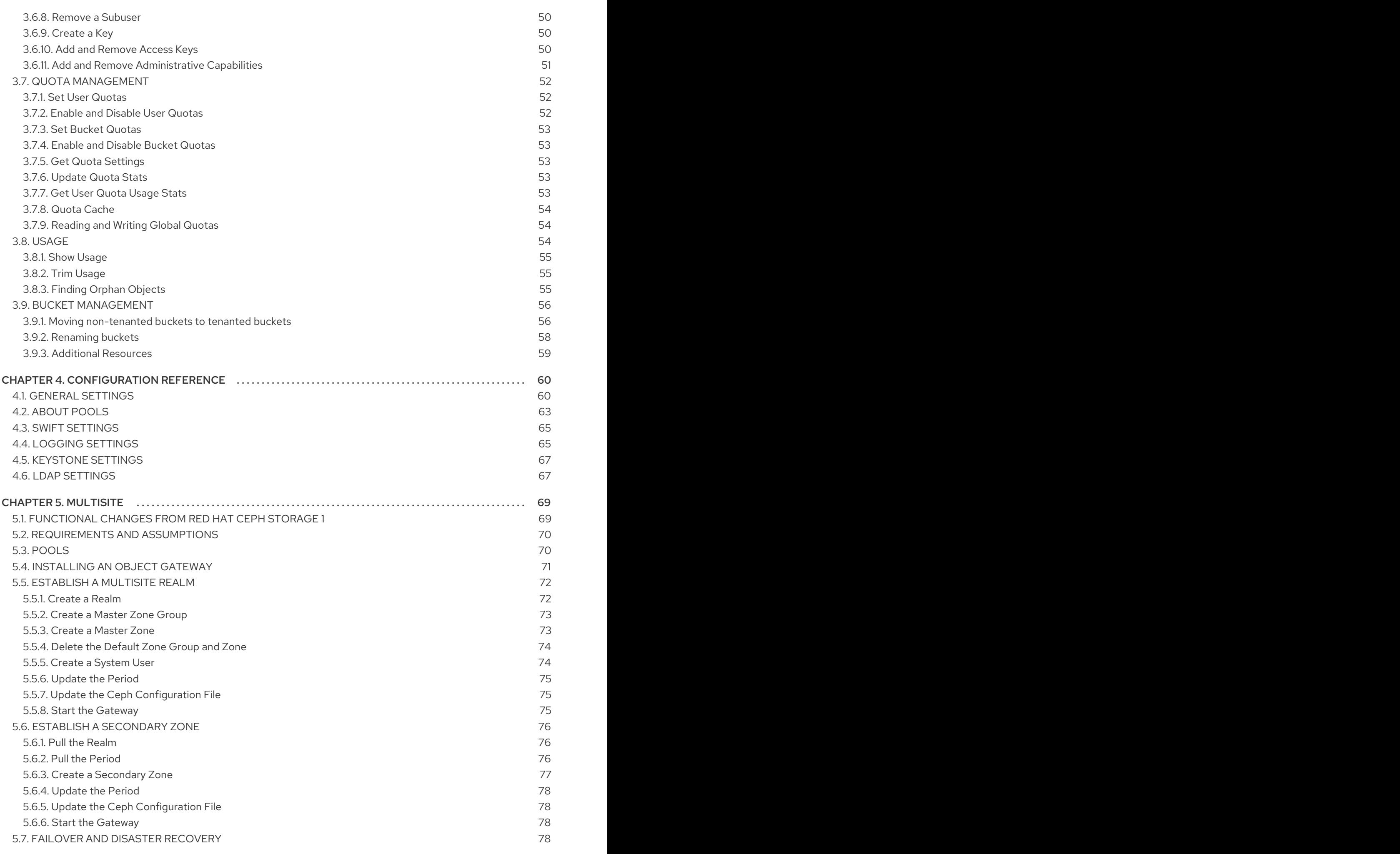

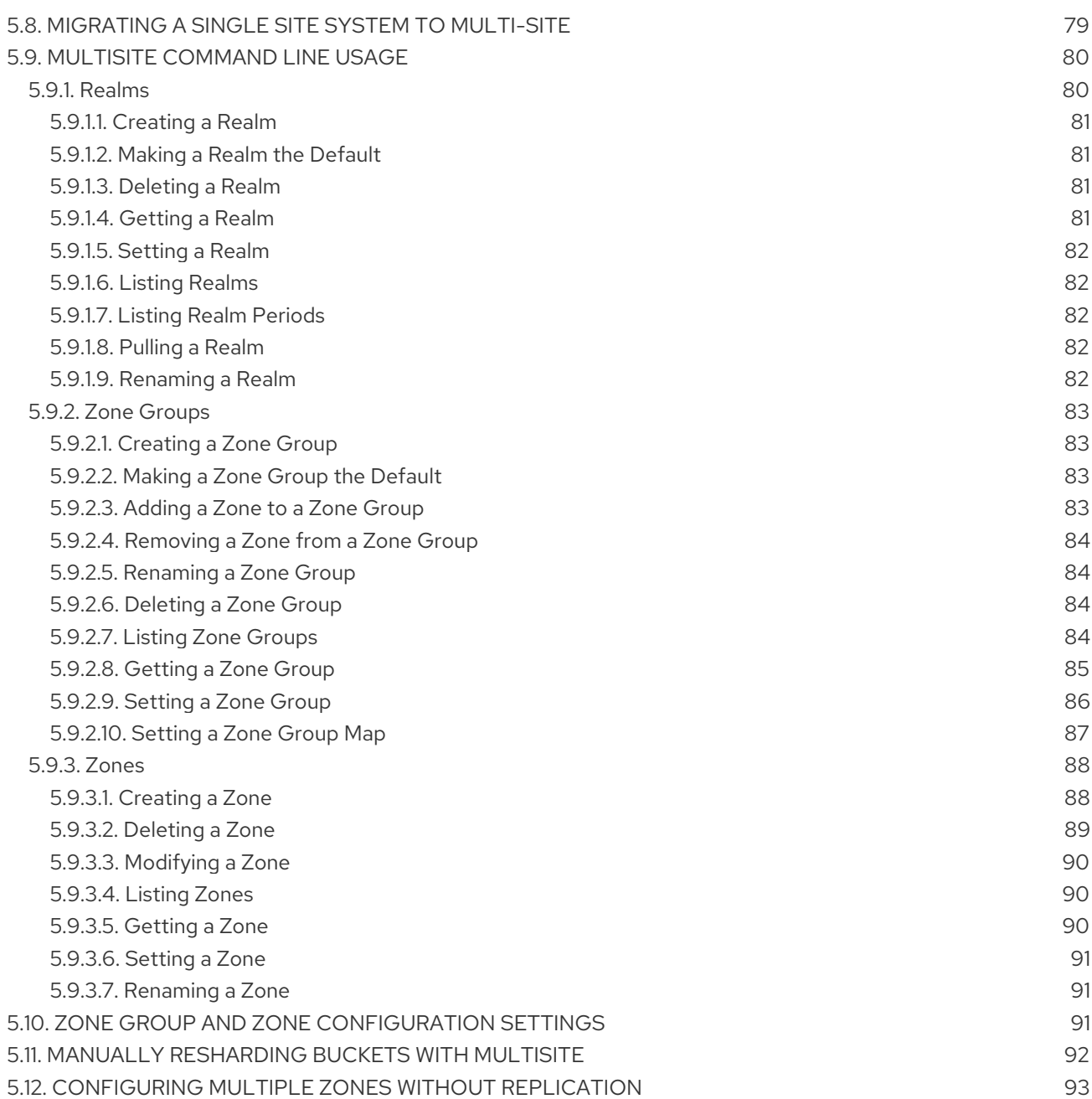

# CHAPTER 1. OVERVIEW

<span id="page-8-0"></span>Ceph Object Gateway, also known as RADOS Gateway (RGW) is an object storage interface built on top of **librados** to provide applications with a RESTful gateway to Ceph storage clusters. Ceph object gateway supports two interfaces:

- 1. S3-compatible: Provides object storage functionality with an interface that is compatible with a large subset of the Amazon S3 RESTful API.
- 2. Swift-compatible: Provides object storage functionality with an interface that is compatible with a large subset of the OpenStack Swift API.

The Ceph object gateway is a server for interacting with a Ceph storage cluster. Since it provides interfaces compatible with OpenStack Swift and Amazon S3, the Ceph object gateway has its own user management. Ceph object gateway can store data in the same Ceph storage cluster used to store data from Ceph block device clients; however, it would involve separate pools and likely a diffferent CRUSH hierarchy. The S3 and Swift APIs share a common namespace, so you may write data with one API and retrieve it with the other.

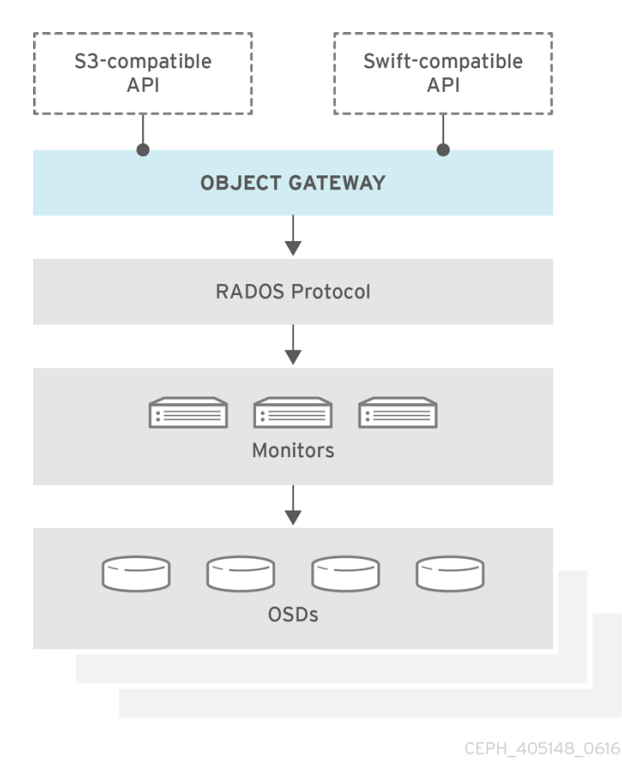

# CHAPTER 2. CONFIGURATION

# <span id="page-9-1"></span><span id="page-9-0"></span>2.1. THE CIVETWEB FRONT END

By default, the Ceph Object Gateway exposes its RESTful interfaces over HTTP using the CivetWeb web server. CivetWeb is a C/C++ embeddable web server.

#### Additional Resources

• [CivetWeb](https://github.com/civetweb/civetweb) on GitHub

# <span id="page-9-2"></span>2.2. CHANGING THE CIVETWEB PORT

When the Ceph Object Gateway is installed using Ansible it configures CivetWeb to run on port **8080**. Ansible does this by adding a line similar to the following in the Ceph configuration file:

rgw frontends = civetweb port=192.168.122.199:8080 num\_threads=100

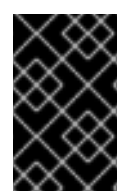

#### IMPORTANT

If the Ceph configuration file does not include the **rgw frontends = civetweb** line, the Ceph Object Gateway listens on port **7480**. If it includes an **rgw\_frontends = civetweb** line but there is no port specified, the Ceph Object Gateway listens on port **80**.

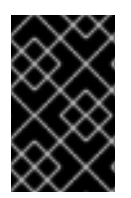

#### IMPORTANT

Because Ansible configures the Ceph Object Gateway to listen on port **8080** and the supported way to install Red Hat Ceph Storage 3 is using **ceph-ansible**, port **8080** is considered the default port in the Red Hat Ceph Storage 3 documentation.

#### **Prerequisites**

- A running Red Hat Ceph Storage 3.2 cluster.
- A Ceph Object Gateway node.

#### Procedure

- 1. On the gateway node, open the Ceph configuration file in the **/etc/ceph/** directory.
- 2. Find an RGW client section similar to the example:

```
[client.rgw.gateway-node1]
host = gateway-node1keyring = /var/lib/ceph/radosgw/ceph-rgw.gateway-node1/keyring
log file = /var/log/ceph/ceph-rgw-gateway-node1.log
rgw frontends = civetweb port=192.168.122.199:8080 num_threads=100
```
The **[client.rgw.gateway-node1]** heading identifies this portion of the Ceph configuration file as configuring a Ceph Storage Cluster client where the client type is a Ceph Object Gateway as identified by **rgw**, and the name of the node is **gateway-node1**.

3. To change the default Ansible configured port of **8080** to **80** edit the **rgw frontends** line:

rgw frontends = civetweb port=192.168.122.199:80 num\_threads=100

Ensure there is no whitespace between **port=***port-number* in the **rgw\_frontends** key/value pair.

Repeat this step on any other gateway nodes you want to change the port on.

4. Restart the Ceph Object Gateway service from each gateway node to make the new port setting take effect:

# systemctl restart ceph-radosgw.target

5. Ensure the configured port is open on each gateway node's firewall:

# firewall-cmd --list-all

6. If the port is not open, add the port and reload the firewall configuration:

# firewall-cmd --zone=public --add-port 80/tcp --permanent # firewall-cmd --reload

#### Additional Resources

- **•** See Using SSL with [CivetWeb](https://access.redhat.com/documentation/en-us/red_hat_ceph_storage/3/html-single/object_gateway_guide_for_red_hat_enterprise_linux/#using-ssl-with-civetweb-rgw) for more information.
- **•** See Civetweb [Configuration](https://access.redhat.com/documentation/en-us/red_hat_ceph_storage/3/html-single/object_gateway_guide_for_red_hat_enterprise_linux/#civetweb-configuration-options-rgw) Options for more information.

### <span id="page-10-0"></span>2.3. USING SSL WITH CIVETWEB

In Red Hat Ceph Storage 1, Civetweb SSL support for the Ceph Object Gateway relied on HAProxy and keepalived. In Red Hat Ceph Storage 2 and later releases, Civetweb can use the OpenSSL library to provide Transport Layer Security (TLS).

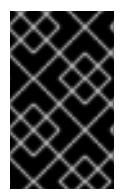

#### IMPORTANT

Production deployments MUST use HAProxy and keepalived to terminate the SSL connection at HAProxy. Using SSL with Civetweb is recommended ONLY for small-tomedium sized test and pre-production deployments.

To use SSL with Civetweb, obtain a certificate from a Certificate Authority (CA) that matches the hostname of the gateway node. Red Hat recommends obtaining a certificate from a CA that has **subject alternate name** fields and a wildcard for use with S3-style subdomains.

Civetweb requires the key, server certificate and any other certificate authority or intermediate certificate in a single **.pem** file.

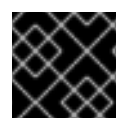

#### IMPORTANT

A **.pem** file contains the secret key. Protect the **.pem** file from unauthorized access.

To configure a port for SSL, add the port number to **rgw\_frontends** and append an **s** to the port number to indicate that it is a secure port. Additionally, add **ssl\_certificate** with a path to the **.pem** file. For example:

[client.rgw.{hostname}] rgw\_frontends = "civetweb port=443s ssl\_certificate=/etc/ceph/private/server.pem"

# <span id="page-11-0"></span>2.4. CIVETWEB CONFIGURATION OPTIONS

The following Civetweb configuration options can be passed to the embedded web server in the Ceph configuration file for the RADOS Gateway. Each option has a default value and if a value is not specified, then the default value is empty.

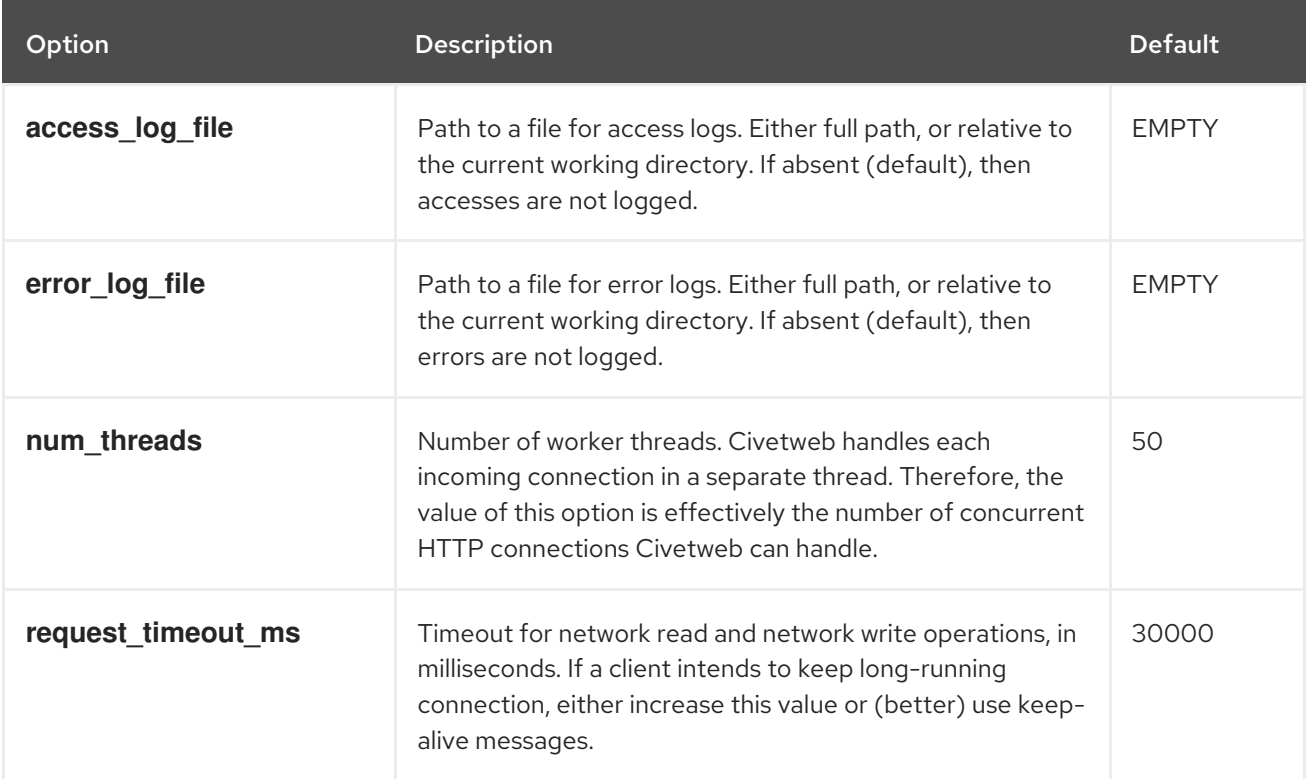

The following is an example of the **/etc/ceph/ceph.conf** file with some of these options set:

[client.rgw.node1] rgw frontends = civetweb request\_timeout\_ms=30000 error\_log\_file=/var/log/radosgw/civetweb.error.log access\_log\_file=/var/log/radosgw/civetweb.access.log

# <span id="page-11-1"></span>2.5. USING THE BEAST FRONT END

The Ceph Object Gateway provides CivetWeb and Beast embedded HTTP servers as front ends. The Beast front end uses the **Boost.Beast** library for HTTP parsing and the **Boost.Asio** library for asynchronous network I/O. Since CivetWeb is the default front end, to use the Beast front end it must be specified with **rgw\_frontends** in the Red Hat Ceph Storage configuration file.

#### Prerequisites

...

- A running Red Hat Ceph Storage cluster.
- Ceph Object Gateway is installed.

#### Procedure

- 1. Modify the **/etc/ceph/ceph.conf** configuration file on the administration server:
	- a. Add a section entitled **[client.rgw.<gateway-node>]**, replacing **<gateway-node>** with the short node name of the Ceph Object Gateway node.
	- b. Use **hostname -s** to retrieve the host shortname.
	- c. For example, if the gateway node name is **gateway-node1**, add a section like this after the **[global]** section in the **/etc/ceph/ceph.conf** file:

[client.rgw.gateway-node1] rgw frontends = beast endpoint=192.168.0.100:80 enable\_experimental\_unrecoverable\_data\_corrupting\_features=true

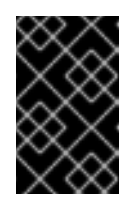

#### IMPORTANT

The **enable\_experimental\_unrecoverable\_data\_corrupting\_features** option must be set to **true** for Beast to function. Data corruption is not guaranteed, but it is possible.

2. Copy the updated configuration file to the Ceph Object Gateway node and other Ceph nodes.

# scp /etc/ceph/ceph.conf <ceph-node>:/etc/ceph

3. Restart the Ceph Object Gateway to enable the Beast front end:

# systemctl restart ceph-radosgw.target

4. Finally, check to ensure the configured port is open on the node's firewall. If it is not open, add the port and reload the firewall configuration. For example, on the Ceph Object Gateway node, execute:

# firewall-cmd --list-all # firewall-cmd --zone=public --add-port 80/tcp --permanent # firewall-cmd --reload

#### Additional Resources

See Beast [configuration](https://access.redhat.com/documentation/en-us/red_hat_ceph_storage/3/html-single/object_gateway_guide_for_red_hat_enterprise_linux/#beast-configuration-options-rgw) options for more information.

## <span id="page-12-0"></span>2.6. BEAST CONFIGURATION OPTIONS

The following Beast configuration options can be passed to the embedded web server in the Ceph configuration file for the RADOS Gateway. Each option has a default value. If a value is not specified, the default value is empty.

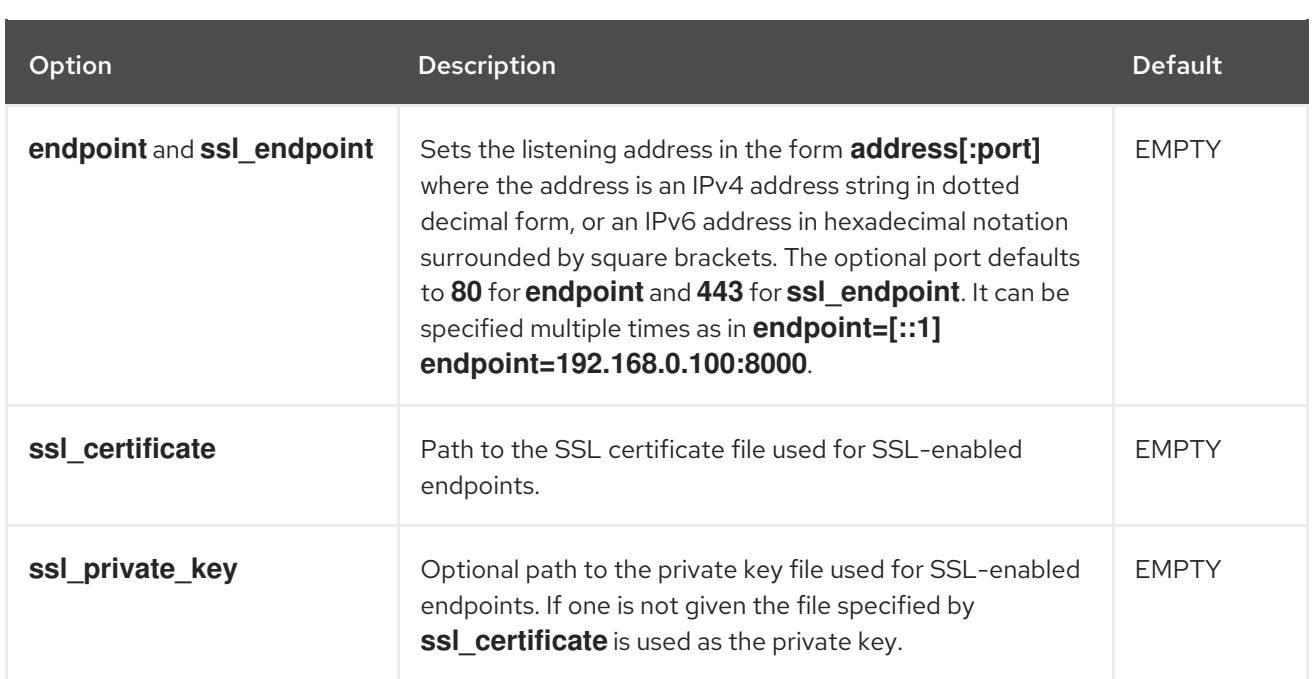

#### Example **/etc/ceph/ceph.conf** file with Beast options using SSL:

```
...
```
[client.rgw.node1]

rgw frontends = beast ssl\_endpoint=192.168.0.100:443 ssl\_certificate=<path to SSL certificate> enable\_experimental\_unrecoverable\_data\_corrupting\_features = true

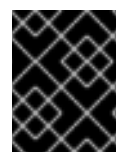

#### IMPORTANT

The **enable\_experimental\_unrecoverable\_data\_corrupting\_features** option must be set to **true** for Beast to function. Data corruption is not guaranteed, but it is possible.

#### Additional Resources

**•** See Using the [Beast](https://access.redhat.com/documentation/en-us/red_hat_ceph_storage/3/html-single/object_gateway_guide_for_red_hat_enterprise_linux/#using-the-beast-front-end-rgw) front end for more information.

# <span id="page-13-0"></span>2.7. ADD A WILDCARD TO THE DNS

To use Ceph with S3-style subdomains, for example **bucket-name.domain-name.com**, add a wildcard to the DNS record of the DNS server the **ceph-radosgw** daemon uses to resolve domain names.

For **dnsmasq**, add the following address setting with a dot (.) prepended to the host name:

address=/.{hostname-or-fqdn}/{host-ip-address}

For example:

address=/.gateway-node1/192.168.122.75

For **bind**, add a wildcard to the DNS record. For example:

\$TTL 604800

```
@ IN SOA gateway-node1. root.gateway-node1. (
              2 ; Serial
           604800 ; Refresh
            86400 ; Retry
           2419200 ; Expire
           604800 ) ; Negative Cache TTL
;
@ IN NS gateway-node1.
@ IN A 192.168.122.113
    IN CNAME \omega
```
Restart the DNS server and ping the server with a subdomain to ensure that the **ceph-radosgw** daemon can process the subdomain requests:

ping mybucket.{hostname}

For example:

ping mybucket.gateway-node1

If the DNS server is on the local machine, you may need to modify **/etc/resolv.conf** by adding a nameserver entry for the local machine.

Finally, specify the host name or address of the DNS server in the appropriate **[client.rgw.{instance}]** section of the Ceph configuration file using the **rgw\_dns\_name = {hostname}** setting. For example:

[client.rgw.rgw1] ...

rgw\_dns\_name = {hostname}

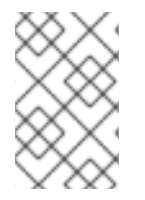

#### **NOTE**

As a best practice, make changes to the Ceph configuration file at a centralized location such as an admin node or **ceph-ansible** and redistribute the configuration file as necessary to ensure consistency across the cluster.

Finally, restart the Ceph object gateway so that DNS setting takes effect.

# <span id="page-14-0"></span>2.8. ADJUSTING LOGGING AND DEBUGGING OUTPUT

Once you finish the setup procedure, check your logging output to ensure it meets your needs. If you encounter issues with your configuration, you can increase logging and debugging messages in the **[global]** section of your Ceph configuration file and restart the gateway(s) to help troubleshoot any configuration issues. For example:

```
[global]
#append the following in the global section.
debug ms = 1debug rgw = 20debug civetweb = 20
```
You may also modify these settings at runtime. For example:

#### # ceph tell osd.0 injectargs --debug\_civetweb 10/20

The Ceph log files reside in **/var/log/ceph** by default.

For general details on logging and debugging, see *Logging [Configuration](https://access.redhat.com/documentation/en-us/red_hat_ceph_storage/3/html-single/configuration_guide/#logging_configuration_reference) Reference* chapter of the *Configuration Guide* for Red Hat Ceph Storage 3. For details on logging specific to the Ceph Object Gateway, see the *The Ceph Object [Gateway](https://access.redhat.com/documentation/en-us/red_hat_ceph_storage/3/html-single/configuration_guide/#the_ceph_object_gateway)* section in the *Logging Configuration Reference* chapter of this guide.

# <span id="page-15-0"></span>2.9. S3 API SERVER-SIDE ENCRYPTION

The Ceph Object Gateway supports server-side encryption of uploaded objects for the S3 API. Serverside encryption means that the S3 client sends data over HTTP in its unencrypted form, and the Ceph Object Gateway stores that data in the Ceph Storage Cluster in encrypted form.

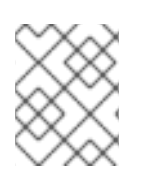

#### **NOTE**

Red Hat does NOT support S3 object encryption of SLO(Static Large Object) and DLO(Dynamic Large Object).

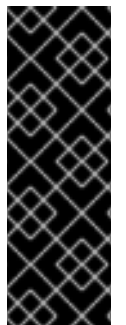

#### IMPORTANT

To use encryption, client requests MUST send requests over an SSL connection. Red Hat does not support S3 encryption from a client unless the Ceph Object Gateway uses SSL. However, for testing purposes, administrators may disable SSL during testing by setting the **rgw\_crypt\_require\_ssl** configuration setting to **false** at runtime, setting it to **false** in the Ceph configuration file and restarting the gateway instance, or setting it to **false** in the Ansible configuration files and replaying the Ansible playbooks for the Ceph Object Gateway.

There are two options for the management of encryption keys:

#### Customer-Provided Keys

When using customer-provided keys, the S3 client passes an encryption key along with each request to read or write encrypted data. It is the customer's responsibility to manage those keys. Customers must remember which key the Ceph Object Gateway used to encrypt each object.

Ceph Object Gateway implements the customer-provided key behavior in the S3 API according to the [Amazon](https://docs.aws.amazon.com/AmazonS3/latest/dev/ServerSideEncryptionCustomerKeys.html) SSE-C specification.

Since the customer handles the key management and the S3 client passes keys to the Ceph Object Gateway, the Ceph Object Gateway requires no special configuration to support this encryption mode.

#### Key Management Service

When using a key management service, the secure key management service stores the keys and the Ceph Object Gateway retrieves them on demand to serve requests to encrypt or decrypt data.

Ceph Object Gateway implements the key management service behavior in the S3 API according to the Amazon [SSE-KMS](http://docs.aws.amazon.com/AmazonS3/latest/dev/UsingKMSEncryption.html) specification.

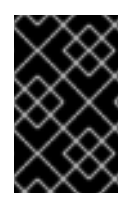

#### IMPORTANT

Currently, the only tested key management implementation uses OpenStack Barbican. However, OpenStack Barbican is a Technology Preview and is not supported for use in production systems.

### <span id="page-16-0"></span>2.10. TESTING THE GATEWAY

To use the REST interfaces, first create an initial Ceph Object Gateway user for the S3 interface. Then, create a subuser for the Swift interface. You then need to verify if the created users are able to access the gateway.

#### <span id="page-16-1"></span>2.10.1. Create an S3 User

To test the gateway, create an S3 user and grant the user access. The **man radosgw-admin** command provides information on additional command options.

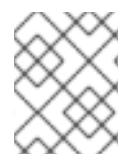

#### **NOTE**

In a multi-site deployment, always create a user on a host in the master zone of the master zone group.

#### **Prerequisites**

- **root** or **sudo** access
- **•** Ceph Object Gateway installed

#### Procedure

1. Create an S3 user:

radosgw-admin user create --uid=*name* --display-name="First User"

Replace *name* with the name of the S3 user, for example:

```
[root@master-zone]# radosgw-admin user create --uid="testuser" --display-name="First
User"
{
  "user_id": "testuser",
  "display_name": "First User",
  "email": "",
  "suspended": 0,
  "max_buckets": 1000,
  "auid": 0,
  "subusers": [],
  "keys": [
     {
       "user": "testuser",
       "access_key": "CEP28KDIQXBKU4M15PDC",
       "secret_key": "MARoio8HFc8JxhEilES3dKFVj8tV3NOOYymihTLO"
    }
  ],
  "swift_keys": [],
```

```
"caps": [],
  "op_mask": "read, write, delete",
  "default_placement": "",
  "placement_tags": [],
  "bucket_quota": {
     "enabled": false,
     "check_on_raw": false,
     "max_size": -1,
     "max_size_kb": 0,
     "max_objects": -1
  },
  "user_quota": {
     "enabled": false,
     "check on raw": false,
     "max_size": -1,
     "max_size_kb": 0,
     "max_objects": -1
  },
  "temp_url_keys": [],
   "type": "rgw"
}
```
- 2. Verify the output to ensure that the values of **access\_key** and **secret\_key** do not include a JSON escape character (**\**). These values are needed for access validation, but certain clients cannot handle if the values include JSON escape character. To fix this problem, perform one of the following actions:
	- Remove the JSON escape character.
	- Encapsulate the string in quotes.
	- Regenerate the key and ensure that is does not include a JSON escape character.
	- Specify the key and secret manually.

Do not remove the forward slash **/** because it is a valid character.

#### <span id="page-17-0"></span>2.10.2. Create a Swift User

To test the Swift interface, create a Swift subuser. Creating a Swift user is a two step process. The first step is to create the user. The second step is to create the secret key.

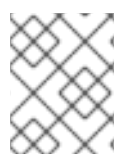

#### **NOTE**

In a multi-site deployment, always create a user on a host in the master zone of the master zone group.

#### **Prerequisites**

- **root** or **sudo** access
- Ceph Object Gateway installed

#### Procedure

1. Create the Swift user:

radosgw-admin subuser create --uid=*name* --subuser=*name*:swift --access=full

Replace *name* with the name of the Swift user, for example:

```
[root@master-zone]# radosgw-admin subuser create --uid=testuser --subuser=testuser:swift
--access=full
{
  "user_id": "testuser",
  "display_name": "First User",
  "email": "",
  "suspended": 0,
  "max_buckets": 1000,
  "auid": 0,
  "subusers": [
    {
       "id": "testuser:swift",
       "permissions": "full-control"
    }
  ],
  "keys": [
    {
       "user": "testuser",
       "access_key": "O8JDE41XMI74O185EHKD",
       "secret_key": "i4Au2yxG5wtr1JK01mI8kjJPM93HNAoVWOSTdJd6"
    }
  ],
  "swift_keys": [
    {
       "user": "testuser:swift",
       "secret_key": "13TLtdEW7bCqgttQgPzxFxziu0AgabtOc6vM8DLA"
    }
  ],
  "caps": [],
  "op_mask": "read, write, delete",
  "default_placement": "",
  "placement_tags": [],
  "bucket_quota": {
     "enabled": false,
     "check_on_raw": false,
     "max_size": -1,
    "max_size_kb": 0.
     "max_objects": -1
  },
  "user_quota": {
     "enabled": false,
     "check_on_raw": false,
     "max_size": -1,
    "max_size_kb": 0,
    "max_objects": -1
  },
  "temp_url_keys": [],
  "type": "rgw"
}
```
2. Create the secret key:

radosgw-admin key create --subuser=*name*:swift --key-type=swift --gen-secret

Replace *name* with the name of the Swift user, for example:

```
[root@master-zone]# radosgw-admin key create --subuser=testuser:swift --key-type=swift --
gen-secret
{
  "user_id": "testuser",
  "display_name": "First User",
  "email": "",
  "suspended": 0,
  "max_buckets": 1000,
  "auid": 0,
  "subusers": [
     {
       "id": "testuser:swift",
       "permissions": "full-control"
    }
  ],
  "keys": [
    {
       "user": "testuser",
       "access_key": "O8JDE41XMI74O185EHKD",
       "secret_key": "i4Au2yxG5wtr1JK01mI8kjJPM93HNAoVWOSTdJd6"
    }
  ],
  "swift_keys": [
    {
       "user": "testuser:swift",
       "secret_key": "a4ioT4jEP653CDcdU8p4OuhruwABBRZmyNUbnSSt"
    }
  ],
  "caps": [],
  "op_mask": "read, write, delete",
  "default_placement": "",
  "placement_tags": [],
  "bucket_quota": {
     "enabled": false,
     "check_on_raw": false,
     "max_size": -1,
     "max_size_kb": 0.
     "max_objects": -1
  },
  "user_quota": {
     "enabled": false,
     "check_on_raw": false,
     "max_size": -1,
     "max_size_kb": 0,
     "max_objects": -1
  },
  "temp_url_keys": [],
   "type": "rgw"
}
```
#### <span id="page-20-0"></span>2.10.3. Test S3 Access

You need to write and run a Python test script for verifying S3 access. The S3 access test script will connect to the **radosgw**, create a new bucket and list all buckets. The values for **aws\_access\_key\_id** and **aws\_secret\_access\_key** are taken from the values of **access\_key** and **secret\_key** returned by the **radosgw\_admin** command.

Execute the following steps:

1. Enable the common repository.

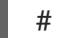

# subscription-manager repos --enable=rhel-7-server-rh-common-rpms

2. Install the **python-boto** package.

sudo yum install python-boto

3. Create the Python script:

vi s3test.py

4. Add the following contents to the file:

```
import boto
import boto.s3.connection
access key = $accesssecret_key = $secret
boto.config.add_section('s3')
conn = boto.connect_s3(
    aws_access_key_id = access_key,
    aws_secret_access_key = secret_key,
    host = 's3.<zone>.hostname',
    port = <p>port,
    is_secure=False,
    calling format = boto.s3.connection.OrdinaryCallingFormat(),
    )
bucket = conn.create_bucket('my-new-bucket')
```

```
for bucket in conn.get_all_buckets():
print "{name}\t{created}".format(
 name = bucket.name,
 created = bucket.creation_date,
)
```
- a. Replace **<zone>** with the zone name of the host where you have configured the gateway service. That is, the **gateway host**. Ensure that the **host** setting resolves with DNS. Replace **<port>** with the port number of the gateway.
- b. Replace **\$access** and **\$secret** with the **access\_key** and **secret\_key** values from the [Create](#page-16-1) an S3 User section.
- 5. Run the script:

python s3test.py

The output will be something like the following:

my-new-bucket 2015-02-16T17:09:10.000Z

#### <span id="page-21-0"></span>2.10.4. Test Swift Access

Swift access can be verified via the **swift** command line client. The command **man swift** will provide more information on available command line options.

To install **swift** client, execute the following:

sudo yum install python-setuptools sudo easy install pip sudo pip install --upgrade setuptools sudo pip install --upgrade python-swiftclient

To test swift access, execute the following:

swift -A http://{IP ADDRESS}:{port}/auth/1.0 -U testuser:swift -K '{swift\_secret\_key}' list

Replace **{IP ADDRESS}** with the public IP address of the gateway server and **{swift\_secret\_key}** with its value from the output of**radosgw-admin key create** command executed for the **swift** user. Replace {port} with the port number you are using with Civetweb (e.g., **8080** is the default). If you don't replace the port, it will default to port **80**.

For example:

swift -A http://10.19.143.116:8080/auth/1.0 -U testuser:swift -K '244+fz2gSqoHwR3lYtSbIyomyPHf3i7rgSJrF/IA' list

The output should be:

my-new-bucket

# <span id="page-21-1"></span>2.11. CONFIGURING HAPROXY/KEEPALIVED

The Ceph Object Gateway allows you to assign many instances of the object gateway to a single zone so that you can scale out as load increases, that is, the same zone group and zone; however, you do not need a federated architecture to use HAProxy/**keepalived**. Since each object gateway instance has its own IP address, you can use HAProxy and **keepalived** to balance the load across Ceph Object Gateway servers.

Another use case for HAProxy and **keepalived** is to terminate HTTPS at the HAProxy server. Red Hat Ceph Storage (RHCS) 1.3.x uses Civetweb, and the implementation in RHCS 1.3.x doesn't support HTTPS. You can use an HAProxy server to terminate HTTPS at the HAProxy server and use HTTP between the HAProxy server and the Civetweb gateway instances.

#### <span id="page-21-2"></span>2.11.1. HAProxy/keepalived Prerequisites

To set up an HA Proxy with the Ceph Object Gateway, you must have:

- A running Ceph cluster
- At least two Ceph Object Gateway servers within the same zone configured to run on port **80**. If you follow the simple installation procedure, the gateway instances are in the same zone group and zone by default. If you are using a federated architecture, ensure that the instances are in the same zone group and zone; and,
- At least two servers for HAProxy and **keepalived**.

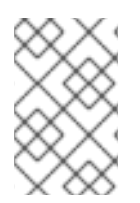

#### **NOTE**

This section assumes that you have at least two Ceph Object Gateway servers running, and that you get a valid response from each of them when running test scripts over port **80**.

For a detailed discussion of HAProxy and **keepalived**, see Load Balancer [Administration.](https://access.redhat.com/documentation/en-US/Red_Hat_Enterprise_Linux/7/html/Load_Balancer_Administration/)

#### <span id="page-22-0"></span>2.11.2. Preparing HAProxy Nodes

The following setup assumes two HAProxy nodes named **haproxy** and **haproxy2** and two Ceph Object Gateway servers named **rgw1** and **rgw2**. You may use any naming convention you prefer. Perform the following procedure on your at least two HAProxy nodes:

- 1. Install RHEL 7.x.
- 2. Register the nodes.

[root@haproxy]# subscription-manager register

3. Enable the RHEL server repository.

[root@haproxy]# subscription-manager repos --enable=rhel-7-server-rpms

4. Update the server.

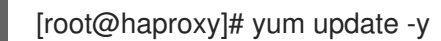

- 5. Install admin tools (e.g., **wget**, **vim**, etc.) as needed.
- 6. Open port **80**.

[root@haproxy]# firewall-cmd --zone=public --add-port 80/tcp --permanent [root@haproxy]# firewall-cmd --reload

7. For HTTPS, open port **443**.

[root@haproxy]# firewall-cmd --zone=public --add-port 443/tcp --permanent [root@haproxy]# firewall-cmd --reload

#### <span id="page-22-1"></span>2.11.3. Installing and Configuring keepalived

Perform the following procedure on your at least two HAProxy nodes:

#### Prerequisites

- A minimum of two HAProxy nodes.
- A minimum of two Object Gateway nodes.

#### Procedure

1. Install **keepalived**:

[root@haproxy]# yum install -y keepalived

2. Configure **keepalived** on both HAProxy nodes:

[root@haproxy]# vim /etc/keepalived/keepalived.conf

In the configuration file, there is a script to check the **haproxy** processes:

vrrp\_script chk\_haproxy { script "killall -0 haproxy" # check the haproxy process interval 2 # every 2 seconds weight 2 # add 2 points if OK }

Next, the instance on the master and backup load balancers uses **eno1** as the network interface. It also assigns a virtual IP address, that is, **192.168.1.20**.

#### Master load balancer node

```
vrrp_instance RGW {
  state MASTER # might not be necessary. This is on the Master LB node.
  @main interface eno1
  priority 100
  advert_int 1
  interface eno1
  virtual_router_id 50
  @main unicast_src_ip 10.8.128.43 80
  unicast peer {
      10.8.128.53
      }
  authentication {
     auth_type PASS
     auth_pass 1111
   }
  virtual_ipaddress {
     192.168.1.20
  }
  track_script {
   chk_haproxy
  }
}
virtual server 192.168.1.20 80 eno1 { #populate correct interface
  delay_loop 6
  lb_algo wlc
  lb_kind dr
```

```
persistence_timeout 600
  protocol TCP
  real server 10.8.128.43 80 \{ # ip address of rgw2 on physical interface, haproxy listens
here, rgw listens to localhost:8080 or similar
     weight 100
     TCP_CHECK { # perhaps change these to a HTTP/SSL GET?
       connect_timeout 3
     }
  }
  real server 10.8.128.53 80 \{ # ip address of rgw3 on physical interface, haproxy listens
here, rgw listens to localhost:8080 or similar
     weight 100
     TCP_CHECK { # perhaps change these to a HTTP/SSL GET?
       connect_timeout 3
    }
  }
}
```
#### Backup load balancer node

here, rgw listens to localhost:8080 or similar

```
vrrp_instance RGW {
  state BACKUP # might not be necessary?
  priority 99
  advert int 1
  interface eno1
  virtual_router_id 50
  unicast_src_ip 10.8.128.53 80
  unicast peer {
      10.8.128.43
      }
  authentication {
     auth_type PASS
     auth_pass 1111
  }
  virtual ipaddress {
     192.168.1.20
  }
  track_script {
   chk_haproxy
  }
}
virtual_server 192.168.1.20 80 eno1 { #populate correct interface
  delay loop 6
  lb_algo wlc
  lb_kind dr
  persistence_timeout 600
  protocol TCP
  real server 10.8.128.43 80 { # ip address of rgw2 on physical interface, haproxy listens
here, rgw listens to localhost:8080 or similar
     weight 100
     TCP CHECK { # perhaps change these to a HTTP/SSL GET?
       connect_timeout 3
     }
  }
  real_server 10.8.128.53 80 { # ip address of rgw3 on physical interface, haproxy listens
```
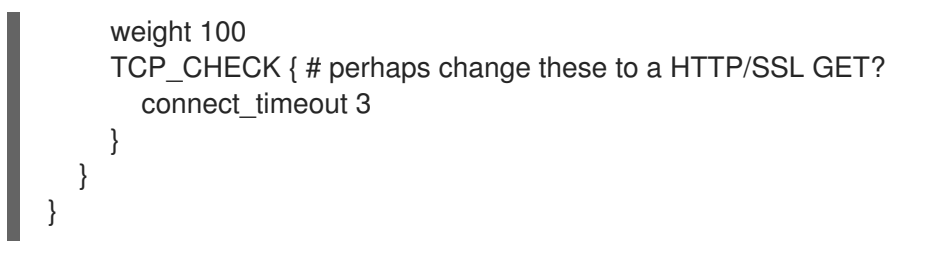

3. Enable and start the **keepalived** service:

[root@haproxy]# systemctl enable keepalived [root@haproxy]# systemctl start keepalived

#### Additional Resources

For a detailed discussion of configuring **keepalived**, refer to Initial Load Balancer [Configuration](https://access.redhat.com/documentation/en-US/Red_Hat_Enterprise_Linux/7/html/Load_Balancer_Administration/ch-initial-setup-VSA.html) with Keepalived.

#### <span id="page-25-0"></span>2.11.4. Installing and Configuring HAProxy

Perform the following procedure on your at least two HAProxy nodes:

1. Install **haproxy**.

[root@haproxy]# yum install haproxy

2. Configure **haproxy** for SELinux and HTTP.

[root@haproxy]# vim /etc/firewalld/services/haproxy-http.xml

Add the following lines:

```
<?xml version="1.0" encoding="utf-8"?>
<service>
<short>HAProxy-HTTP</short>
<description>HAProxy load-balancer</description>
<port protocol="tcp" port="80"/>
</service>
```
As **root**, assign the correct SELinux context and file permissions to the **haproxy-http.xml** file.

[root@haproxy]# cd /etc/firewalld/services [root@haproxy]# restorecon haproxy-http.xml [root@haproxy]# chmod 640 haproxy-http.xml

3. If you intend to use HTTPS, configure **haproxy** for SELinux and HTTPS.

[root@haproxy]# vim /etc/firewalld/services/haproxy-https.xml

Add the following lines:

<?xml version="1.0" encoding="utf-8"?> <service> <short>HAProxy-HTTPS</short>

<description>HAProxy load-balancer</description> <port protocol="tcp" port="443"/> </service>

As **root**, assign the correct SELinux context and file permissions to the **haproxy-https.xml** file.

# cd /etc/firewalld/services # restorecon haproxy-https.xml # chmod 640 haproxy-https.xml

4. If you intend to use HTTPS, generate keys for SSL. If you do not have a certificate, you may use a self-signed certificate. To generate a key, see to *[Generating](https://access.redhat.com/documentation/en-US/Red_Hat_Enterprise_Linux/7/html/System_Administrators_Guide/#s3-apache-mod_ssl-genkey) a New Key and Certificate* section in the *System Administrator's Guide* for Red Hat Enterprise Linux 7. Finally, put the certificate and key into a PEM file.

[root@haproxy]# cat example.com.crt example.com.key > example.com.pem [root@haproxy]# cp example.com.pem /etc/ssl/private/

5. Configure **haproxy**.

[root@haproxy]# vim /etc/haproxy/haproxy.cfg

The **global** and **defaults** may remain unchanged. After the **defaults** section, you will need to configure **frontend** and **backend** sections. For example:

frontend http\_web \*:80 mode http default\_backend rgw

frontend rgw-https bind \*:443 ssl crt /etc/ssl/private/example.com.pem default\_backend rgw

backend rgw balance roundrobin mode http server rgw1 10.0.0.71:80 check server rgw2 10.0.0.80:80 check

For a detailed discussion of HAProxy configuration, refer to HAProxy [Configuration](https://access.redhat.com/documentation/en-US/Red_Hat_Enterprise_Linux/7/html/Load_Balancer_Administration/ch-haproxy-setup-VSA.html).

6. Enable/start **haproxy**

[root@haproxy]# systemctl enable haproxy [root@haproxy]# systemctl start haproxy

#### <span id="page-26-0"></span>2.11.5. Testing the HAProxy Configuration

On your HAProxy nodes, check to ensure the virtual IP address from your **keepalived** configuration appears.

[root@haproxy]# ip addr show

On your calamari node, see if you can reach the gateway nodes via the load balancer configuration. For example:

[root@haproxy]# wget haproxy

This should return the same result as:

[root@haproxy]# wget rgw1

If it returns an **index.html** file with the following contents:

```
<?xml version="1.0" encoding="UTF-8"?>
<ListAllMyBucketsResult xmlns="http://s3.amazonaws.com/doc/2006-03-01/">
<Owner>
 <ID>anonymous</ID>
 <DisplayName></DisplayName>
</Owner>
<Buckets>
</Buckets>
</ListAllMyBucketsResult>
```
Then, your configuration is working properly.

# <span id="page-27-0"></span>2.12. CONFIGURING GATEWAYS FOR STATIC WEB HOSTING

Traditional web hosting involves setting up a web server for each website, which can use resources inefficiently when content does not change dynamically. Ceph Object Gateway can host static web sites in S3 buckets—that is, sites that do not use server-side services like PHP, servlets, databases, nodejs and the like. This approach is substantially more economical than setting up VMs with web servers for each site.

#### <span id="page-27-1"></span>2.12.1. Static Web Hosting Assumptions

Static web hosting requires at least one running Ceph Storage Cluster, and at least two Ceph Object Gateway instances for static web sites. Red Hat assumes that each zone will have multiple gateway instances load balanced by HAProxy/keepalived.

See Configuring [HAProxy/keepalived](#page-24-0) for additional details on HAProxy/keepalived.

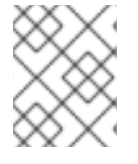

#### **NOTE**

Red Hat DOES NOT support using a Ceph Object Gateway instance to deploy both standard S3/Swift APIs and static web hosting simultaneously.

#### <span id="page-27-2"></span>2.12.2. Static Web Hosting Requirements

Static web hosting functionality uses its own API, so configuring a gateway to use static web sites in S3 buckets requires the following:

1. S3 static web hosting uses Ceph Object Gateway instances that are separate and distinct from instances used for standard S3/Swift API use cases.

- 2. Gateway instances hosting S3 static web sites should have separate, non-overlapping domain names from the standard S3/Swift API gateway instances.
- 3. Gateway instances hosting S3 static web sites should use separate public-facing IP addresses from the standard S3/Swift API gateway instances.
- 4. Gateway instances hosting S3 static web sites load balance, and if necessary terminate SSL, using HAProxy/keepalived.

#### <span id="page-28-0"></span>2.12.3. Static Web Hosting Gateway Setup

To enable a gateway for static web hosting, edit the Ceph configuration file and add the following settings:

```
[client.rgw.<STATIC-SITE-HOSTNAME>]
...
rgw_enable_static_website = true
rgw enable a\text{pis} = s3. s3website
rgw dns name = objects-zonegroup.domain.com
rgw_dns_s3website_name = objects-website-zonegroup.domain.com
rgw_resolve_cname = true
...
```
The **rgw\_enable\_static\_website** setting MUST be **true**. The **rgw\_enable\_apis** setting MUST enable the **s3website** API. The **rgw\_dns\_name** and **rgw\_dns\_s3website\_name** settings must provide their fully qualified domains. If the site will use canonical name extensions, set **rgw resolve cname** to **true**.

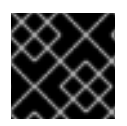

#### IMPORTANT

The FQDNs of **rgw\_dns\_name** and **rgw\_dns\_s3website\_name** MUST NOT overlap.

#### <span id="page-28-1"></span>2.12.4. Static Web Hosting DNS Configuration

The following is an example of assumed DNS settings, where the first two lines specify the domains of the the gateway instance using a standard S3 interface and point to the IPv4 and IPv6 addresses respectively. The third line provides a wildcard CNAME setting for S3 buckets using canonical name extensions. The fourth and fifth lines specify the domains for the gateway instance using the S3 website interface and point to their IPv4 and IPv6 addresses respectively.

objects-zonegroup.domain.com. IN A 192.0.2.10 objects-zonegroup.domain.com. IN AAAA 2001:DB8::192:0:2:10 \*.objects-zonegroup.domain.com. IN CNAME objects-zonegroup.domain.com. objects-website-zonegroup.domain.com. IN A 192.0.2.20 objects-website-zonegroup.domain.com. IN AAAA 2001:DB8::192:0:2:20

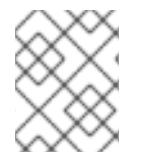

#### **NOTE**

The IP addresses in the first two lines differ from the IP addresses in the fourth and fifth lines.

If using Ceph Object Gateway in a multi-site configuration, consider using a routing solution to route traffic to the gateway closest to the client.

<span id="page-29-0"></span>The Amazon Web Service (AWS) requires static web host buckets to match the host name. Ceph provides a few different ways to configure the DNS, and HTTPS will work if the proxy has a matching certificate.

#### Hostname to a Bucket on a Subdomain

To use AWS-style S3 subdomains, use a wildcard in the DNS entry and can redirect requests to any bucket. A DNS entry might look like the following:

.obiects-website-zonegroup.domain.com. IN CNAME objects-website-zonegroup.domain.com.

Access the bucket name in the following manner:

http://bucket1.objects-website-zonegroup.domain.com

Where the bucket name is **bucket1**.

#### Hostname to Non-Matching Bucket

Ceph supports mapping domain names to buckets without including the bucket name in the request, which is unique to Ceph Object Gateway. To use a domain name to access a bucket, map the domain name to the bucket name. A DNS entry might look like the following:

www.example.com. IN CNAME bucket2.objects-website-zonegroup.domain.com.

Where the bucket name is **bucket2**.

Access the bucket in the following manner:

http://www.example.com

#### Hostname to Long Bucket with CNAME

AWS typically requires the bucket name to match the domain name. To configure the DNS for static web hosting using CNAME, the DNS entry might look like the following:

www.example.com. IN CNAME www.example.com.objects-website-zonegroup.domain.com.

Access the bucket in the following manner:

http://www.example.com

#### Hostname to Long Bucket without CNAME

If the DNS name contains other non-CNAME records such as **SOA**, **NS**, **MX** or **TXT**, the DNS record must map the domain name directly to the IP address. For example:

www.example.com. IN A 192.0.2.20 www.example.com. IN AAAA 2001:DB8::192:0:2:20

Access the bucket in the following manner:

http://www.example.com

### <span id="page-30-0"></span>2.12.5. Creating a Static Web Hosting Site

To create a static website perform the following steps:

- 1. Create an S3 bucket. The bucket name MAY be the same as the website's domain name. For example, **mysite.com** may have a bucket name of **mysite.com**. This is required for AWS, but it is NOT required for Ceph. See DNS [Settings](#page-29-0) for details.
- 2. Upload the static website content to the bucket. Contents may include HTML, CSS, client-side JavaScript, images, audio/video content and other downloadable files. A website MUST have an **index.html** file and MAY have **error.html** file.
- 3. Verify the website's contents. At this point, only the creator of the bucket will have access to the the contents.
- 4. Set permissions on the files so that they are publicly readable.

# <span id="page-30-1"></span>2.13. EXPORTING THE NAMESPACE TO NFS-GANESHA

In Red Hat Ceph Storage 3, the Ceph Object Gateway provides the ability to export S3 object namespaces by using NFS version 3 and NFS version 4.1 for production systems.

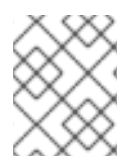

### **NOTE**

The NFS Ganesha feature is not for general use, but rather for migration to an S3 cloud only.

The implementation conforms to Amazon Web Services (AWS) hierarchical namespace conventions which map UNIX-style path names onto S3 buckets and objects. The top level of the attached namespace, which is subordinate to the NFSv4 pseudo root if present, consists of the Ceph Object Gateway S3 buckets, where buckets are represented as NFS directories. Objects within a bucket are presented as NFS file and directory hierarchies, following S3 conventions. Operations to create files and directories are supported.

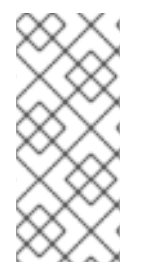

### **NOTE**

Creating or deleting hard or soft links IS NOT supported. Performing rename operations on buckets or directories IS NOT supported via NFS, but rename on files IS supported within and between directories, and between a file system and an NFS mount. File rename operations are more expensive when conducted over NFS, as they change the target directory and typically forces a full **readdir** to refresh it.

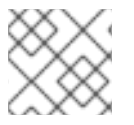

# **NOTE**

Editing files via the NFS mount IS NOT supported.

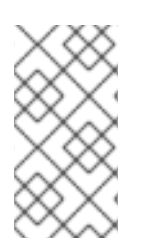

# **NOTE**

The Ceph Object Gateway requires applications to write sequentially from offset 0 to the end of a file. Attempting to write out of order causes the upload operation to fail. To work around this issue, use utilities like **cp**, **cat**, or **rsync** when copying files into NFS space. Always mount with the **sync** option.

The Ceph Object Gateway with NFS is based on an in-process library packaging of the Gateway server

and a File System Abstraction Layer (FSAL) namespace driver for the NFS-Ganesha NFS server. At runtime, an instance of the Ceph Object Gateway daemon with NFS combines a full Ceph Object Gateway daemon, albeit without the Civetweb HTTP service, with an NFS-Ganesha instance in a single process. To make use of this feature, deploy NFS-Ganesha version 2.3.2 or later.

Perform the steps in the [Before](#page-31-0) you Start and Configuring an [NFS-Ganesha](#page-33-0) Instance procedures on the host that will contain the NFS-Ganesha (**nfs-ganesha-rgw**) instance.

#### Running Multiple NFS Gateways

Each NFS-Ganesha instance acts as a full gateway endpoint, with the current limitation that an NFS-Ganesha instance cannot be configured to export HTTP services. As with ordinary gateway instances, any number of NFS-Ganesha instances can be started, exporting the same or different resources from the cluster. This enables the clustering of NFS-Ganesha instances. However, this does not imply high availability.

When regular gateway instances and NFS-Ganesha instances overlap the same data resources, they will be accessible from both the standard S3 API and through the NFS-Ganesha instance as exported. You can co-locate the NFS-Ganesha instance with a Ceph Object Gateway instance on the same host.

#### <span id="page-31-0"></span>Before you Start

- 1. Disable any running kernel NFS service instances on any host that will run NFS-Ganesha before attempting to run NFS-Ganesha. NFS-Ganesha will not start if another NFS instance is running.
- 2. As **root**, enable the Red Hat Ceph Storage 3 Tools repository:

# subscription-manager repos --enable=rhel-7-server-rhceph-3-tools-rpms

3. Make sure that the **rpcbind** service is running:

# systemctl start rpcbind

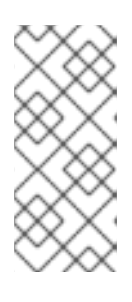

#### **NOTE**

The **rpcbind** package that provides **rpcbind** is usually installed by default. If that is not the case, install the package first.

For details on how NFS uses **rpcbind**, see the [Required](https://access.redhat.com/documentation/en-US/Red_Hat_Enterprise_Linux/7/html/Storage_Administration_Guide/ch-nfs.html#s2-nfs-how-daemons) Services section in the Storage Administration Guide for Red Hat Enterprise Linux 7.

4. If the **nfs-service** service is running, stop and disable it:

# systemctl stop nfs-server.service # systemctl disable nfs-server.service

#### Configuring an NFS-Ganesha Instance

1. Install the **nfs-ganesha-rgw** package:

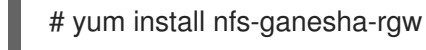

2. Copy the Ceph configuration file from a Ceph Monitor node to the **/etc/ceph/** directory of the NFS-Ganesha host, and edit it as necessary:

#### # scp <mon-host>:/etc/ceph/ceph.conf <nfs-ganesha-rgw-host>:/etc/ceph

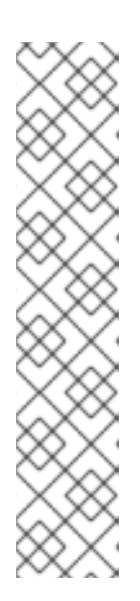

#### **NOTE**

The Ceph configuration file must contain a valid **[client.rgw.{instance-name}]** section and corresponding parameters for the various required Gateway configuration variables such as **rgw\_data**, **keyring**, or **rgw\_frontends**. If exporting Swift containers that do not conform to valid S3 bucket naming requirements, set **rgw\_relaxed\_s3\_bucket\_names** to **true** in the **[client.rgw]** section of the Ceph configuration file. For example, if a Swift container name contains underscores, it is not a valid S3 bucket name and will not get synchronized unless **rgw\_relaxed\_s3\_bucket\_names** is set to **true**. When adding objects and buckets outside of NFS, those objects will appear in the NFS namespace in the time set by **rgw\_nfs\_namespace\_expire\_secs**, which is about 5 minutes by default. Override the default value for **rgw** nfs namespace expire secs in the Ceph configuration file to change the refresh rate.

3. Open the NFS-Ganesha configuration file:

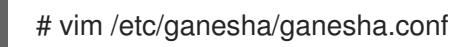

4. Configure the **EXPORT** section with an **FSAL** (File System Abstraction Layer) block. Provide an ID, S3 user ID, S3 access key, and secret. For NFSv4, it should look something like this:

```
EXPORT
{
     Export_ID={numeric-id};
     Path = \frac{1}{2};
     Pseudo = "/";
     Access Type = RW;SecType = "sys";NFS_Protocols = 4;
     Transport_Protocols = TCP;
     Squash = No_Root_Squash;
     FSAL {
          Name = RGW;
          User Id = \{s3\text{-user-id}\};Access_Key_Id ="{s3-access-key}";
          Secret_Access_Key = "{s3-secret}";
    }
}
```
The **Path** option instructs Ganesha where to find the export. For the VFS FSAL, this is the location within the server's namespace. For other FSALs, it may be the location within the filesystem managed by that FSAL's namespace. For example, if the Ceph FSAL is used to export an entire CephFS volume, **Path** would be **/**.

The **Pseudo** option instructs Ganesha where to place the export within NFS v4's pseudo file system namespace. NFS v4 specifies the server may construct a pseudo namespace that may not correspond to any actual locations of exports, and portions of that pseudo filesystem may exist only within the realm of the NFS server and not correspond to any physical directories. Further, an NFS v4 server places all its exports within a single namespace. It is possible to have a <span id="page-33-0"></span>single export exported as the pseudo filesystem root, but it is much more common to have multiple exports placed in the pseudo filesystem. With a traditional VFS, often the **Pseudo** location is the same as the **Path** location. Returning to the example CephFS export with **/** as the **Path**, if multiple exports are desired, the export would likely have something else as the **Pseudo** option. For example, **/ceph**.

Any **EXPORT** block which should support NFSv3 should include version 3 in the **NFS** Protocols setting. Additionally, NFSv3 is the last major version to support the UDP transport. Early versions of the standard included UDP, but RFC 7530 forbids its use. To enable UDP, include it in the **Transport\_Protocols** setting. For example:

```
EXPORT {
...
  NFS Protocols = 3,4;
  Transport_Protocols = UDP,TCP;
...
}
```
Setting **SecType = sys;** allows clients to attach without Kerberos authentication.

Setting **Squash = No\_Root\_Squash;** enables a user to change directory ownership in the NFS mount.

NFS clients using a conventional OS-native NFS 4.1 client typically see a federated namespace of exported file systems defined by the destination server's **pseudofs** root. Any number of these can be Ceph Object Gateway exports.

Each export has its own tuple of **name**, **User\_Id**, **Access\_Key**, and **Secret\_Access\_Key** and creates a proxy of the object namespace visible to the specified user.

An export in **ganesha.conf** can also contain an **NFSV4** block. Red Hat Ceph Storage supports the **Allow\_Numeric\_Owners** and **Only\_Numberic\_Owners** parameters as an alternative to setting up the **idmapper** program.

```
NFSV4 {
  Allow Numeric Owners = true;
  Only_Numeric_Owners = true;
}
```
5. Configure an **NFS\_CORE\_PARAM** block.

```
NFS_CORE_PARAM{
  mount path pseudo = true;}
```
When the **mount path pseudo** configuration setting is set to **true**, it will make the NFS v3 and NFS v4.x mounts use the same server side path to reach an export, for example:

mount -o vers=3 <IP ADDRESS>:/export /mnt mount -o vers=4 <IP ADDRESS>:/export /mnt

Path Pseudo Tag Mechanism Mount /export/test1 /export/test1 test1 v3 Pseudo mount -o vers=3 server:/export/test1 /export/test1 /export/test1 test1 v3 Tag mount -o vers=3 server:test1

/export/test1 /export/test1 test1 v4 Pseudo mount -o vers=4 server:/export/test1 / /export/ceph1 ceph1 v3 Pseudo mount -o vers=3 server:/export/ceph1 / /export/ceph1 ceph1 v3 Tag mount -o vers=3 server:ceph1 / /export/ceph1 ceph1 v4 Pseudo mount -o vers=4 server:/export/ceph1 / /export/ceph2 ceph2 v3 Pseudo mount -o vers=3 server:/export/ceph2 / /export/ceph2 ceph2 v3 Tag mount -o vers=3 server:ceph2 /export/ceph2 ceph2 v4 Pseudo mount -o vers=4

When the **mount path pseudo** configuration setting is set to **false**, NFS v3 mounts use the **Path** option and NFS v4.x mounts use the **Pseudo** option.

Path Pseudo Tag Mechanism Mount /export/test1 /export/test1 test1 v3 Path mount -o vers=3 server:/export/test1 /export/test1 /export/test1 test1 v3 Tag mount -o vers=3 server:test1 /export/test1 /export/test1 test1 v4 Pseudo mount -o vers=4 server:/export/test1 / /export/ceph1 ceph1 v3 Path mount -o vers=3 server:/ / /export/ceph1 ceph1 v3 Tag mount -o vers=3 server:ceph1 / /export/ceph1 ceph1 v4 Pseudo mount -o vers=4 server:/export/ceph1 / /export/ceph2 ceph2 v3 Path not accessible / /export/ceph2 ceph2 v3 Tag mount -o vers=3 server:ceph2 /export/ceph2 ceph2 v4 Pseudo mount -o vers=4 server:/export/ceph2

6. Configure the **RGW** section. Specify the name of the instance, provide a path to the Ceph configuration file, and specify any initialization arguments:

```
RGW {
  name = "client.rgw.{instance-name}";
  ceph_conf = "/etc/ceph/ceph.conf";
  init_args = "--{arg}={arg-value}";
}
```
- 7. Save the **/etc/ganesha/ganesha.conf** configuration file.
- 8. Enable and start the **nfs-ganesha** service.

# systemctl enable nfs-ganesha # systemctl start nfs-ganesha

#### Configuring NFSv4 clients

To access the namespace, mount the configured NFS-Ganesha export(s) into desired locations in the local POSIX namespace. As noted, this implementation has a few unique restrictions:

- Only the NFS 4.1 and higher protocol flavors are supported.
- To enforce write ordering, use the **sync** mount option.

To mount the NFS-Ganesha exports, add the following entry to the **/etc/fstab** file on the client host:

<ganesha-host-name>:/ <mount-point> nfs noauto,soft,nfsvers=4.1,sync,proto=tcp 0 0

Specify the NFS-Ganesha host name and the path to the mount point on the client.

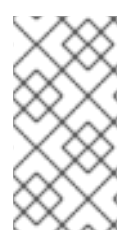

### **NOTE**

To successfully mount the NFS-Ganesha exports, the **/sbin/mount.nfs** file must exist on the client. The **nfs-tools** package provides this file. In most cases, the package is installed by default. However, verify that the **nfs-tools** package is installed on the client and if not, install it.

For additional details on NFS, see the [Network](https://access.redhat.com/documentation/en-US/Red_Hat_Enterprise_Linux/7/html/Storage_Administration_Guide/ch-nfs.html) File System (NFS) chapter in the Storage Administration Guide for Red Hat Enterprise Linux 7.

#### Configuring NFSv3 clients

Linux clients can be configured to mount with NFSv3 by supplying **nfsvers=3** and **noacl** as mount options. To use UDP as the transport, add **proto=udp** to the mount options. However, TCP is the preferred protocol.

<ganesha-host-name>:/ <mount-point> nfs noauto,noacl,soft,nfsvers=3,sync,proto=tcp 0 0

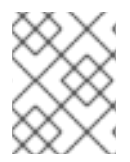

#### **NOTE**

Configure the NFS Ganesha **EXPORT** block **Protocols** setting with version 3 and the **Transports** setting with UDP if the mount will use version 3 with UDP.

Since NFSv3 does not communicate client OPEN and CLOSE operations to file servers, RGW NFS cannot use these operations to mark the beginning and ending of file upload transactions. Instead, RGW NFS attempts to start a new upload when the first write is sent to a file at offset 0, and finalizes the upload when no new writes to the file have been seen for a period of time—by default, 10 seconds. To change this value, set a value for **rgw nfs write completion interval s** in the RGW section(s) of the Ceph configuration file.
# CHAPTER 3. ADMINISTRATION

Administrators can manage the Ceph Object Gateway using the **radosgw-admin** command-line interface.

- [Administrative](#page-36-0) Data Storage
- **•** [Storage](#page-38-0) Policies
- [Indexless](#page-40-0) Buckets
- Bucket [Sharding](#page-44-0)
- [Compression](#page-48-0)
- User [Management](#page-52-0)
- Quota [Management](#page-56-0)
- [Usage](#page-58-0)

# <span id="page-36-0"></span>3.1. ADMINISTRATIVE DATA STORAGE

A Ceph Object Gateway stores administrative data in a series of pools defined in an instance's zone configuration. For example, the buckets, users, user quotas and usage statistics discussed in the subsequent sections are stored in pools in the Ceph Storage Cluster. By default, Ceph Object Gateway will create the following pools and map them to the default zone.

- **.rgw**
- **.rgw.control**
- **.rgw.gc**
- **.log**
- **.intent-log**
- **.usage**
- **.users**
- **.users.email**
- **.users.swift**
- **.users.uid**

You should consider creating these pools manually so that you can set the CRUSH ruleset and the number of placement groups. In a typical configuration, the pools that store the Ceph Object Gateway's administrative data will often use the same CRUSH ruleset and use fewer placement groups, because there are 10 pools for the administrative data. See [Pools](#page-67-0) and the *Storage [Strategies](https://access.redhat.com/documentation/en-us/red_hat_ceph_storage/3/html-single/storage_strategies_guide/)* guide for Red Hat Ceph Storage 3 for additional details.

Also see Ceph [Placement](https://access.redhat.com/labs/cephpgc) Groups (PGs) per Pool Calculator for placement group calculation details. The **mon\_pg\_warn\_max\_per\_osd** setting warns you if assign too many placement groups to a pool (i.e., 300 by default). You may adjust the value to suit your needs and the capabilities of your hardware where **n** is the maximum number of PGs per OSD.

mon pg warn max per  $osd = n$ 

# 3.2. CREATING STORAGE POLICIES

The Ceph Object Gateway stores the client bucket and object data by identifying placement targets, and storing buckets and objects in the pools associated with a placement target. If you don't configure placement targets and map them to pools in the instance's zone configuration, the Ceph Object Gateway will use default targets and pools, for example, **default\_placement**.

Storage policies give Ceph Object Gateway clients a way of accessing a storage strategy, that is, the ability to target a particular type of storage, for example, SSDs, SAS drives, SATA drives. A particular way of ensuring durability, replication, erasure coding, and so on. For details, see the *Storage [Strategies](https://access.redhat.com/documentation/en-us/red_hat_ceph_storage/3/html-single/storage_strategies_guide/)* guide for Red Hat Ceph Storage 3.

To create a storage policy, use the following procedure:

- 1. Create a new pool **.rgw.buckets.special** with the desired storage strategy. For example, a pool customized with erasure-coding, a particular CRUSH ruleset, the number of replicas, and the **pg\_num** and **pgp\_num** count.
- 2. Get the zone group configuration and store it in a file, for example, **zonegroup.json**:

#### Syntax

[root@master-zone]# radosgw-admin zonegroup --rgw-zonegroup=<zonegroup\_name> [- cluster <cluster\_name>] get > zonegroup.json

#### Example

[root@master-zone]# radosgw-admin zonegroup --rgw-zonegroup=default get > zonegroup.json

3. Add a **special-placement** entry under **placement\_target** in the **zonegroup.json** file.

```
{
"name": "default",
"api_name": "",
"is_master": "true",
"endpoints": [],
"hostnames": [],
"master_zone": "",
"zones": [{
"name": "default",
 "endpoints": [],
"log_meta": "false",
"log_data": "false",
"bucket_index_max_shards": 5
}],
"placement_targets": [{
 "name": "default-placement",
"tags": []
}, {
```

```
"name": "special-placement",
 "tags": []
}],
"default_placement": "default-placement"
}
```
4. Set the zone group with the modified **zonegroup.json** file:

[root@master-zone]# radosgw-admin zonegroup set < zonegroup.json

5. Get the zone configuration and store it in a file, for example, **zone.json**:

[root@master-zone]# radosgw-admin zone get > zone.json

6. Edit the zone file and add the new placement policy key under **placement\_pool**:

```
{
 "domain_root": ".rgw",
"control_pool": ".rgw.control",
"gc_pool": ".rgw.gc",
"log_pool": ".log",
"intent_log_pool": ".intent-log",
"usage_log_pool": ".usage",
"user_keys_pool": ".users",
"user_email_pool": ".users.email",
"user_swift_pool": ".users.swift",
"user_uid_pool": ".users.uid",
"system_key": {
 "access_key": "",
 "secret_key": ""
},
"placement_pools": [{
 "key": "default-placement",
 "val": {
  "index_pool": ".rgw.buckets.index",
  "data_pool": ".rgw.buckets",
  "data_extra_pool": ".rgw.buckets.extra"
 }
}, {
 "key": "special-placement",
 "val": {
  "index_pool": ".rgw.buckets.index",
  "data_pool": ".rgw.buckets.special",
  "data_extra_pool": ".rgw.buckets.extra"
 }
}]
}
```
7. Set the new zone configuration.

[root@master-zone]# radosgw-admin zone set < zone.json

8. Update the zone group map.

[root@master-zone]# radosgw-admin period update --commit

#### The **special-placement** entry is listed as a **placement\_target**.

To specify the storage policy when making a request:

#### Example:

\$ curl -i http://10.0.0.1/swift/v1/TestContainer/file.txt -X PUT -H "X-Storage-Policy: special-placement" -H "X-Auth-Token: AUTH\_rgwtxxxxxx"

# 3.3. CREATING INDEXLESS BUCKETS

It is possible to configure a placement target where created buckets do not use the bucket index to store objects index; that is, indexless buckets. Placement targets that do not use data replication or listing may implement indexless buckets.

Indexless buckets provides a mechanism in which the placement target does not track objects in specific buckets. This removes a resource contention that happens whenever an object write happens and reduces the number of round trips that Ceph Object Gateway needs to make to the Ceph Storage cluster. This can have a positive effect on concurrent operations and small object write performance.

To specify a placement target as indexless, use the following procedure:

1. Get the configuration for **zone.json**:

\$ radosgw-admin zone get --rgw-zone=<zone> > zone.json

2. Modify **zone.json** by adding a new placement target or by modifying an existing one to have **"index\_type": 1**, for example:

```
"placement_pools": [
  {
   "key": "default-placement",
   "val": {
     "index_pool": "default.rgw.buckets.index",
     "data_pool": "default.rgw.buckets.data",
     "data_extra_pool": "default.rgw.buckets.non-ec",
     "index_type": 1,
     "compression": ""
   }
  },
  {
   "key": "indexless",
   "val": {
     "index_pool": "default.rgw.buckets.index",
     "data_pool": "default.rgw.buckets.data",
     "data_extra_pool": "default.rgw.buckets.non-ec",
     "index_type": 1
   }
  }
 ],
```
3. Set the configuration for **zone.json**:

<span id="page-40-0"></span>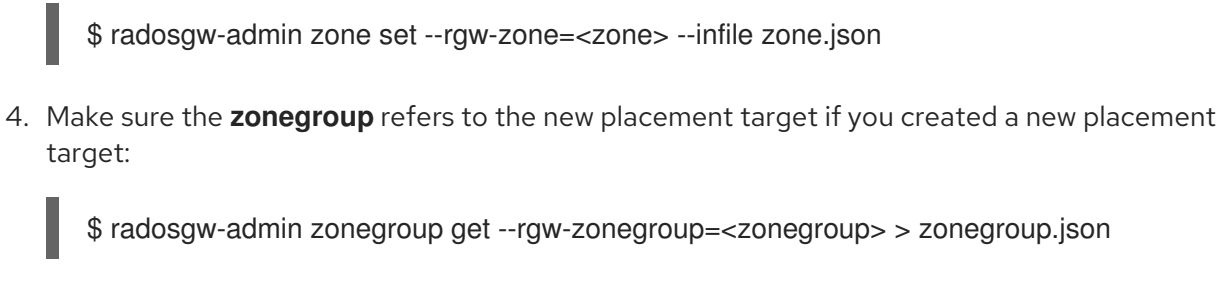

5. Set the zonegroup's **default\_placement**:

\$ radosgw-admin zonegroup placement default --placement-id indexless

6. Modify the **zonegroup.json** as needed. For example:

```
"placement_targets": [
 {
  "name": "default-placement",
  "tags": []
 },
    { "name": "indexless",
   "tags": []
 }
],
"default_placement": "default-placement",
```
\$ radosgw-admin zonegroup set --rgw-zonegroup=<zonegroup> < zonegroup.json

7. Update and commit the period if the cluster is in a multi-site configuration:

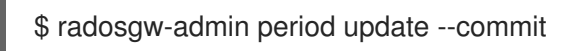

In this example, the buckets created in the **"indexless"** target will be indexless buckets.

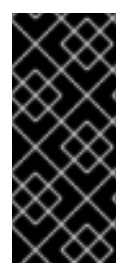

# IMPORTANT

The bucket index will not reflect the correct state of the bucket, and listing these buckets will not correctly return their list of objects. This affects multiple features. Specifically, these buckets will not be synced in a multi-zone environment because the bucket index is not used to store change information. It is not recommended to use S3 object versioning on indexless buckets because the bucket index is necessary for this feature.

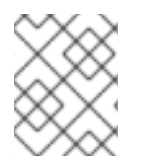

# **NOTE**

Using indexless buckets removes the limit of the max number of objects in a single bucket.

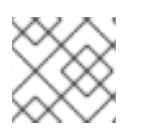

# **NOTE**

Objects in indexless buckets cannot be listed from NFS

# 3.4. CONFIGURING BUCKET SHARDING

The Ceph Object Gateway stores bucket index data in the index pool (**index\_pool**), which defaults to

**.rgw.buckets.index**. When the client puts many objects—hundreds of thousands to millions of objects in a single bucket without having set quotas for the maximum number of objects per bucket, the index pool can suffer significant performance degradation.

Bucket index sharding helps prevent performance bottlenecks when allowing a high number of objects per bucket.

You can configure bucket index sharding for new buckets or change the bucket index on already existing ones.

To configure bucket index sharding:

- For new buckets in simple configurations, see Section 3.4.2, "Configuring Bucket Index Sharding in Simple [Configurations"](#page-42-0)
- For new buckets in multi-site configurations, see Section 3.4.3, "Configuring Bucket Index Sharding in Multi-site [Configurations"](#page-43-0)

To reshard a bucket:

- Dynamically, see Section 3.4.4, "Dynamic Bucket Index [Resharding"](#page-44-1)
- Manually, see Section 3.4.5, "Manual Bucket Index [Resharding"](#page-46-0)
- In a multi-site configurations, see *Manually [Resharding](https://access.redhat.com/documentation/en-us/red_hat_ceph_storage/3/html-single/object_gateway_guide_for_red_hat_enterprise_linux/#manually-resharding-buckets-with-multisite-rgw) Buckets with Multi-site*

# 3.4.1. Bucket Sharding Limitations

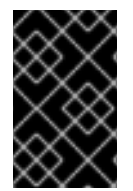

#### IMPORTANT

Use the following limitations with caution. There are implications related to your hardware selections, so you should always discuss these requirements with your Red Hat account team.

- Maximum number of objects in one bucket before it needs shardingRed Hat Recommends a maximum of 102,400 objects per bucket index shard. To take full advantage of sharding, provide a sufficient number of OSDs in the Ceph Object Gateway bucket index pool to get maximum parallelism.
- Maximum number of objects when using sharding:Based on prior testing, the number of bucket index shards currently supported is 65521. Red Hat quality assurance has NOT performed full scalability testing on bucket sharding.

# 3.4.2. Configuring Bucket Index Sharding in Simple Configurations

To enable and configure bucket index sharding on all new buckets, use the **rgw\_override\_bucket\_index\_max\_shards** parameter. Set the parameter to:

- **0** to disable bucket index sharding. This is the default value.
- A value greater than **0** to enable bucket sharding and to set the maximum number of shards.

#### **Prerequisites**

• Read the bucket sharding [limitations](https://access.redhat.com/documentation/en-us/red_hat_ceph_storage/3/html-single/object_gateway_guide_for_red_hat_enterprise_linux/#bucket-sharding-limitations-rgw).

#### <span id="page-42-0"></span>Procedure

1. Calculate the recommended number of shards. To do so, use the following formula:

number of objects expected in a bucket / 100,000

Note that maximum number of shards is 65521.

2. Add **rgw\_override\_bucket\_index\_max\_shards** to the Ceph configuration file:

rgw\_override\_bucket\_index\_max\_shards = *value*

Replace *value* with the recommended number of shards calculated in the previous step, for example:

rgw override bucket index max shards  $= 10$ 

- To configure bucket index sharding for all instances of the Ceph Object Gateway, add **rgw\_override\_bucket\_index\_max\_shards** under the **[global]** section.
- To configure bucket index sharding only for a particular instance of the Ceph Object Gateway, add rgw override bucket index max shards under the instance.
- 3. Restart the Ceph Object Gateway:

# systemctl restart ceph-radosgw.target

#### Additional resources

- *Dynamic Bucket Index [Resharding](https://access.redhat.com/documentation/en-us/red_hat_ceph_storage/3/html-single/object_gateway_guide_for_red_hat_enterprise_linux/#dynamic-bucket-index-resharding-rgw)*
- *Manual Bucket Index [Resharding](https://access.redhat.com/documentation/en-us/red_hat_ceph_storage/3/html-single/object_gateway_guide_for_red_hat_enterprise_linux/#manual-bucket-index-resharding-rgw)*

## 3.4.3. Configuring Bucket Index Sharding in Multi-site Configurations

In multi-site configurations, each zone can have a different **index\_pool** setting to manage failover. To configure a consistent shard count for zones in one zone group, set the **rgw\_override\_bucket\_index\_max\_shards** setting in the configuration for that zone group. Set the parameter to:

- **0** to disable bucket index sharding. This is the default value.
- A value greater than **0** to enable bucket sharding and to set the maximum number of shards.

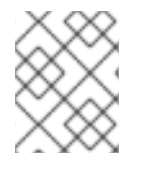

## **NOTE**

Mapping the index pool (for each zone, if applicable) to a CRUSH ruleset of SSD-based OSDs might also help with bucket index performance.

#### Prerequisites

Read the bucket sharding [limitations](https://access.redhat.com/documentation/en-us/red_hat_ceph_storage/3/html-single/object_gateway_guide_for_red_hat_enterprise_linux/#bucket-sharding-limitations-rgw) .

#### Procedure

<span id="page-43-0"></span>1. Calculate the recommended number of shards. To do so, use the following formula:

number of objects expected in a bucket / 100,000

Note that maximum number of shards is 65521.

2. Extract the zone group configuration to the **zonegroup.json** file:

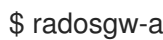

\$ radosgw-admin zonegroup get > zonegroup.json

3. In the **zonegroup.json** file, set the **rgw\_override\_bucket\_index\_max\_shards** setting for each named zone.

rgw\_override\_bucket\_index\_max\_shards = *value*

Replace *value* with the recommended number of shards calculated in the previous step, for example:

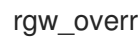

rgw\_override\_bucket\_index\_max\_shards = 10

4. Reset the zone group:

\$ radosgw-admin zonegroup set < zonegroup.json

5. Update the period:

\$ radosgw-admin period update --commit

#### Additional resources

*Manually [Resharding](https://access.redhat.com/documentation/en-us/red_hat_ceph_storage/3/html-single/object_gateway_guide_for_red_hat_enterprise_linux/#manually-resharding-buckets-with-multisite-rgw) Buckets with Multi-site*

# 3.4.4. Dynamic Bucket Index Resharding

The process for dynamic bucket resharding periodically checks all the Ceph Object Gateway buckets and detects buckets that require resharding. If a bucket has grown larger than the value specified in the **rgw\_max\_objs\_per\_shard** parameter, the Ceph Object Gateway reshards the bucket dynamically in the background. The default value for **rgw\_max\_objs\_per\_shard** is 100k objects per shard.

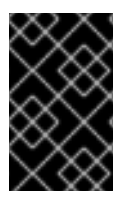

## IMPORTANT

Currently, Red Hat does not support dynamic bucket resharding in multi-site [configurations.](https://access.redhat.com/documentation/en-us/red_hat_ceph_storage/3/html-single/object_gateway_guide_for_ubuntu/#manually-resharding-buckets-with-multisite-rgw) To reshard bucket index in such configuration, see *Manually Resharding Buckets with Multi-site*.

#### **Prerequisites**

Read the bucket sharding [limitations](https://access.redhat.com/documentation/en-us/red_hat_ceph_storage/3/html-single/object_gateway_guide_for_red_hat_enterprise_linux/#bucket-sharding-limitations-rgw) .

#### Procedure

To enable dynamic bucket index resharding

- <span id="page-44-1"></span><span id="page-44-0"></span>1. Set the **rgw\_dynamic\_resharding** setting in the Ceph configuration file to **true**, which is the default value.
- 2. *Optional*. Change the following parameters in the Ceph configuration file if needed:
	- **rgw\_reshard\_num\_logs**: The number of shards for the resharding log. The default value is **16**.
	- **o rgw** reshard bucket lock duration: The duration of the lock on a bucket during resharding. The default value is **120** seconds.
	- **rgw\_dynamic\_resharding**: Enables or disables dynamic resharding. The default value is **true**.
	- **o** rgw max objs per shard: The maximum number of objects per shard. The default value is **100000** objects per shard.
	- **o** rgw reshard thread interval: The maximum time between rounds of reshard thread processing. The default value is **600** seconds.
- To add a bucket to the resharding queue:

radosgw-admin reshard add --bucket *BUCKET\_NAME* --num-shards *NUMBER*

Replace:

- *BUCKET\_NAME* with the name of the bucket to reshard.
- *NUMBER* with the new number of shards.

\$ radosgw-admin reshard add --bucket data --num-shards 10

To list the resharding queue:  $\bullet$ 

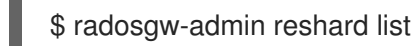

To check bucket resharding status:

radosgw-admin reshard status --bucket *BUCKET\_NAME*

Replace:

*BUCKET\_NAME* with the name of the bucket to reshard

\$ radosgw-admin reshard status --bucket data

# **NOTE**

The **radosgw-admin reshard status** command will display one of the following status identifiers:

- **not-resharding**  $\circ$
- **in-progress**  $\circ$
- $\Omega$ **done**
- To process entries on the resharding queue immediately :

\$ radosgw-admin reshard process

To cancel pending bucket resharding:  $\bullet$ 

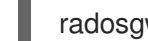

radosgw-admin reshard cancel --bucket *BUCKET\_NAME*

Replace:

**o** BUCKET NAME with the name of the pending bucket.

\$ radosgw-admin reshard cancel --bucket data

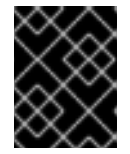

## IMPORTANT

You can only cancel pending resharding operations. Do not cancel ongoing resharding operations.

If you use Red Hat Ceph Storage 3.1 and previous versions, remove stale bucket entries as  $\bullet$ described in the *Cleaning stale instances after [resharding](https://access.redhat.com/documentation/en-us/red_hat_ceph_storage/3/html-single/object_gateway_guide_for_red_hat_enterprise_linux/#cleaning-stale-instances-after-resharding-rgw)* section.

#### Additional resources

- *Manual Bucket Index [Resharding](https://access.redhat.com/documentation/en-us/red_hat_ceph_storage/3/html-single/object_gateway_guide_for_red_hat_enterprise_linux/#manual-bucket-index-resharding-rgw)*
- *Configuring Bucket Index Sharding in Simple [Configurations](https://access.redhat.com/documentation/en-us/red_hat_ceph_storage/3/html-single/object_gateway_guide_for_red_hat_enterprise_linux/##configuring-bucket-index-sharding-in-simple-configurations-rgw)*

## 3.4.5. Manual Bucket Index Resharding

If a bucket has grown larger than the initial configuration was optimized for, reshard the bucket index pool by using the **radosgw-admin bucket reshard** command. This command:

- Creates a new set of bucket index objects for the specified bucket.
- Distributes object entries across these bucket index objects.
- Creates a new bucket instance.
- Links the new bucket instance with the bucket so that all new index operations go through the new bucket indexes.
- Prints the old and the new bucket ID to the command output.

<span id="page-46-0"></span>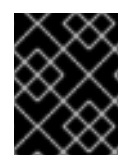

# IMPORTANT

Use this procedure only in simple configurations. To reshard buckets in multi-site configurations, see *Manually [Resharding](https://access.redhat.com/documentation/en-us/red_hat_ceph_storage/3/html-single/object_gateway_guide_for_ubuntu/#manually-resharding-buckets-with-multisite-rgw) Buckets with Multi-site* .

#### Prerequisites

• Read the bucket sharding [limitations](https://access.redhat.com/documentation/en-us/red_hat_ceph_storage/3/html-single/object_gateway_guide_for_red_hat_enterprise_linux/#bucket-sharding-limitations-rgw).

#### Procedure

1. Back the original bucket index up:

radosgw-admin bi list --bucket=*bucket bucket*.list.backup

#### Replace:

*bucket* with the name of the bucket to reshard

For example, for a bucket named **data**, enter:

\$ radosgw-admin bi list --bucket=data > data.list.backup

2. Reshard the bucket index:

radosgw-admin bucket reshard --bucket=*bucket* --num-shards=*number*

Replace:

- *bucket* with the name of the bucket to reshard
- *number* with the new number of shards

For example, for a bucket named **data** and the required number of shards being 100, enter:

\$ radosgw-admin reshard --bucket=data --num-shards=100

3. If you use Red Hat Ceph Storage 3.1 and previous versions, remove stale bucket entries as described in the *Cleaning stale instances after [resharding](https://access.redhat.com/documentation/en-us/red_hat_ceph_storage/3/html-single/object_gateway_guide_for_red_hat_enterprise_linux/#cleaning-stale-instances-after-resharding-rgw)* section.

#### Additional Resources

- *Dynamic Bucket Index [Resharding](https://access.redhat.com/documentation/en-us/red_hat_ceph_storage/3/html-single/object_gateway_guide_for_red_hat_enterprise_linux/#dynamic-bucket-index-resharding-rgw)*
- *Configuring Bucket Index Sharding in Simple [Configurations](https://access.redhat.com/documentation/en-us/red_hat_ceph_storage/3/html-single/object_gateway_guide_for_red_hat_enterprise_linux/##configuring-bucket-index-sharding-in-simple-configurations-rgw)*
- *Configuring Bucket Index Sharding in Multi-site [Configurations](https://access.redhat.com/documentation/en-us/red_hat_ceph_storage/3/html-single/object_gateway_guide_for_red_hat_enterprise_linux/##configuring-bucket-index-sharding-in-multi-site-configurations-rgw)*
- *Manually [Resharding](https://access.redhat.com/documentation/en-us/red_hat_ceph_storage/3/html-single/object_gateway_guide_for_red_hat_enterprise_linux/#manually-resharding-buckets-with-multisite-rgw) Buckets with Multi-site*

## 3.4.6. Cleaning stale instances after resharding

In Red Hat Ceph Storage 3.1 and previous versions, the resharding process does not clean stale instances of bucket entries automatically. These stale instances can impact performance of the cluster if they are not cleaned manually.

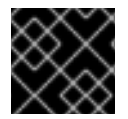

## IMPORTANT

Use this procedure only in simple configurations not in multi-site clusters.

#### Prerequisites

**•** Ceph Object Gateway installed.

#### Procedure

1. List stale instances:

\$ radosgw-admin reshard stale-instances list

2. Clean the stale instances:

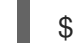

\$ radosgw-admin reshard stale-instances rm

# 3.5. ENABLING COMPRESSION

The Ceph Object Gateway supports server-side compression of uploaded objects using any of Ceph's compression plugins. These include:

- **zlib**: Supported.
- **snappy**: Technology Preview.
- **zstd**: Technology Preview.

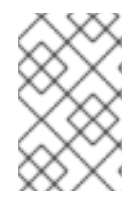

# **NOTE**

The **snappy** and **zstd** compression plugins are Technology Preview features and as such they are not fully supported, as Red Hat has not completed quality assurance testing on them yet.

## Configuration

To enable compression on a zone's placement target, provide the **--compression=<type>** option to the **radosgw-admin zone placement modify** command. The compression **type** refers to the name of the compression plugin to use when writing new object data.

Each compressed object stores the compression type. Changing the setting does not hinder the ability to decompress existing compressed objects, nor does it force the Ceph Object Gateway to recompress existing objects.

This compression setting applies to all new objects uploaded to buckets using this placement target.

To disable compression on a zone's placement target, provide the **--compression=<type>** option to the **radosgw-admin zone placement modify** command and specify an empty string or **none**.

<span id="page-48-0"></span>For example:

```
$ radosgw-admin zone placement modify --rgw-zone=default --placement-id=default-placement --
compression=zlib
{
...
  "placement_pools": [
     {
       "key": "default-placement",
       "val": {
          "index_pool": "default.rgw.buckets.index",
          "data_pool": "default.rgw.buckets.data",
          "data_extra_pool": "default.rgw.buckets.non-ec",
          "index_type": 0,
          "compression": "zlib"
       }
     }
  ],
...
}
```
After enabling or disabling compression, restart the Ceph Object Gateway instance so the change will take effect.

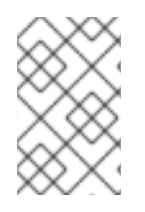

## **NOTE**

Ceph Object Gateway creates a **default** zone and a set of pools. For production deployments, see the *Ceph Object Gateway for [Production](https://access.redhat.com/documentation/en-us/red_hat_ceph_storage/3/html-single/ceph_object_gateway_for_production/)* guide, more specifically, the *[Creating](https://access.redhat.com/documentation/en-us/red_hat_ceph_storage/3/html-single/ceph_object_gateway_for_production/#configuring_a_realm) a Realm* section first. See also [Multisite.](#page-85-0)

## **Statistics**

While all existing commands and APIs continue to report object and bucket sizes based on their uncompressed data, the **radosgw-admin bucket stats** command includes compression statistics for a given bucket.

```
$ radosgw-admin bucket stats --bucket=<name>
{
...
  "usage": {
     "rgw.main": {
       "size": 1075028,
       "size_actual": 1331200,
       "size_utilized": 592035,
       "size_kb": 1050,
       "size kb actual": 1300,
       "size_kb_utilized": 579,
       "num_objects": 104
     }
  },
...
}
```
The **size** utilized and size kb utilized fields represent the total size of compressed data in bytes and kilobytes respectively.

# 3.6. USER MANAGEMENT

Ceph Object Storage user management refers to users that are client applications of the Ceph Object Storage service; not the Ceph Object Gateway as a client application of the Ceph Storage Cluster. You must create a user, access key and secret to enable client applications to interact with the Ceph Object Gateway service.

There are two user types:

- User: The term 'user' reflects a user of the S3 interface.
- Subuser: The term 'subuser' reflects a user of the Swift interface. A subuser is associated to a user .

You can create, modify, view, suspend and remove users and subusers.

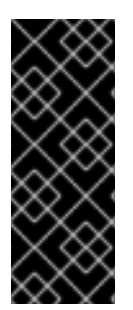

# IMPORTANT

When managing users in a multi-site deployment, ALWAYS execute the **radosgw-admin** command on a Ceph Object Gateway node within the master zone of the master zone group to ensure that users synchronize throughout the multi-site cluster. DO NOT create, modify or delete users on a multi-site cluster from a secondary zone or a secondary zone group. This document uses **[root@master-zone]#** as a command line convention for a host in the master zone of the master zone group.

In addition to creating user and subuser IDs, you may add a display name and an email address for a user. You can specify a key and secret, or generate a key and secret automatically. When generating or specifying keys, note that user IDs correspond to an S3 key type and subuser IDs correspond to a swift key type. Swift keys also have access levels of **read**, **write**, **readwrite** and **full**.

User management command-line syntax generally follows the pattern **user <command> <user-id>** where **<user-id>** is either the **--uid=** option followed by the user's ID (S3) or the **--subuser=** option followed by the user name (Swift). For example:

[root@master-zone]# radosgw-admin user <create|modify|info|rm|suspend|enable|check|stats> <- uid={id}|--subuser={name}> [other-options]

Additional options may be required depending on the command you execute.

# 3.6.1. Multi Tenancy

In Red Hat Ceph Storage 2 and later, the Ceph Object Gateway supports multi-tenancy for both the S3 and Swift APIs, where each user and bucket lies under a "tenant." Multi tenancy prevents namespace clashing when multiple tenants are using common bucket names, such as "test", "main" and so forth.

Each user and bucket lies under a tenant. For backward compatibility, a "legacy" tenant with an empty name is added. Whenever referring to a bucket without specifically specifying a tenant, the Swift API will assume the "legacy" tenant. Existing users are also stored under the legacy tenant, so they will access buckets and objects the same way as earlier releases.

Tenants as such do not have any operations on them. They appear and and disappear as needed, when users are administered. In order to create, modify, and remove users with explicit tenants, either an additional option **--tenant** is supplied, or a syntax **"<tenant>\$<user>"** is used in the parameters of the **radosgw-admin** command.

To create a user **testx\$tester** for S3, execute the following:

[root@master-zone]# radosgw-admin --tenant testx --uid tester \ --display-name "Test User" --access\_key TESTER \ --secret test123 user create

To create a user **testx\$tester** for Swift, execute one of the following:

[root@master-zone]# radosgw-admin --tenant testx --uid tester \ --display-name "Test User" --subuser tester:swift \ --key-type swift --access full subuser create

[root@master-zone]# radosgw-admin key create --subuser 'testx\$tester:test' \ --key-type swift --secret test123

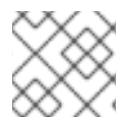

## **NOTE**

The subuser with explicit tenant had to be quoted in the shell.

## 3.6.2. Create a User

Use the **user create** command to create an S3-interface user. You MUST specify a user ID and a display name. You may also specify an email address. If you DO NOT specify a key or secret, **radosgw-admin** will generate them for you automatically. However, you may specify a key and/or a secret if you prefer not to use generated key/secret pairs.

[root@master-zone]# radosgw-admin user create --uid=<id> \ [--key-type=<type>] [--gen-access-key|--access-key=<key>]\ [--gen-secret | --secret=<key>] \ [--email=<email>] --display-name=<name>

For example:

[root@master-zone]# radosgw-admin user create --uid=janedoe --display-name="Jane Doe" - email=jane@example.com

```
{ "user_id": "janedoe",
 "display_name": "Jane Doe",
 "email": "jane@example.com",
 "suspended": 0,
 "max_buckets": 1000,
 "auid": 0,
 "subusers": [],
 "keys": [
    { "user": "janedoe",
      "access_key": "11BS02LGFB6AL6H1ADMW",
      "secret_key": "vzCEkuryfn060dfee4fgQPqFrncKEIkh3ZcdOANY"}],
 "swift_keys": [],
 "caps": [],
 "op_mask": "read, write, delete",
 "default_placement": "",
 "placement_tags": [],
 "bucket_quota": { "enabled": false,
```
"max size kb": -1, "max\_objects": -1}, "user\_quota": { "enabled": false, "max size kb": -1, "max\_objects": -1}, "temp\_url\_keys": []}

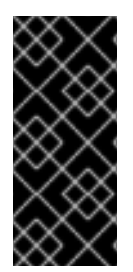

# IMPORTANT

Check the key output. Sometimes **radosgw-admin** generates a JSON escape (**\**) character, and some clients do not know how to handle JSON escape characters. Remedies include removing the JSON escape character (**\**), encapsulating the string in quotes, regenerating the key and ensuring that it does not have a JSON escape character or specify the key and secret manually.

# 3.6.3. Create a Subuser

To create a subuser (Swift interface), you must specify the user ID (**--uid={username}**), a subuser ID and the access level for the subuser. If you DO NOT specify a key or secret, **radosgw-admin** will generate them for you automatically. However, you may specify a key and/or a secret if you prefer not to use generated key/secret pairs.

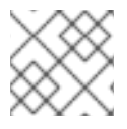

# **NOTE**

**full** is not **readwrite**, as it also includes the access control policy.

[root@master-zone]# radosgw-admin subuser create --uid={uid} --subuser={uid} --access=[ read | write | readwrite | full ]

For example:

[root@master-zone]# radosgw-admin subuser create --uid=janedoe --subuser=janedoe:swift - access=full

```
{ "user_id": "janedoe",
 "display_name": "Jane Doe",
 "email": "jane@example.com",
 "suspended": 0,
 "max_buckets": 1000,
 "auid": 0,
 "subusers": [
     { "id": "janedoe:swift",
      "permissions": "full-control"}],
 "keys": [
    { "user": "janedoe",
      "access_key": "11BS02LGFB6AL6H1ADMW",
      "secret_key": "vzCEkuryfn060dfee4fgQPqFrncKEIkh3ZcdOANY"}],
 "swift_keys": [],
 "caps": [],
 "op_mask": "read, write, delete",
 "default_placement": "",
 "placement_tags": [],
 "bucket_quota": { "enabled": false,
```

```
"max size kb": -1,
  "max_objects": -1},
"user_quota": { "enabled": false,
  "max size kb": -1,
  "max_objects": -1},
"temp_url_keys": []}
```
# 3.6.4. Get User Information

To get information about a user, you must specify **user info** and the user ID (**--uid={username}**).

# radosgw-admin user info --uid=janedoe

# 3.6.5. Modify User Information

To modify information about a user, you must specify the user ID (**--uid={username}**) and the attributes you want to modify. Typical modifications are to keys and secrets, email addresses, display names and access levels. For example:

[root@master-zone]# radosgw-admin user modify --uid=janedoe / --display-name="Jane E. Doe"

To modify subuser values, specify **subuser modify** and the subuser ID. For example:

[root@master-zone]# radosgw-admin subuser modify --subuser=janedoe:swift / --access=full

# 3.6.6. Enable and Suspend Users

When you create a user, the user is enabled by default. However, you may suspend user privileges and re-enable them at a later time. To suspend a user, specify **user suspend** and the user ID.

[root@master-zone]# radosgw-admin user suspend --uid=johndoe

To re-enable a suspended user, specify **user enable** and the user ID. :

[root@master-zone]# radosgw-admin user enable --uid=johndoe

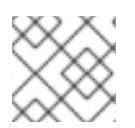

# **NOTE**

Disabling the user disables the subuser.

# 3.6.7. Remove a User

When you remove a user, the user and subuser are removed from the system. However, you may remove just the subuser if you wish. To remove a user (and subuser), specify **user rm** and the user ID.

[root@master-zone]# radosgw-admin user rm --uid=<uid> [--purge-keys] [--purge-data]

For example:

[root@master-zone]# radosgw-admin user rm --uid=johndoe --purge-data

To remove the subuser only, specify **subuser rm** and the subuser name.

[root@master-zone]# radosgw-admin subuser rm --subuser=johndoe:swift --purge-keys

Options include:

- Purge Data:The **--purge-data** option purges all data associated to the UID.
- Purge Keys: The **--purge-keys** option purges all keys associated to the UID.

## 3.6.8. Remove a Subuser

When you remove a sub user, you are removing access to the Swift interface. The user will remain in the system. The Ceph Object Gateway To remove the subuser, specify **subuser rm** and the subuser ID.

[root@master-zone]# radosgw-admin subuser rm --subuser=johndoe:test

Options include:

Purge Keys: The **--purge-keys** option purges all keys associated to the UID.

## 3.6.9. Create a Key

To create a key for a user, you must specify **key create**. For a user, specify the user ID and the **s3** key type. To create a key for subuser, you must specify the subuser ID and the **swift** keytype. For example:

[root@master-zone]# radosgw-admin key create --subuser=johndoe:swift --key-type=swift --gensecret

```
{ "user_id": "johndoe",
 "rados_uid": 0,
 "display_name": "John Doe",
 "email": "john@example.com",
 "suspended": 0,
 "subusers": [
  { "id": "johndoe:swift",
    "permissions": "full-control"}],
 "keys": [
  { "user": "johndoe",
   "access_key": "QFAMEDSJP5DEKJO0DDXY",
   "secret_key": "iaSFLDVvDdQt6lkNzHyW4fPLZugBAI1g17LO0+87"}],
 "swift_keys": [
  { "user": "johndoe:swift",
   "secret_key": "E9T2rUZNu2gxUjcwUBO8n\/Ev4KX6\/GprEuH4qhu1"}]}
```
## 3.6.10. Add and Remove Access Keys

Users and subusers must have access keys to use the S3 and Swift interfaces. When you create a user or subuser and you do not specify an access key and secret, the key and secret get generated automatically. You may create a key and either specify or generate the access key and/or secret. You may also remove an access key and secret. Options include:

**--secret=<key>** specifies a secret key (e.g,. manually generated).

- **--gen-access-key** generates random access key (for S3 user by default).
- **--gen-secret** generates a random secret key.
- **--key-type=<type>** specifies a key type. The options are: swift, s3

To add a key, specify the user:

[root@master-zone]# radosgw-admin key create --uid=johndoe --key-type=s3 --gen-access-key - gen-secret

You may also specify a key and a secret.

To remove an access key, you need to specify the user and the key:

1. Find the access key for the specific user:

[root@master-zone]# radosgw-admin user info --uid=<testid>

The access key is the **"access\_key"** value in the output, for example:

```
$ radosgw-admin user info --uid=johndoe
{
  "user_id": "johndoe",
  ...
  "keys": [
     {
       "user": "johndoe",
       "access_key": "0555b35654ad1656d804",
       "secret_key":
"h7GhxuBLTrlhVUyxSPUKUV8r/2EI4ngqJxD7iBdBYLhwluN30JaT3Q=="
    }
  ],
  ...
}
```
2. Specify the user ID and the access key from the previous step to remove the access key:

[root@master-zone]# radosgw-admin key rm --uid=<user\_id> --access-key <access\_key>

For example:

[root@master-zone]# radosgw-admin key rm --uid=johndoe --access-key 0555b35654ad1656d804

#### 3.6.11. Add and Remove Administrative Capabilities

The Ceph Storage Cluster provides an administrative API that enables users to execute administrative functions via the REST API. By default, users DO NOT have access to this API. To enable a user to exercise administrative functionality, provide the user with administrative capabilities.

To add administrative capabilities to a user:

[root@master-zone]# radosgw-admin caps add --uid={uid} --caps={caps}

You can add read, write or all capabilities to users, buckets, metadata and usage (utilization). For example:

-caps="[users|buckets|metadata|usage|zone]=[\*|read|write|read, write]"

For example:

[root@master-zone]# radosgw-admin caps add --uid=johndoe --caps="users=\*"

To remove administrative capabilities from a user:

[root@master-zone]# radosgw-admin caps rm --uid=johndoe --caps={caps}

# 3.7. QUOTA MANAGEMENT

The Ceph Object Gateway enables you to set quotas on users and buckets owned by users. Quotas include the maximum number of objects in a bucket and the maximum storage size in megabytes.

- Bucket: The **--bucket** option allows you to specify a quota for buckets the user owns.
- Maximum Objects: The **--max-objects** setting allows you to specify the maximum number of objects. A negative value disables this setting.
- Maximum Size: The **--max-size** option allows you to specify a quota for the maximum number of bytes. A negative value disables this setting.
- Quota Scope:The **--quota-scope** option sets the scope for the quota. The options are **bucket** and **user**. Bucket quotas apply to buckets a user owns. User quotas apply to a user.

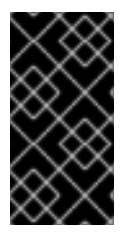

## IMPORTANT

Buckets with a large number of objects can cause serious performance issues. The recommended maximum number of objects in a one bucket is 100,000. To increase this number, configure bucket index sharding. See Section 3.4, ["Configuring](#page-44-0) Bucket Sharding" for details.

# 3.7.1. Set User Quotas

Before you enable a quota, you must first set the quota parameters. For example:

[root@master-zone]# radosgw-admin quota set --quota-scope=user --uid=<uid> [--max-objects= <num objects>] [--max-size=<max size>]

For example:

radosgw-admin quota set --quota-scope=user --uid=johndoe --max-objects=1024 --max-size=1024

A negative value for num objects and / or max size means that the specific quota attribute check is disabled.

# 3.7.2. Enable and Disable User Quotas

<span id="page-56-0"></span>Once you set a user quota, you may enable it. For example:

[root@master-zone]# radosgw-admin quota enable --quota-scope=user --uid=<uid>

You may disable an enabled user quota. For example:

[root@master-zone]# radosgw-admin quota disable --quota-scope=user --uid=<uid>

# 3.7.3. Set Bucket Quotas

Bucket quotas apply to the buckets owned by the specified **uid**. They are independent of the user.

[root@master-zone]# radosgw-admin quota set --uid=<uid> --quota-scope=bucket [--max-objects= <num objects>] [--max-size=<max size]

A negative value for num objects and / or max size means that the specific quota attribute check is disabled.

## 3.7.4. Enable and Disable Bucket Quotas

Once you set a bucket quota, you can enable it. For example:

[root@master-zone]# radosgw-admin quota enable --quota-scope=bucket --uid=<uid>

To disable an enabled bucket quota:

[root@master-zone]# radosgw-admin quota disable --quota-scope=bucket --uid=<uid>

## 3.7.5. Get Quota Settings

You may access each user's quota settings via the user information API. To read user quota setting information with the CLI interface, execute the following:

# radosgw-admin user info --uid=<uid>

## 3.7.6. Update Quota Stats

Quota stats get updated asynchronously. You can update quota statistics for all users and all buckets manually to retrieve the latest quota stats.

[root@master-zone]# radosgw-admin user stats --uid=<uid> --sync-stats

## 3.7.7. Get User Quota Usage Stats

To see how much of the quota a user has consumed, execute the following:

# radosgw-admin user stats --uid=<uid>

# **NOTE**

You should execute **radosgw-admin user stats** with the **--sync-stats** option to receive the latest data.

# 3.7.8. Quota Cache

Quota statistics are cached for each Ceph Gateway instance. If there are multiple instances, then the cache can keep quotas from being perfectly enforced, as each instance will have a different view of the quotas. The options that control this are **rgw bucket quota ttl**, **rgw user quota bucket sync interval** and **rgw user quota sync interval**. The higher these values are, the more efficient quota operations are, but the more out-of-sync multiple instances will be. The lower these values are, the closer to perfect enforcement multiple instances will achieve. If all three are 0, then quota caching is effectively disabled, and multiple instances will have perfect quota enforcement. See Chapter 4, *[Configuration](#page-67-1) Reference* for more details on these options.

# 3.7.9. Reading and Writing Global Quotas

You can read and write quota settings in a zonegroup map. To get a zonegroup map:

[root@master-zone]# radosgw-admin global quota get

The global quota settings can be manipulated with the **global quota** counterparts of the **quota set**, **quota enable**, and **quota disable** commands, for example:

[root@master-zone]# radosgw-admin global quota set --quota-scope bucket --max-objects 1024 [root@master-zone]# radosgw-admin global quota enable --quota-scope bucket

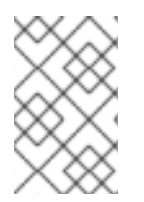

# **NOTE**

In a multi-site configuration, where there is a realm and period present, changes to the global quotas must be committed using **period update --commit**. If there is no period present, the Ceph Object Gateways must be restarted for the changes to take effect.

# 3.8. USAGE

The Ceph Object Gateway logs usage for each user. You can track user usage within date ranges too.

Options include:

- Start Date: The **--start-date** option allows you to filter usage stats from a particular start date (format: **yyyy-mm-dd[HH:MM:SS]**).
- End Date: The **--end-date** option allows you to filter usage up to a particular date ( format: **yyyy-mm-dd[HH:MM:SS]**).
- Log Entries: The **--show-log-entries** option allows you to specify whether or not to include log entries with the usage stats (options: **true** | **false**).

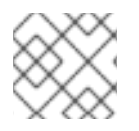

# **NOTE**

You may specify time with minutes and seconds, but it is stored with 1 hour resolution.

## <span id="page-58-0"></span>3.8.1. Show Usage

To show usage statistics, specify the **usage show**. To show usage for a particular user, you must specify a user ID. You may also specify a start date, end date, and whether or not to show log entries.

```
# radosgw-admin usage show \
         -uid=johndoe -start-date=2012-03-01 \
         --end-date=2012-04-01
```
You may also show a summary of usage information for all users by omitting a user ID.

# radosgw-admin usage show --show-log-entries=false

#### 3.8.2. Trim Usage

With heavy use, usage logs can begin to take up storage space. You can trim usage logs for all users and for specific users. You may also specify date ranges for trim operations.

```
[root@master-zone]# radosgw-admin usage trim --start-date=2010-01-01 \
           --end-date=2010-12-31
```
[root@master-zone]# radosgw-admin usage trim --uid=johndoe [root@master-zone]# radosgw-admin usage trim --uid=johndoe --end-date=2013-12-31

#### 3.8.3. Finding Orphan Objects

Normally, in a healthy storage cluster you should not have any leaking objects, but in some cases leaky objects can occur. For example, if the RADOS Gateway goes down in the middle of an operation, this may cause some RADOS objects to become orphans. Also, unknown bugs may cause these orphan objects to occur. The **radosgw-admin** command provides you a tool to search for these orphan objects and clean them up. With the **--pool** option, you can specify which pool to scan for leaky RADOS objects. With the **--num-shards** option, you may specify the number of shards to use for keeping temporary scan data.

1. Create a new log pool:

#### Example

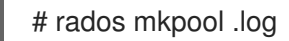

2. Search for orphan objects:

#### Syntax

# radosgw-admin orphans find --pool=<data\_pool> --job-id=<job\_name> [--num-shards= <num\_shards>] [--orphan-stale-secs=<seconds>]

#### Example

# radosgw-admin orphans find --pool=.rgw.buckets --job-id=abc123

3. Clean up the search data:

## Syntax

# radosgw-admin orphans finish --job-id=<job\_name>

#### Example

# radosgw-admin orphans finish --job-id=abc123

# 3.9. BUCKET MANAGEMENT

As a storage administrator, when using the Ceph Object Gateway you can manage buckets by moving and renaming them.

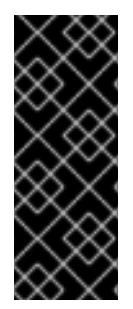

# IMPORTANT

Moving and renaming buckets are Technology Preview features only. Technology Preview features are not supported with Red Hat production service level agreements (SLAs), might not be functionally complete, and Red Hat does not recommend to use them for production. These features provide early access to upcoming product features, enabling customers to test functionality and provide feedback during the development process. See the support scope for Red Hat [Technology](https://access.redhat.com/support/offerings/techpreview/) Preview features for more details.

# 3.9.1. Moving non-tenanted buckets to tenanted buckets

You can move buckets from a non-tenanted space to a tenanted space.

#### **Prerequisites**

- A running Red Hat Ceph Storage cluster.
- Ceph Object Gateway is installed.
- A bucket.
- Multiple tenants.

#### Procedure

1. Optional. If you do not already have multiple tenants, you can create them by enabling **rgw\_keystone\_implicit\_tenants** and accessing the Ceph Object Gateway from an external tenant:

Open and edit the Ceph configuration file, by default **/etc/ceph/ceph.conf**. Enable the **rgw\_keystone\_implicit\_tenants** option:

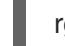

rgw keystone implicit tenants = true

Access the Ceph Object Gateway from an eternal tenant using either the **s3cmd** or **swift** command:

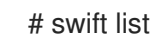

Or use **s3cmd**:

## # s3cmd ls

The first access from an external tenant creates an equivalent Ceph Object Gateway user.

2. List the buckets to see what tenants they are under:

radosgw-admin bucket list

For example, the lines with a forward-slash list buckets that are under tenants:

```
# radosgw-admin bucket list
\lceil"34150b2e9174475db8e191c188e920f6/swcontainer",
  "s3bucket1",
  "34150b2e9174475db8e191c188e920f6/swimpfalse",
  "demopostup",
  "ec2container",
  "demo-ct",
  "34150b2e9174475db8e191c188e920f6/postupsw",
  "c278edd68cfb4705bb3e07837c7ad1a8/demoten1",
  "c278edd68cfb4705bb3e07837c7ad1a8/demoten2"
]
```
The **demopostup** bucket is a non-tenanted bucket.

3. Move the bucket to a tenant:

radosgw-admin bucket link --bucket=/*bucket-name* --uid='*destination-tenant*/\_user\_ID'

For example, to move the **demopostup** bucket to tenant **c278edd68cfb4705bb3e07837c7ad1a8**:

```
# radosgw-admin bucket link --bucket=/demopostup --
uid='c278edd68cfb4705bb3e07837c7ad1a8'
```
4. Verify the bucket was moved to a tenant:

radosgw-admin bucket list

For example, **demopostup** is now under **c278edd68cfb4705bb3e07837c7ad1a8**:

```
# radosgw-admin bucket list
\overline{1}"34150b2e9174475db8e191c188e920f6/swcontainer",
  "s3bucket1",
  "34150b2e9174475db8e191c188e920f6/swimpfalse",
  "c278edd68cfb4705bb3e07837c7ad1a8/demopostup",
  "ec2container",
  "demo-ct",
  "c278edd68cfb4705bb3e07837c7ad1a8/postupsw",
  "c278edd68cfb4705bb3e07837c7ad1a8/demoten1",
  "c278edd68cfb4705bb3e07837c7ad1a8/demoten2"
]
```
# 3.9.2. Renaming buckets

You can rename buckets.

#### **Prerequisites**

- A running Red Hat Ceph Storage cluster.
- Ceph Object Gateway is installed.
- A bucket.

#### Procedure

1. List the buckets:

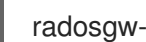

radosgw-admin bucket list

For example, note a bucket from the output:

```
# radosgw-admin bucket list
\lceil"34150b2e9174475db8e191c188e920f6/swcontainer",
  "s3bucket1",
  "34150b2e9174475db8e191c188e920f6/swimpfalse",
  "c278edd68cfb4705bb3e07837c7ad1a8/ec2container",
  "c278edd68cfb4705bb3e07837c7ad1a8/demoten1",
  "c278edd68cfb4705bb3e07837c7ad1a8/demo-ct",
  "c278edd68cfb4705bb3e07837c7ad1a8/demopostup",
  "34150b2e9174475db8e191c188e920f6/postimpfalse",
  "c278edd68cfb4705bb3e07837c7ad1a8/demoten2",
  "c278edd68cfb4705bb3e07837c7ad1a8/postupsw"
]
```
2. Rename the bucket:

radosgw-admin bucket link --bucket=/*original-name* --bucket-new-name=*new-name* - uid=*user-ID*

For example, to rename the **s3bucket1** bucket to **s3newb**:

# radosgw-admin bucket link --bucket=/s3bucket1 --bucket-new-name=s3newb - uid=testuser

3. Verify the bucket was renamed:

radosgw-admin bucket list

For example, a bucket named **s3newb** exists now:

# radosgw-admin bucket list

 $\lceil$ 

"34150b2e9174475db8e191c188e920f6/swcontainer", "34150b2e9174475db8e191c188e920f6/swimpfalse",

"c278edd68cfb4705bb3e07837c7ad1a8/ec2container", "s3newb",

"c278edd68cfb4705bb3e07837c7ad1a8/demoten1", "c278edd68cfb4705bb3e07837c7ad1a8/demo-ct", "c278edd68cfb4705bb3e07837c7ad1a8/demopostup", "34150b2e9174475db8e191c188e920f6/postimpfalse", "c278edd68cfb4705bb3e07837c7ad1a8/demoten2", "c278edd68cfb4705bb3e07837c7ad1a8/postupsw"

# 3.9.3. Additional Resources

]

- See Using Keystone to [Authenticate](https://access.redhat.com/documentation/en-us/red_hat_ceph_storage/3/html-single/using_keystone_to_authenticate_ceph_object_gateway_users/) Ceph Object Gateway Users for more information.
- **•** See the [Developer](https://access.redhat.com/documentation/en-us/red_hat_ceph_storage/3/html-single/developer_guide/) Guide for more information.

# CHAPTER 4. CONFIGURATION REFERENCE

The following settings may be added to the Ceph configuration file, that is, usually **ceph.conf**, under the **[client.rgw.<instance\_name>]** section. The settings may contain default values. If you do not specify each setting in the Ceph configuration file, the default value will be set automatically.

Configuration variables set under the **[client.rgw.<instance\_name>]** section will not apply to **rgw** or **radosgw-admin** commands without an **instance name** specified in the command. Therefore, variables meant to be applied to all Ceph Object Gateway instances or all**radosgw-admin** commands can be put into the **[global]** or the **[client]** section to avoid specifying **instance\_name**.

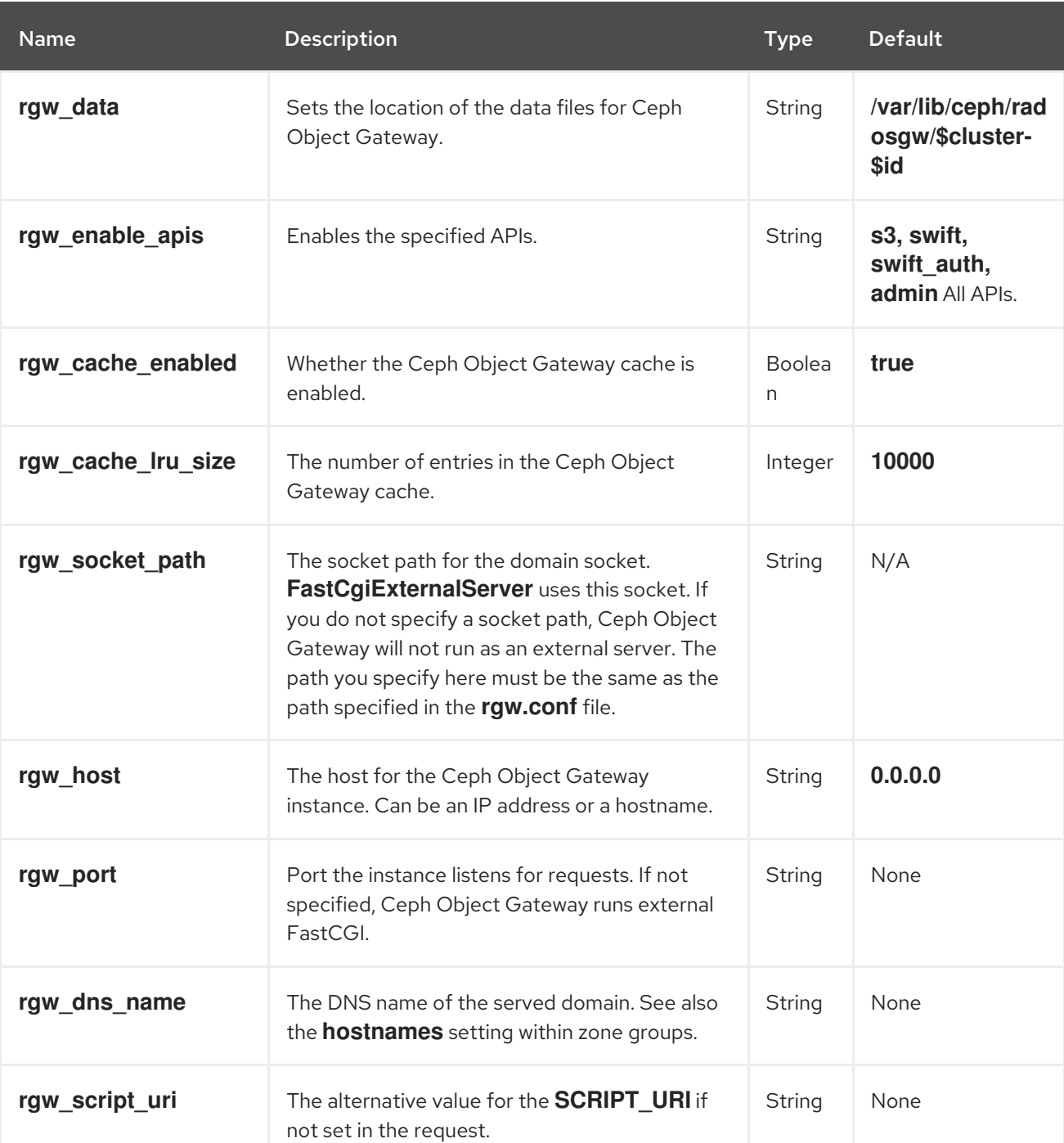

# 4.1. GENERAL SETTINGS

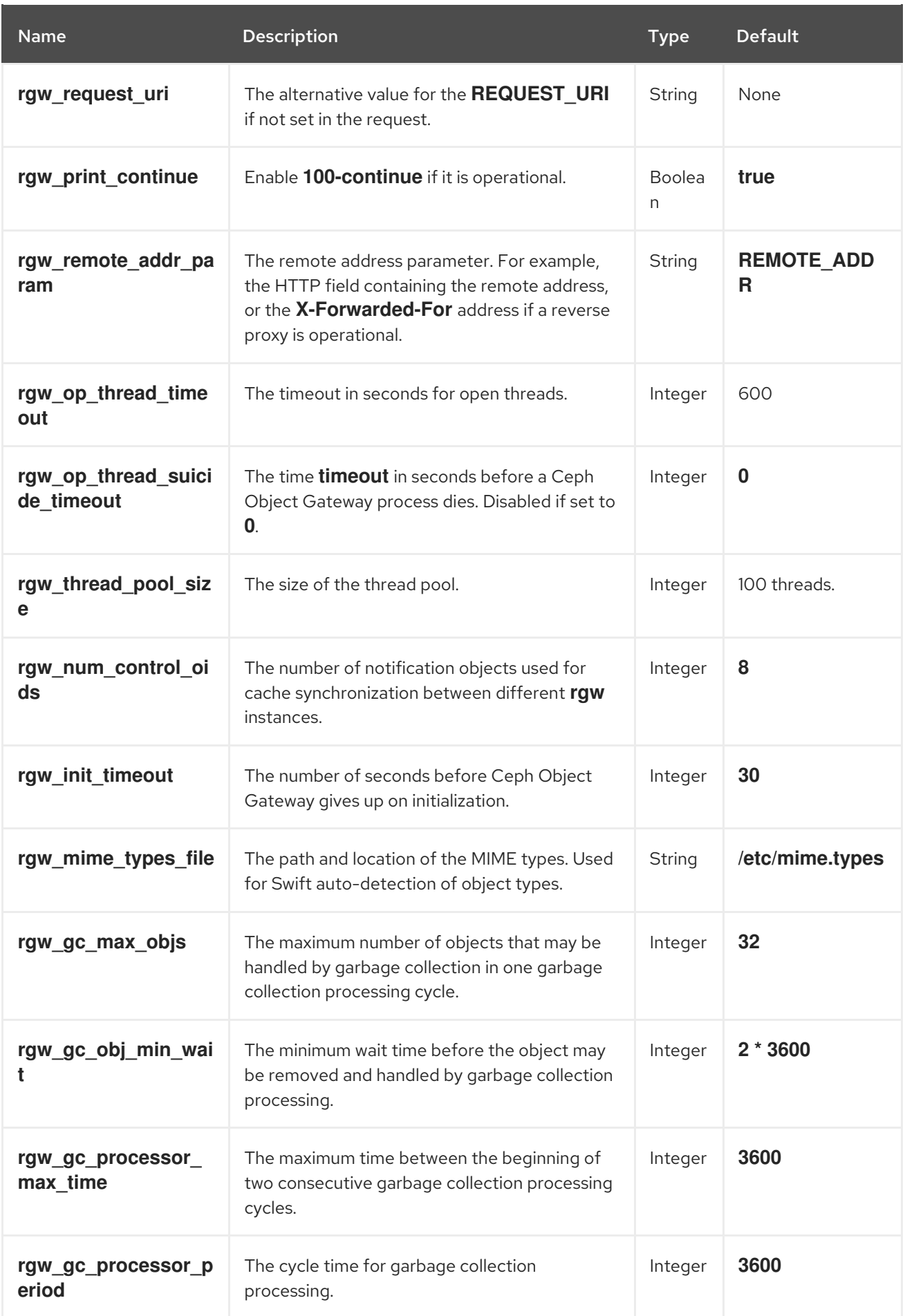

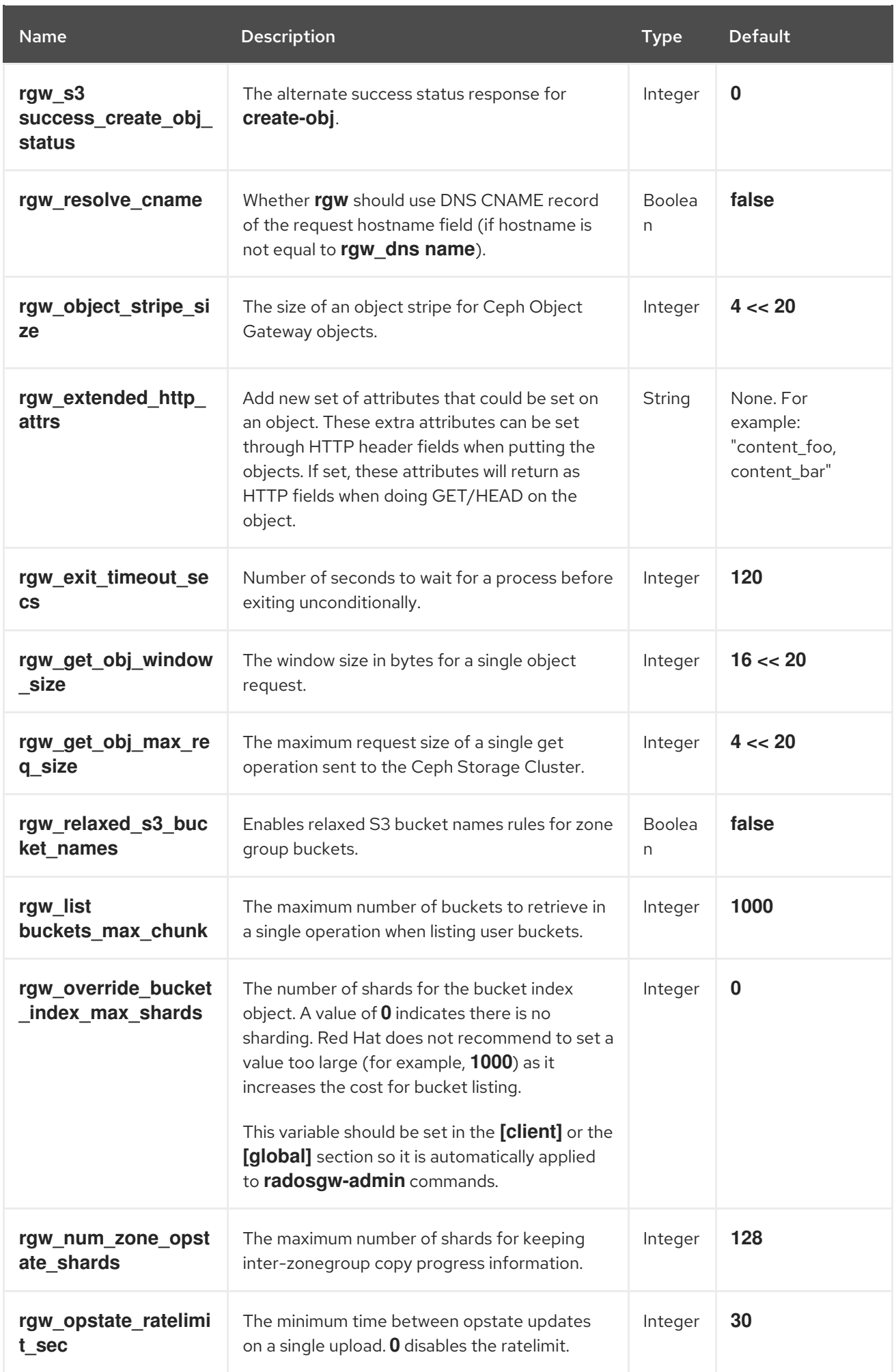

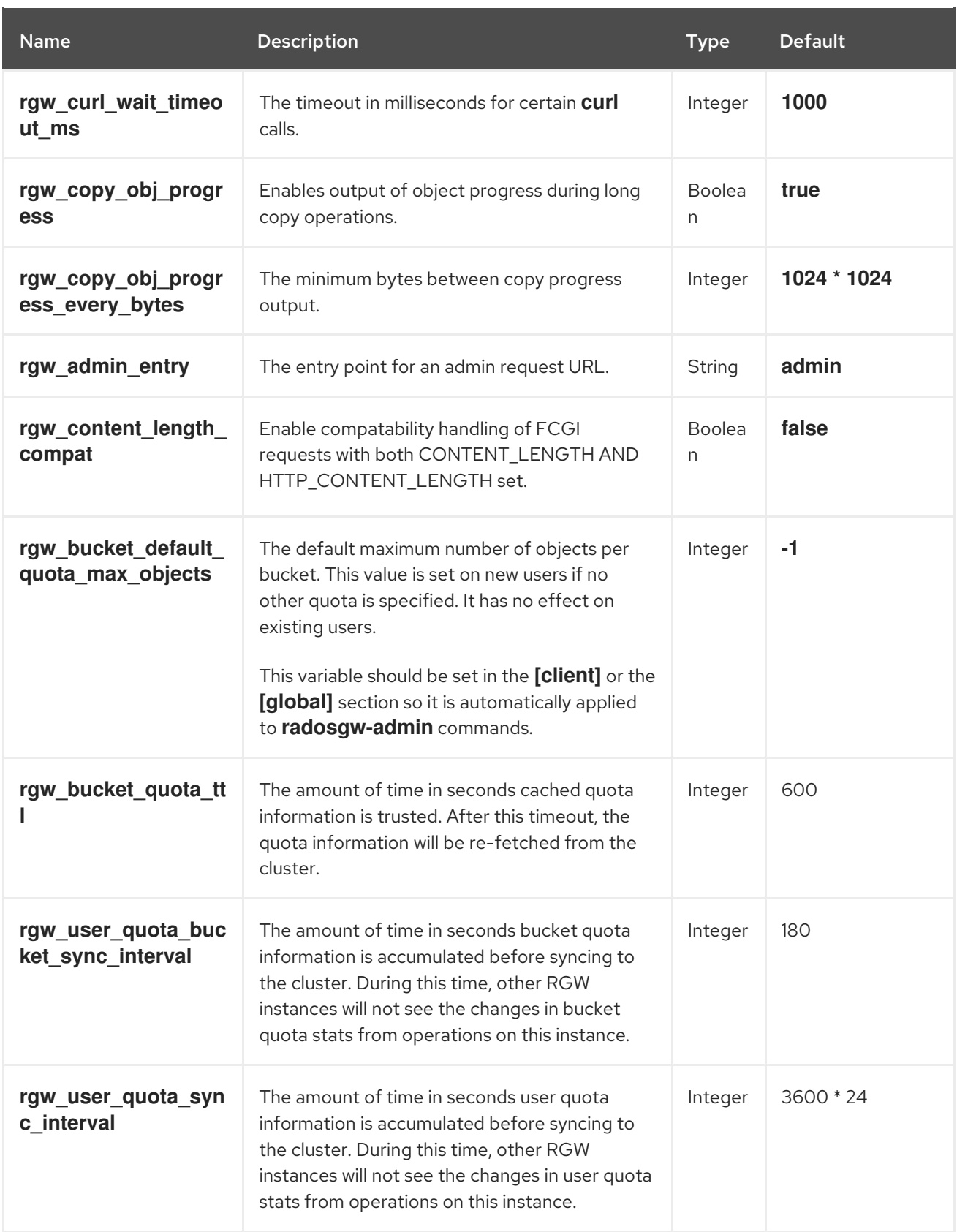

# 4.2. ABOUT POOLS

Ceph zones map to a series of Ceph Storage Cluster pools.

## Manually Created Pools vs. Generated Pools

If the user key for the Ceph Object Gateway contains write capabilities, the gateway has the ability to create pools automatically. This is convenient for getting started. However, the Ceph Object Storage

<span id="page-67-1"></span><span id="page-67-0"></span>Cluster uses the placement group default values unless they were set in the Ceph configuration file. Additionally, Ceph will use the default CRUSH hierarchy. These settings are NOT ideal for production systems.

To set up production systems, see the *Ceph Object Gateway for [Production](https://access.redhat.com/documentation/en-us/red_hat_ceph_storage/3/html-single/ceph_object_gateway_for_production/)* guide for Red Hat Ceph Storage 3. For storage strategies, see the *[Developing](https://access.redhat.com/documentation/en-us/red_hat_ceph_storage/3/html-single/ceph_object_gateway_for_production/#developing_storage_strategies) Storage Strategies* section in the *Ceph Object Gateway for Production* guide.

The default pools for the Ceph Object Gateway's default zone include:

- **.rgw.root**
- **.default.rgw.control**
- **.default.rgw.gc**
- **.default.log**
- **.default.intent-log**
- **.default.usage**
- **.default.users**
- **.default.users.email**
- **.default.users.swift**
- **.default.users.uid**

The Ceph Object Gateway creates pools on a per zone basis. If you create the pools manually, prepend the zone name. The system pools store objects related to system control, garbage collection, logging, user information, usage, etc. By convention, these pool names have the zone name prepended to the pool name.

- **.<zone-name>.rgw.control**: The control pool.
- **.<zone-name>.rgw.gc**: The garbage collection pool, which contains hash buckets of objects to be deleted.
- **.<zone-name>.log**: The log pool contains logs of all bucket/container and object actions such as create, read, update and delete.
- **.<zone-name>.intent-log**: The intent log pool contains a copy of an object update request to facilitate undo/redo if a request fails.
- **... ... ... ... ... ... ... ... ... ... ... ... ... ... ... ... ... ... ... ... ... ... ... ... ... ... ... ... ... ... ... ... ... ... ... ... ...**
- **.<zone-name>.users.keys**: The keys pool contains access keys and secret keys for each user  $\bullet$ ID.
- **.<zone-name>.users.email**: The email pool contains email addresses associated to a user ID.
- **.<zone-name>.users.swift**: The Swift pool contains the Swift subuser information for a user ID.
- **... zone-name>.usage**: The usage pool contains a usage log on a per user basis.

Ceph Object Gateways store data for the bucket index (**index\_pool**) and bucket data (**data\_pool**) in

placement pools. These may overlap; that is, you may use the same pool for the index and the data. The index pool for default placement is **{zone-name}.rgw.buckets.index** and for the data pool for default placement is **{zone-name}.rgw.buckets**.

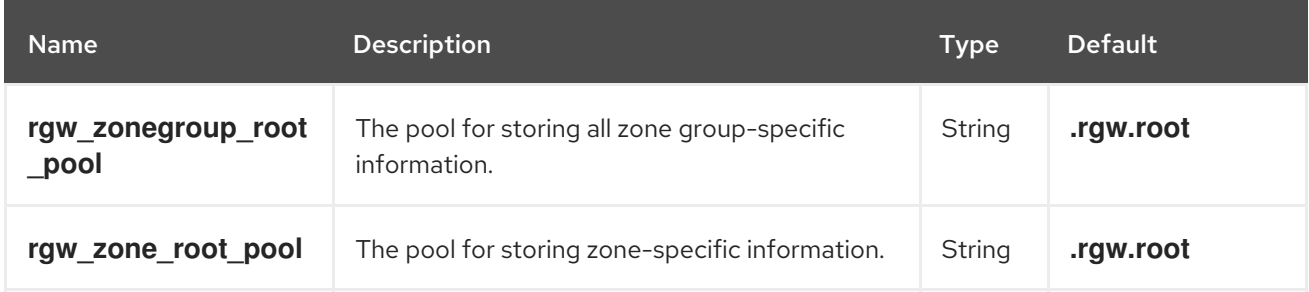

# 4.3. SWIFT SETTINGS

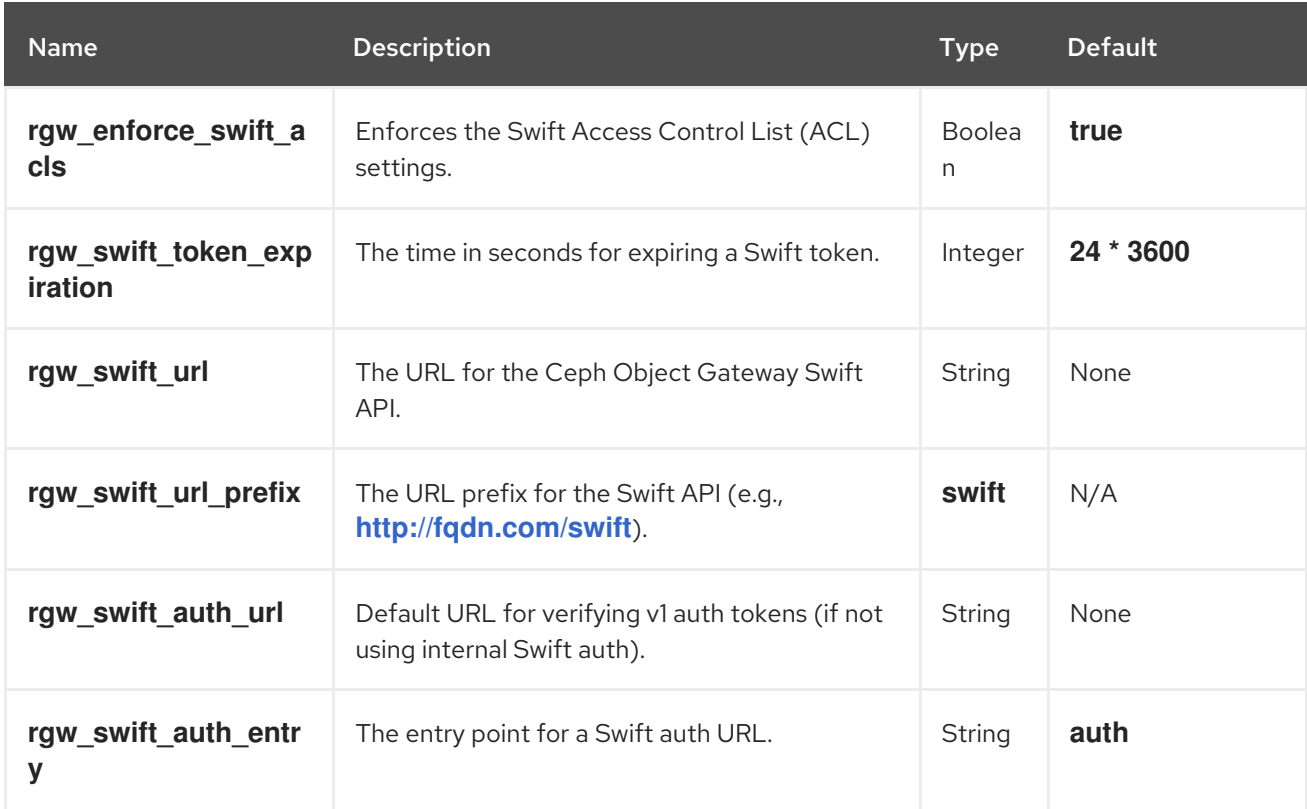

# 4.4. LOGGING SETTINGS

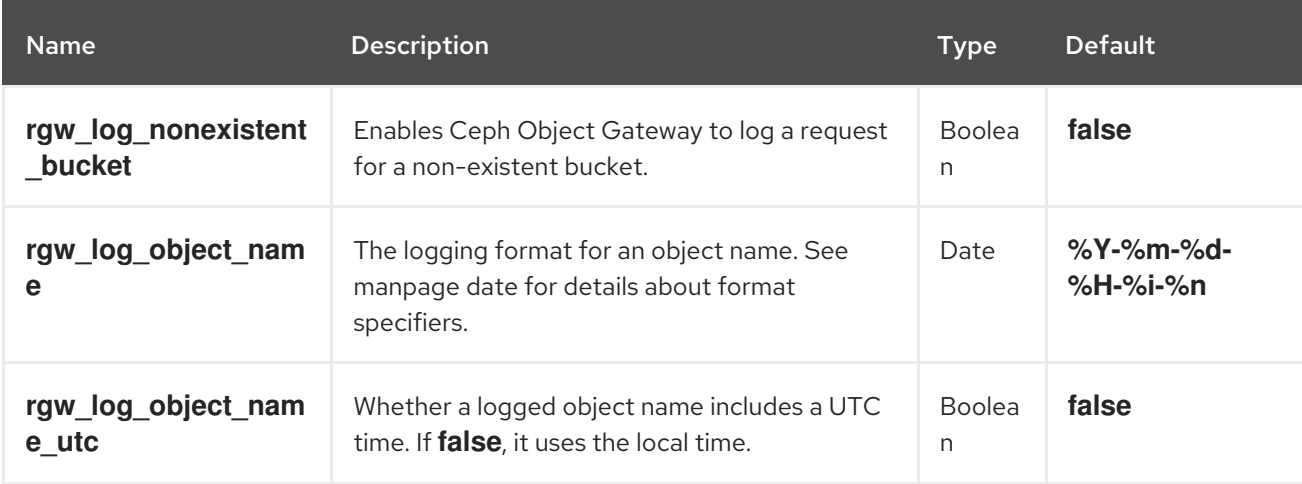

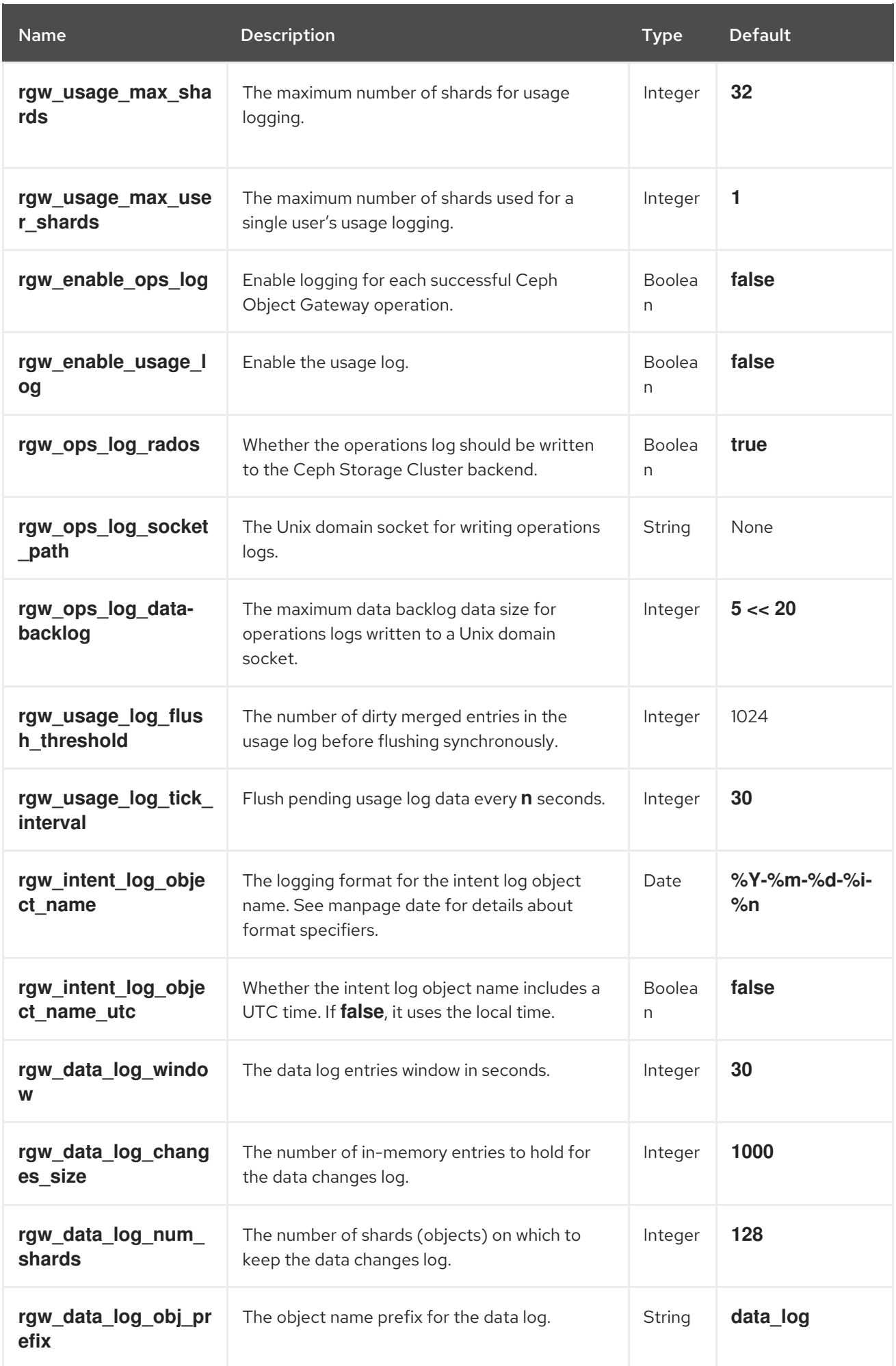

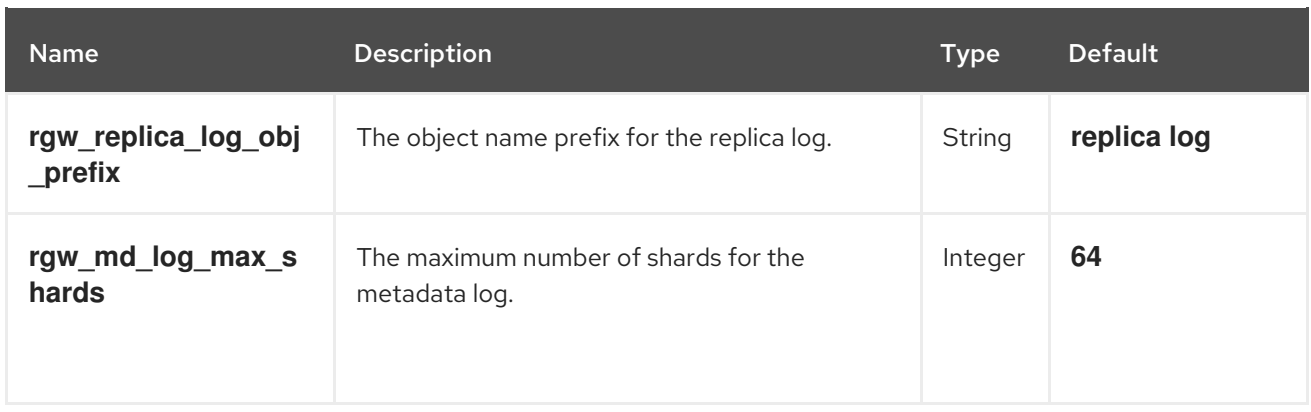

# 4.5. KEYSTONE SETTINGS

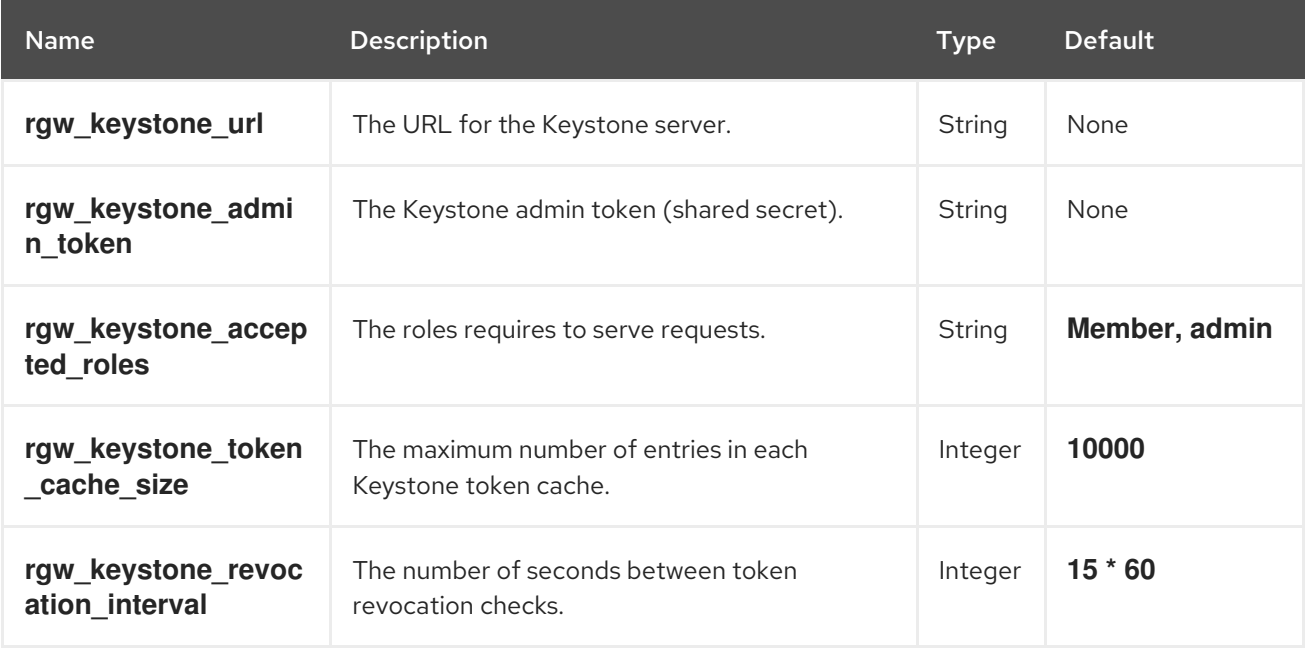

# 4.6. LDAP SETTINGS

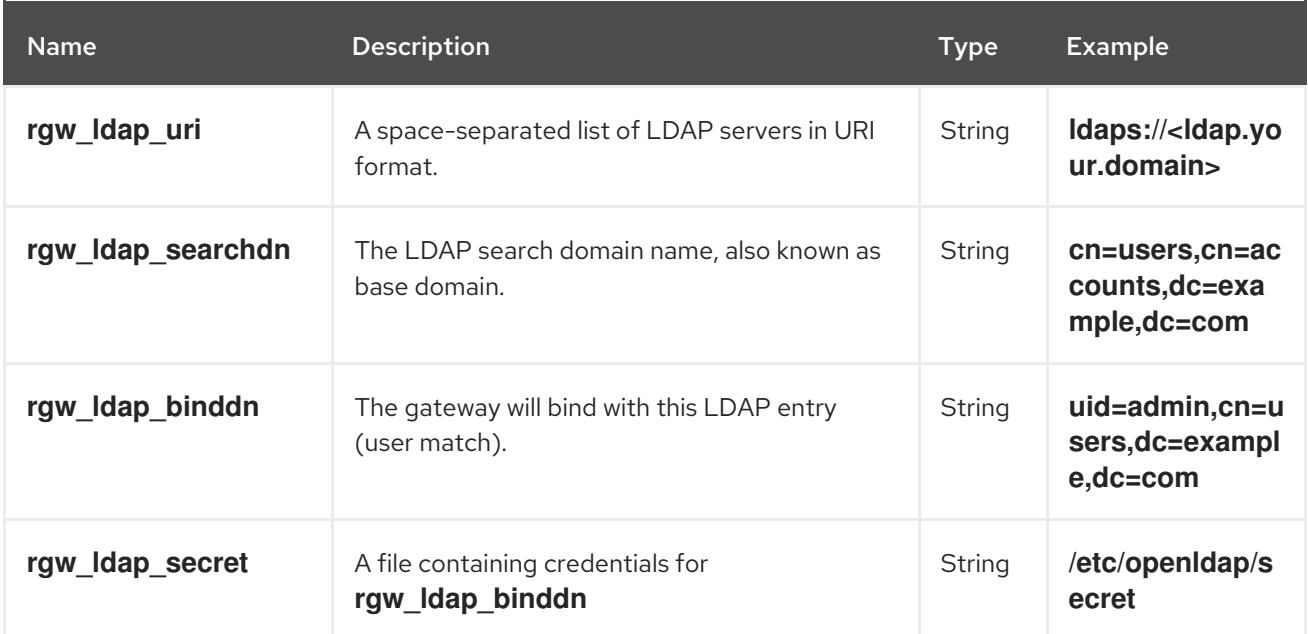

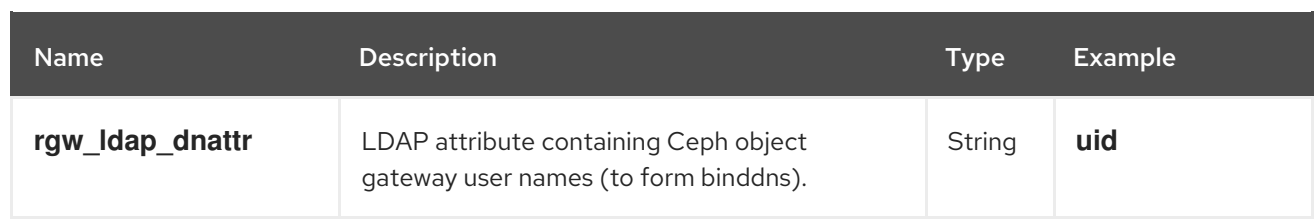
# CHAPTER 5. MULTISITE

A single zone configuration typically consists of one zone group containing one zone and one or more **ceph-radosgw** instances where you may load-balance gateway client requests between the instances. In a single zone configuration, typically multiple gateway instances point to a single Ceph storage cluster. However, Red Hat supports several multi-site configuration options for the Ceph Object Gateway:

- Multi-zone: A more advanced configuration consists of one zone group and multiple zones, each zone with one or more **ceph-radosgw** instances. Each zone is backed by its own Ceph Storage Cluster. Multiple zones in a zone group provides disaster recovery for the zone group should one of the zones experience a significant failure. In Red Hat Ceph Storage 2, each zone is active and may receive write operations. In addition to disaster recovery, multiple active zones may also serve as a foundation for content delivery networks. To configure multiple zones without replication, see Section 5.12, ["Configuring](#page-97-0) Multiple Zones without Replication".
- Multi-zone-group: Formerly called 'regions', Ceph Object Gateway can also support multiple zone groups, each zone group with one or more zones. Objects stored to zone groups within the same realm share a global namespace, ensuring unique object IDs across zone groups and zones.
- Multiple Realms: In Red Hat Ceph Storage 2, the Ceph Object Gateway supports the notion of realms, which can be a single zone group or multiple zone groups and a globally unique namespace for the realm. Multiple realms provides the ability to support numerous configurations and namespaces.

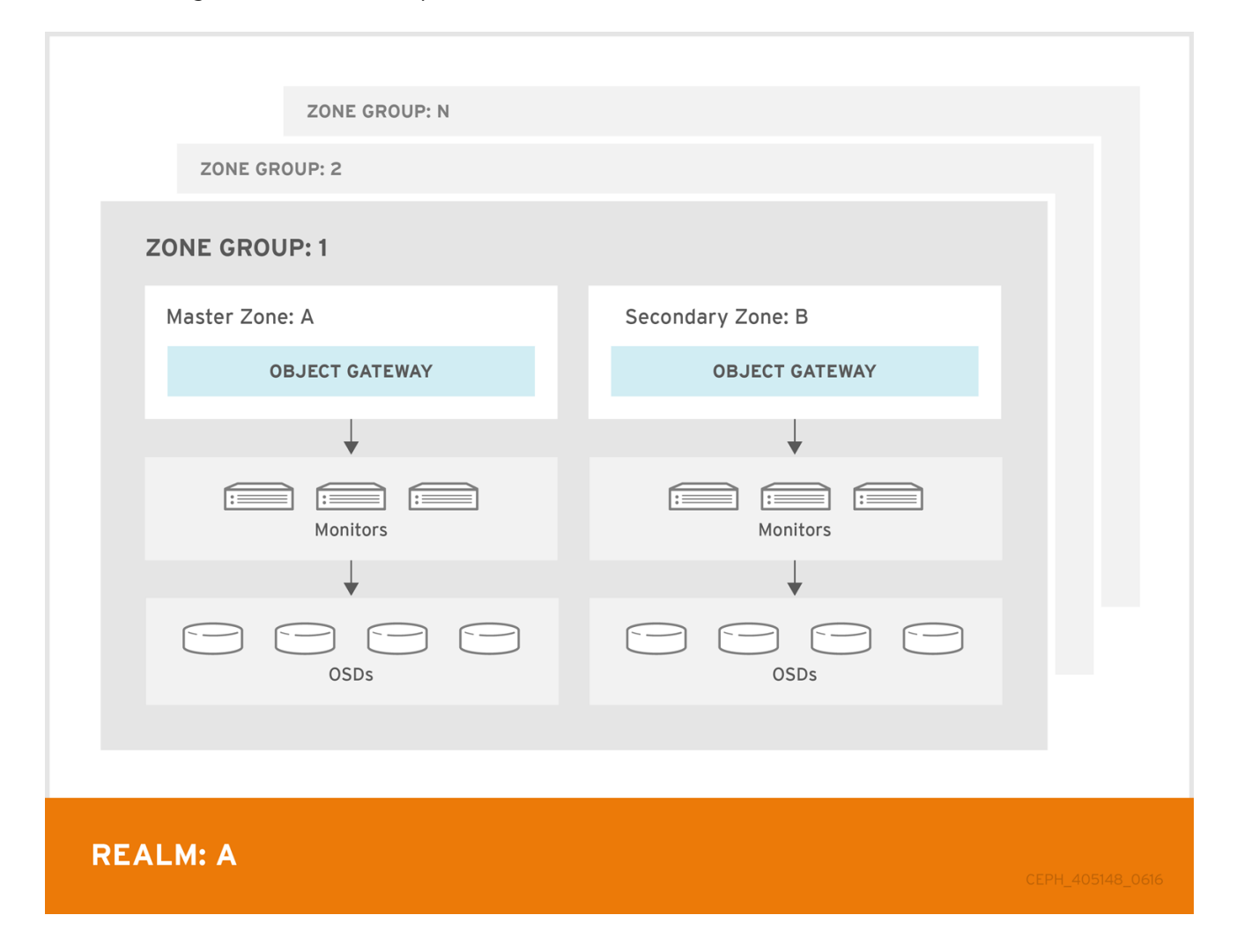

# 5.1. FUNCTIONAL CHANGES FROM RED HAT CEPH STORAGE 1

In Red Hat Ceph Storage 2, you can configure each Ceph Object Gateway to work in an active-active zone configuration, allowing for writes to non-master zones.

The multi-site configuration is stored within a container called a "realm." The realm stores zone groups, zones, and a time "period" with multiple epochs for tracking changes to the configuration. In Red Hat Ceph Storage 2, the **ceph-radosgw** daemons handle the synchronization, eliminating the need for a separate synchronization agent. Additionally, the new approach to synchronization allows the Ceph Object Gateway to operate with an "active-active" configuration instead of "active-passive".

# 5.2. REQUIREMENTS AND ASSUMPTIONS

A multi-site configuration requires at least two Ceph storage clusters, preferably given a distinct cluster name. At least two Ceph object gateway instances, one for each Ceph storage cluster.

This guide assumes at least two Ceph storage clusters in geographically separate locations; however, the configuration can work on the same physical site. This guide also assumes four Ceph object gateway servers named **rgw1**, **rgw2**, **rgw3** and **rgw4** respectively.

A multi-site configuration requires a master zone group and a master zone Additionally, each zone group requires a master zone. Zone groups may have one or more secondary or non-master zones.

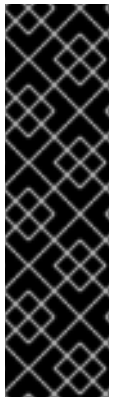

## IMPORTANT

The master zone within the master zone group of a realm is responsible for storing the master copy of the realm's metadata, including users, quotas and buckets (created by the **radosgw-admin** CLI). This metadata gets synchronized to secondary zones and secondary zone groups automatically. Metadata operations executed with the **radosgwadmin** CLI MUST be executed on a host within the master zone of the master zone group in order to ensure that they get synchronized to the secondary zone groups and zones. Currently, it is *possible* to execute metadata operations on secondary zones and zone groups, but it is NOT recommended because they WILL NOT be syncronized, leading to fragmented metadata.

In the following examples, the **rgw1** host will serve as the master zone of the master zone group; the **rgw2** host will serve as the secondary zone of the master zone group; the **rgw3** host will serve as the master zone of the secondary zone group; and the **rgw4** host will serve as the secondary zone of the secondary zone group.

# 5.3. POOLS

Red Hat recommends using the Ceph [Placement](https://access.redhat.com/labs/cephpgc) Group's per Pool Calculator to calculate a suitable number of placement groups for the pools the **ceph-radosgw** daemon will create. Set the calculated values as defaults in your Ceph configuration file. For example:

osd pool default pg num = 50 osd pool default pgp num = 50

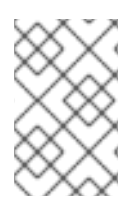

## **NOTE**

Make this change to the Ceph configuration file on your storage cluster; then, either make a runtime change to the configuration so that it will use those defaults when the gateway instance creates the pools.

Alternatively, create the pools manually. See *[Pools](https://access.redhat.com/documentation/en-us/red_hat_ceph_storage/3/html-single/storage_strategies_guide/#pools-1)* chapter in the *Storage Strategies* guide for details on creating pools.

Pool names particular to a zone follow the naming convention **{zone-name}.pool-name**. For example, a zone named **us-east** will have the following pools:

- **.rgw.root**
- **us-east.rgw.control**
- **us-east.rgw.data.root**
- **us-east.rgw.gc**
- **us-east.rgw.log**
- **us-east.rgw.intent-log**
- **us-east.rgw.usage**
- **us-east.rgw.users.keys**
- **us-east.rgw.users.email**
- **us-east.rgw.users.swift**
- **us-east.rgw.users.uid**
- **us-east.rgw.buckets.index**
- **us-east.rgw.buckets.data**

## 5.4. INSTALLING AN OBJECT GATEWAY

To install the Ceph Object Gateway, see the Red Hat Ceph Storage 3 *[Installation](https://access.redhat.com/documentation/en-us/red_hat_ceph_storage/3/html-single/installation_guide_for_red_hat_enterprise_linux/) Guide for Red Hat Enterprise Linux*.

All Ceph Object Gateway nodes must follow the tasks listed in the *Requirements for Installing Red Hat Ceph Storage* section.

Ansible can install and configure Ceph Object Gateways for use with a Ceph Storage cluster. For multisite and multi-site group deployments, you should have an Ansible configuration for each zone.

If you install Ceph Object Gateway with Ansible, the Ansible playbooks will handle the initial configuration for you. To install the Ceph Object Gateway with Ansible, add your hosts to the **/etc/ansible/hosts** file. Add the Ceph Object Gateway hosts under an **[rgws]** section to identify their roles to Ansible. If your hosts have sequential naming, you may use a range. For example:

[rgws] <rgw-host-name-1> <rgw-host-name-2> <rgw-host-name[3..10]>

Once you have added the hosts, you may rerun your Ansible playbooks.

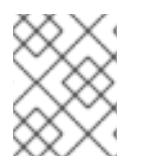

## **NOTE**

Ansible will ensure your gateway is running, so the default zones and pools may need to be deleted manually. This guide provides those steps.

When updating an existing multi-site cluster with an asynchronous update, follow the installation instruction for the update. Then, restart the gateway instances.

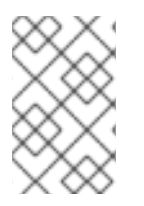

## **NOTE**

There is no required order for restarting the instances. Red Hat recommends restarting the master zone group and master zone first, followed by the secondary zone groups and secondary zones.

# 5.5. ESTABLISH A MULTISITE REALM

All gateways in a cluster have a configuration. In a multi-site realm, these gateways may reside in different zone groups and zones. Yet, they must work together within the realm. In a multi-site realm, all gateway instances MUST retrieve their configuration from a **ceph-radosgw** daemon on a host within the master zone group and master zone.

Consequently, the first step in creating a multi-site cluster involves establishing the realm, master zone group and master zone. To configure your gateways in a multi-site configuration, choose a **cephradosgw** instance that will hold the realm configuration, master zone group and master zone.

## 5.5.1. Create a Realm

A realm contains the multi-site configuration of zone groups and zones and also serves to enforce a globally unique namespace within the realm.

Create a new realm for the multi-site configuration by opening a command line interface on a host identified to serve in the master zone group and zone. Then, execute the following:

[root@master-zone]# radosgw-admin realm create --rgw-realm={realm-name} [--default]

For example:

[root@master-zone]# radosgw-admin realm create --rgw-realm=movies --default

If the cluster will have a single realm, specify the **--default** flag. If **--default** is specified, **radosgw-admin** will use this realm by default. If **--default** is not specified, adding zone-groups and zones requires specifying either the **--rgw-realm** flag or the **--realm-id** flag to identify the realm when adding zone groups and zones.

After creating the realm, **radosgw-admin** will echo back the realm configuration. For example:

```
{
  "id": "0956b174-fe14-4f97-8b50-bb7ec5e1cf62",
  "name": "movies",
  "current_period": "1950b710-3e63-4c41-a19e-46a715000980",
  "epoch": 1
}
```
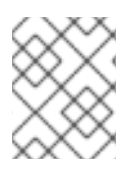

## **NOTE**

Ceph generates a unique ID for the realm, which allows the renaming of a realm if the need arises.

## 5.5.2. Create a Master Zone Group

A realm must have at least one zone group, which will serve as the master zone group for the realm.

Create a new master zone group for the multi-site configuration by opening a command line interface on a host identified to serve in the master zone group and zone. Then, execute the following:

[root@master-zone]# radosgw-admin zonegroup create --rgw-zonegroup={name} --endpoints={url} [- -rgw-realm={realm-name}|--realm-id={realm-id}] --master --default

For example:

[root@master-zone]# radosgw-admin zonegroup create --rgw-zonegroup=us - endpoints=http://rgw1:80 --rgw-realm=movies --master --default

If the realm will only have a single zone group, specify the **--default** flag. If **--default** is specified, **radosgw-admin** will use this zone group by default when adding new zones. If **--default** is not specified, adding zones will require either the **--rgw-zonegroup** flag or the **--zonegroup-id** flag to identify the zone group when adding or modifying zones.

After creating the master zone group, **radosgw-admin** will echo back the zone group configuration. For example:

```
{
  "id": "f1a233f5-c354-4107-b36c-df66126475a6",
  "name": "us",
  "api_name": "us",
  "is_master": "true",
  "endpoints": [
     "http:\/\/rgw1:80"
  ],
  "hostnames": [],
  "hostnames_s3webzone": [],
  "master_zone": "",
  "zones": [],
  "placement_targets": [],
  "default_placement": "",
  "realm_id": "0956b174-fe14-4f97-8b50-bb7ec5e1cf62"
}
```
## 5.5.3. Create a Master Zone

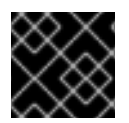

## IMPORTANT

Zones must be created on a Ceph Object Gateway node that will be within the zone.

Create a master zone for the multi-site configuration by opening a command line interface on a host identified to serve in the master zone group and zone. Then, execute the following:

```
[root@master-zone]# radosgw-admin zone create
                 --rgw-zonegroup={zone-group-name} \
                 --rgw-zone={zone-name} \
                 --master --default \
                 --endpoints={http://fqdn:port}[,{http://fqdn:port}]
```
For example:

[root@master-zone]# radosgw-admin zone create --rgw-zonegroup=us \ --rgw-zone=us-east \

- --master --default \
- --endpoints={http://fqdn:port}[,{http://fqdn:port}]

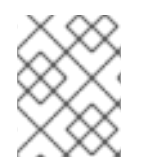

## **NOTE**

The **--access-key** and **--secret** aren't specified. These settings will be added to the zone once the user is created in the next section.

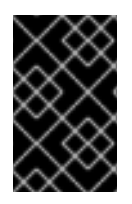

## IMPORTANT

The following steps assume a multi-site configuration using newly installed systems that aren't storing data yet. DO NOT DELETE the **default** zone and its pools if you are already using it to store data, or the data will be deleted and unrecoverable.

## 5.5.4. Delete the Default Zone Group and Zone

Delete the **default** zone if it exists. Make sure to remove it from the default zone group first.

[root@master-zone]# radosgw-admin zonegroup remove --rgw-zonegroup=default --rgwzone=default [root@master-zone]# radosgw-admin period update --commit [root@master-zone]# radosgw-admin zone delete --rgw-zone=default [root@master-zone]# radosgw-admin period update --commit [root@master-zone]# radosgw-admin zonegroup delete --rgw-zonegroup=default [root@master-zone]# radosgw-admin period update --commit

Finally, delete the **default** pools in your Ceph storage cluster if they exist.

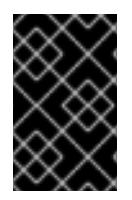

## IMPORTANT

The following step assumes a multi-site configuration using newly installed systems that aren't currently storing data. DO NOT DELETE the **default** zone group if you are already using it to store data.

# rados rmpool default.rgw.control default.rgw.control --yes-i-really-really-mean-it # rados rmpool default.rgw.data.root default.rgw.data.root --yes-i-really-really-mean-it # rados rmpool default.rgw.gc default.rgw.gc --yes-i-really-really-mean-it # rados rmpool default.rgw.log default.rgw.log --yes-i-really-really-mean-it # rados rmpool default.rgw.users.uid default.rgw.users.uid --yes-i-really-really-mean-it

## 5.5.5. Create a System User

The **ceph-radosgw** daemons must authenticate before pulling realm and period information. In the master zone, create a system user to facilitate authentication between daemons.

[root@master-zone]# radosgw-admin user create --uid="{user-name}" --display-name="{Display Name}" --system

For example:

[root@master-zone]# radosgw-admin user create --uid="synchronization-user" --displayname="Synchronization User" --system

Make a note of the **access key** and **secret key**, as the secondary zones will require them to authenticate with the master zone.

Finally, add the system user to the master zone.

[root@master-zone]# radosgw-admin zone modify --rgw-zone=us-east --access-key={access-key} - secret={secret} [root@master-zone]# radosgw-admin period update --commit

### 5.5.6. Update the Period

After updating the master zone configuration, update the period.

# radosgw-admin period update --commit

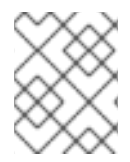

### **NOTE**

Updating the period changes the epoch, and ensures that other zones will receive the updated configuration.

### 5.5.7. Update the Ceph Configuration File

Update the Ceph configuration file on master zone hosts by adding the **rgw\_zone** configuration option and the name of the master zone to the instance entry.

```
[client.rgw.{instance-name}]
...
rgw_zone={zone-name}
```
For example:

```
[client.rgw.rgw1]
host = rgw1
rgw frontends = "civetweb port=80"
rgw_zone=us-east
```
## 5.5.8. Start the Gateway

On the object gateway host, start and enable the Ceph Object Gateway service:

# systemctl start ceph-radosgw@rgw.`hostname -s` # systemctl enable ceph-radosgw@rgw.`hostname -s`

If the service is already running, restart the service instead of starting and enabling it:

# systemctl restart ceph-radosgw@rgw.`hostname -s`

# 5.6. ESTABLISH A SECONDARY ZONE

Zones within a zone group replicate all data to ensure that each zone has the same data. When creating the secondary zone, execute ALL of the **radosgw-admin zone** operations on a host identified to serve the secondary zone.

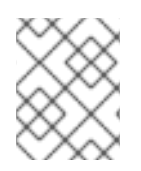

### **NOTE**

To add a additional zones, follow the same procedures as for adding the secondary zone. Use a different zone name.

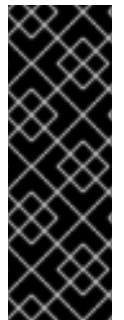

### IMPORTANT

You must execute metadata operations, such as user creation and quotas, on a host within the master zone of the master zonegroup. The master zone and the secondary zone can receive bucket operations from the RESTful APIs, but the secondary zone redirects bucket operations to the master zone. If the master zone is down, bucket operations will fail. If you create a bucket using the **radosgw-admin** CLI, you must execute it on a host within the master zone of the master zone group, or the buckets will not synchronize to other zone groups and zones.

### 5.6.1. Pull the Realm

Using the URL path, access key and secret of the master zone in the master zone group, pull the realm to the host. To pull a non-default realm, specify the realm using the **--rgw-realm** or **--realm-id** configuration options.

# radosgw-admin realm pull --url={url-to-master-zone-gateway} --access-key={access-key} --secret= {secret}

If this realm is the default realm or the only realm, make the realm the default realm.

# radosgw-admin realm default --rgw-realm={realm-name}

## 5.6.2. Pull the Period

Using the URL path, access key and secret of the master zone in the master zone group, pull the period to the host. To pull a period from a non-default realm, specify the realm using the **--rgw-realm** or **- realm-id** configuration options.

# radosgw-admin period pull --url={url-to-master-zone-gateway} --access-key={access-key} --secret= {secret}

<span id="page-80-0"></span>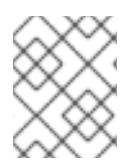

## **NOTE**

Pulling the period retrieves the latest version of the zone group and zone configurations for the realm.

## 5.6.3. Create a Secondary Zone

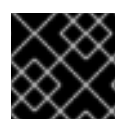

## IMPORTANT

Zones must be created on a Ceph Object Gateway node that will be within the zone.

Create a secondary zone for the multi-site configuration by opening a command line interface on a host identified to serve the secondary zone. Specify the zone group ID, the new zone name and an endpoint for the zone. DO NOT use the **--master** or **--default** flags. In Red Hat Ceph Storage 2, all zones run in an active-active configuration by default; that is, a gateway client may write data to any zone and the zone will replicate the data to all other zones within the zone group. If the secondary zone should not accept write operations, specify the **--read-only** flag to create an active-passive configuration between the master zone and the secondary zone. Additionally, provide the **access key** and **secret key** of the generated system user stored in the master zone of the master zone group. Execute the following:

[root@second-zone]# radosgw-admin zone create \ --rgw-zonegroup={zone-group-name}\ --rgw-zone={zone-name} --endpoints={url} \ --access-key={system-key} --secret={secret}\ --endpoints=http://{fqdn}:80 \ [--read-only]

For example:

```
[root@second-zone]# radosgw-admin zone create --rgw-zonegroup=us \
                --rgw-zone=us-west \
                --access-key={system-key} --secret={secret} \
                --endpoints=http://rgw2:80
```
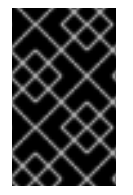

## IMPORTANT

The following steps assume a multi-site configuration using newly installed systems that aren't storing data. DO NOT DELETEthe **default** zone and its pools if you are already using them to store data, or the data will be lost and unrecoverable.

Delete the default zone if needed.

[root@second-zone]# radosgw-admin zone delete --rgw-zone=default

Finally, delete the default pools in your Ceph storage cluster if needed.

# rados rmpool default.rgw.control default.rgw.control --yes-i-really-really-mean-it # rados rmpool default.rgw.data.root default.rgw.data.root --yes-i-really-really-mean-it # rados rmpool default.rgw.gc default.rgw.gc --yes-i-really-really-mean-it # rados rmpool default.rgw.log default.rgw.log --yes-i-really-really-mean-it # rados rmpool default.rgw.users.uid default.rgw.users.uid --yes-i-really-really-mean-it

## 5.6.4. Update the Period

After updating the master zone configuration, update the period.

# radosgw-admin period update --commit

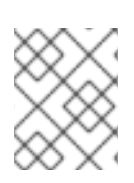

## **NOTE**

Updating the period changes the epoch, and ensures that other zones will receive the updated configuration.

## 5.6.5. Update the Ceph Configuration File

Update the Ceph configuration file on the secondary zone hosts by adding the **rgw\_zone** configuration option and the name of the secondary zone to the instance entry.

```
[client.rgw.{instance-name}]
...
rgw_zone={zone-name}
```
For example:

```
[client.rgw.rgw2]
host = rgw2
rgw frontends = "civetweb port=80"
rgw_zone=us-west
```
## 5.6.6. Start the Gateway

On the object gateway host, start and enable the Ceph Object Gateway service:

# systemctl start ceph-radosgw@rgw.`hostname -s` # systemctl enable ceph-radosgw@rgw.`hostname -s`

If the service is already running, restart the service instead of starting and enabling it:

# systemctl restart ceph-radosgw@rgw.`hostname -s`

# 5.7. FAILOVER AND DISASTER RECOVERY

If the master zone should fail, failover to the secondary zone for disaster recovery.

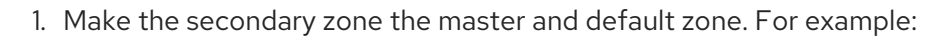

# radosgw-admin zone modify --rgw-zone={zone-name} --master --default

By default, Ceph Object Gateway will run in an active-active configuration. If the cluster was configured to run in an active-passive configuration, the secondary zone is a read-only zone. Remove the **--read-only** status to allow the zone to receive write operations. For example:

# radosgw-admin zone modify --rgw-zone={zone-name} --master --default

2. Update the period to make the changes take effect.

# radosgw-admin period update --commit

3. Finally, restart the Ceph Object Gateway.

# systemctl restart ceph-radosgw@rgw.`hostname -s`

If the former master zone recovers, revert the operation.

1. From the recovered zone, pull the period from the current master zone.

# radosgw-admin period pull --url={url-to-master-zone-gateway} \ --access-key={access-key} --secret={secret}

2. Make the recovered zone the master and default zone.

# radosgw-admin zone modify --rgw-zone={zone-name} --master --default

3. Update the period to make the changes take effect.

# radosgw-admin period update --commit

4. Then, restart the Ceph Object Gateway in the recovered zone.

# systemctl restart ceph-radosgw@rgw.`hostname -s`

5. If the secondary zone needs to be a read-only configuration, update the secondary zone.

# radosgw-admin zone modify --rgw-zone={zone-name} --read-only

6. Update the period to make the changes take effect.

# radosgw-admin period update --commit

7. Finally, restart the Ceph Object Gateway in the secondary zone.

# systemctl restart ceph-radosgw@rgw.`hostname -s`

## 5.8. MIGRATING A SINGLE SITE SYSTEM TO MULTI-SITE

To migrate from a single site system with a **default** zone group and zone to a multi site system, use the following steps:

1. Create a realm. Replace **<name>** with the realm name.

[root@master-zone]# radosgw-admin realm create --rgw-realm=<name> --default

2. Rename the default zone and zonegroup. Replace **<name>** with the zonegroup or zone name.

[root@master-zone]# radosgw-admin zonegroup rename --rgw-zonegroup default --

zonegroup-new-name=<name>

[root@master-zone]# radosgw-admin zone rename --rgw-zone default --zone-new-name useast-1 --rgw-zonegroup=<name>

3. Configure the master zonegroup. Replace **<name>** with the realm or zonegroup name. Replace **<fqdn>** with the fully qualified domain name(s) in the zonegroup.

[root@master-zone]# radosgw-admin zonegroup modify --rgw-realm=<name> --rgwzonegroup=<name> --endpoints http://<fqdn>:80 --master --default

4. Configure the master zone. Replace **<name>** with the realm, zonegroup or zone name. Replace **<fqdn>** with the fully qualified domain name(s) in the zonegroup.

[root@master-zone]# radosgw-admin zone modify --rgw-realm=<name> --rgw-zonegroup=  $<$ name $>$  \

> --rgw-zone=<name> --endpoints http://<fqdn>:80 \ --access-key=<access-key> --secret=<secret-key> \ --master --default

5. Create a system user. Replace **<user-id>** with the username. Replace **<display-name>** with a display name. It may contain spaces.

[root@master-zone]# radosgw-admin user create --uid=<user-id> \ --display-name="<display-name>" \ --access-key=<access-key> --secret=<secret-key> \ --system

6. Commit the updated configuration.

# radosgw-admin period update --commit

7. Finally, restart the Ceph Object Gateway.

# systemctl restart ceph-radosgw@rgw.`hostname -s`

After completing this procedure, proceed to Establish a [Secondary](#page-80-0) Zone to create a secondary zone in the master zone group.

# 5.9. MULTISITE COMMAND LINE USAGE

## 5.9.1. Realms

A realm represents a globally unique namespace consisting of one or more zonegroups containing one or more zones, and zones containing buckets, which in turn contain objects. A realm enables the Ceph Object Gateway to support multiple namespaces and their configuration on the same hardware.

A realm contains the notion of periods. Each period represents the state of the zone group and zone configuration in time. Each time you make a change to a zonegroup or zone, update the period and commit it.

By default, the Ceph Object Gateway version 2 does not create a realm for backward compatibility with version 1.3 and earlier releases. However, as a best practice, Red Hat recommends creating realms for new clusters.

### 5.9.1.1. Creating a Realm

To create a realm, execute **realm create** and specify the realm name. If the realm is the default, specify **- -default**.

[root@master-zone]# radosgw-admin realm create --rgw-realm={realm-name} [--default]

For example:

[root@master-zone]# radosgw-admin realm create --rgw-realm=movies --default

By specifying **--default**, the realm will be called implicitly with each **radosgw-admin** call unless **--rgwrealm** and the realm name are explicitly provided.

#### 5.9.1.2. Making a Realm the Default

One realm in the list of realms should be the default realm. There may be only one default realm. If there is only one realm and it wasn't specified as the default realm when it was created, make it the default realm. Alternatively, to change which realm is the default, execute:

[root@master-zone]# radosgw-admin realm default --rgw-realm=movies

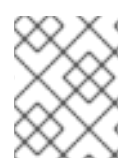

#### **NOTE**

When the realm is default, the command line assumes **--rgw-realm=<realm-name>** as an argument.

#### 5.9.1.3. Deleting a Realm

To delete a realm, execute **realm delete** and specify the realm name.

[root@master-zone]# radosgw-admin realm delete --rgw-realm={realm-name}

For example:

[root@master-zone]# radosgw-admin realm delete --rgw-realm=movies

#### 5.9.1.4. Getting a Realm

To get a realm, execute **realm get** and specify the realm name.

# radosgw-admin realm get --rgw-realm=<name>

For example:

{

# radosgw-admin realm get --rgw-realm=movies [> filename.json]

The CLI will echo a JSON object with the realm properties.

"id": "0a68d52e-a19c-4e8e-b012-a8f831cb3ebc",

```
"name": "movies",
"current_period": "b0c5bbef-4337-4edd-8184-5aeab2ec413b",
"epoch": 1
```
Use **>** and an output file name to output the JSON object to a file.

### 5.9.1.5. Setting a Realm

To set a realm, execute **realm set**, specify the realm name, and **--infile=** with an input file name.

[root@master-zone]# radosgw-admin realm set --rgw-realm=<name> --infile=<infilename>

For example:

}

[root@master-zone]# radosgw-admin realm set --rgw-realm=movies --infile=filename.json

### 5.9.1.6. Listing Realms

### To list realms, execute **realm list**.

# radosgw-admin realm list

## 5.9.1.7. Listing Realm Periods

To list realm periods, execute **realm list-periods**.

# radosgw-admin realm list-periods

### 5.9.1.8. Pulling a Realm

To pull a realm from the node containing the master zone group and master zone to a node containing a secondary zone group or zone, execute **realm pull** on the node that will receive the realm configuration.

# radosgw-admin realm pull --url={url-to-master-zone-gateway} --access-key={access-key} --secret= {secret}

### 5.9.1.9. Renaming a Realm

A realm is not part of the period. Consequently, renaming the realm is only applied locally, and will not get pulled with **realm pull**. When renaming a realm with multiple zones, run the command on each zone. To rename a realm, execute the following:

# radosgw-admin realm rename --rgw-realm=<current-name> --realm-new-name=<new-realmname>

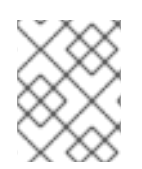

## **NOTE**

Do NOT use **realm set** to change the **name** parameter. That changes the internal name only. Specifying **--rgw-realm** would still use the old realm name.

## 5.9.2. Zone Groups

The Ceph Object Gateway supports multi-site deployments and a global namespace by using the notion of zone groups. Formerly called a region in Red Hat Ceph Storage 1.3, a zone group defines the geographic location of one or more Ceph Object Gateway instances within one or more zones.

Configuring zone groups differs from typical configuration procedures, because not all of the settings end up in a Ceph configuration file. You can list zone groups, get a zone group configuration, and set a zone group configuration.

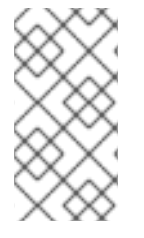

### **NOTE**

The **radosgw-admin zonegroup** operations MAY be performed on any host within the realm, because the step of updating the period propagates the changes throughout the cluster. However, **radosgw-admin zone** operations MUST be performed on a host within the zone.

## 5.9.2.1. Creating a Zone Group

Creating a zone group consists of specifying the zone group name. Creating a zone assumes it will live in the default realm unless **--rgw-realm=<realm-name>** is specified. If the zonegroup is the default zonegroup, specify the **--default** flag. If the zonegroup is the master zonegroup, specify the **--master** flag. For example:

# radosgw-admin zonegroup create --rgw-zonegroup=<name> [--rgw-realm=<name>][--master] [- default]

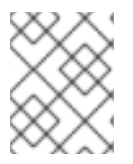

## **NOTE**

Use **zonegroup modify --rgw-zonegroup=<zonegroup-name>** to modify an existing zone group's settings.

## 5.9.2.2. Making a Zone Group the Default

One zonegroup in the list of zonegroups should be the default zonegroup. There may be only one default zonegroup. If there is only one zonegroup and it wasn't specified as the default zonegroup when it was created, make it the default zonegroup. Alternatively, to change which zonegroup is the default, execute:

# radosgw-admin zonegroup default --rgw-zonegroup=comedy

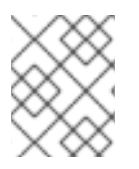

## **NOTE**

When the zonegroup is default, the command line assumes **--rgw-zonegroup= <zonegroup-name>** as an argument.

Then, update the period:

# radosgw-admin period update --commit

## 5.9.2.3. Adding a Zone to a Zone Group

To add a zone to a zonegroup, you **MUST** execute this step on a host that will be in the zone. To add a zone to a zonegroup, execute the following:

# radosgw-admin zonegroup add --rgw-zonegroup=<name> --rgw-zone=<name>

Then, update the period:

# radosgw-admin period update --commit

### 5.9.2.4. Removing a Zone from a Zone Group

To remove a zone from a zonegroup, execute the following:

# radosgw-admin zonegroup remove --rgw-zonegroup=<name> --rgw-zone=<name>

Then, update the period:

# radosgw-admin period update --commit

### 5.9.2.5. Renaming a Zone Group

To rename a zonegroup, execute the following:

# radosgw-admin zonegroup rename --rgw-zonegroup=<name> --zonegroup-new-name=<name>

Then, update the period:

# radosgw-admin period update --commit

#### 5.9.2.6. Deleting a Zone Group

To delete a zonegroup, execute the following:

# radosgw-admin zonegroup delete --rgw-zonegroup=<name>

Then, update the period:

# radosgw-admin period update --commit

### 5.9.2.7. Listing Zone Groups

A Ceph cluster contains a list of zone groups. To list the zone groups, execute:

# radosgw-admin zonegroup list

The **radosgw-admin** returns a JSON formatted list of zone groups.

"default\_info": "90b28698-e7c3-462c-a42d-4aa780d24eda", "zonegroups": [

{

### "us" ] }

### 5.9.2.8. Getting a Zone Group

To view the configuration of a zone group, execute:

```
# radosgw-admin zonegroup get [--rgw-zonegroup=<zonegroup>]
```
The zone group configuration looks like this:

```
{
  "id": "90b28698-e7c3-462c-a42d-4aa780d24eda",
  "name": "us",
  "api name": "us",
  "is_master": "true",
  "endpoints": [
     "http:\/\/rgw1:80"
  ],
  "hostnames": [],
  "hostnames_s3website": [],
  "master_zone": "9248cab2-afe7-43d8-a661-a40bf316665e",
  "zones": [
     {
       "id": "9248cab2-afe7-43d8-a661-a40bf316665e",
       "name": "us-east",
       "endpoints": [
          "http:\/\/rgw1"
       ],
       "log_meta": "true",
       "log_data": "true",
       "bucket_index_max_shards": 0,
       "read_only": "false"
     },
     {
       "id": "d1024e59-7d28-49d1-8222-af101965a939",
       "name": "us-west",
       "endpoints": [
          "http:\/\/rgw2:80"
       ],
       "log_meta": "false",
       "log_data": "true",
       "bucket index max shards": 0,
       "read_only": "false"
     }
  ],
  "placement_targets": [
     {
       "name": "default-placement",
       "tags": []
     }
  ],
```
"default\_placement": "default-placement", "realm\_id": "ae031368-8715-4e27-9a99-0c9468852cfe"

### 5.9.2.9. Setting a Zone Group

}

Defining a zone group consists of creating a JSON object, specifying at least the required settings:

- 1. **name**: The name of the zone group. Required.
- 2. **api name**: The API name for the zone group. Optional.
- 3. **is master**: Determines if the zone group is the master zone group. Required. **note:** You can only have one master zone group.
- 4. **endpoints**: A list of all the endpoints in the zone group. For example, you may use multiple domain names to refer to the same zone group. Remember to escape the forward slashes (**\/**). You may also specify a port (**fqdn:port**) for each endpoint. Optional.
- 5. **hostnames**: A list of all the hostnames in the zone group. For example, you may use multiple domain names to refer to the same zone group. Optional. The **rgw dns name** setting will automatically be included in this list. You should restart the gateway daemon(s) after changing this setting.
- 6. **master\_zone**: The master zone for the zone group. Optional. Uses the default zone if not specified. note: You can only have one master zone per zone group.
- 7. **zones**: A list of all zones within the zone group. Each zone has a name (required), a list of endpoints (optional), and whether or not the gateway will log metadata and data operations (false by default).
- 8. **placement\_targets**: A list of placement targets (optional). Each placement target contains a name (required) for the placement target and a list of tags (optional) so that only users with the tag can use the placement target (i.e., the user's **placement\_tags** field in the user info).
- 9. **default placement**: The default placement target for the object index and object data. Set to **default-placement** by default. You may also set a per-user default placement in the user info for each user.

To set a zone group, create a JSON object consisting of the required fields, save the object to a file (e.g., **zonegroup.json**); then, execute the following command:

# radosgw-admin zonegroup set --infile zonegroup.json

Where **zonegroup.json** is the JSON file you created.

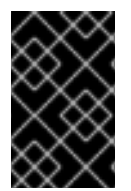

#### IMPORTANT

The **default** zone group **is\_master** setting is **true** by default. If you create a new zone group and want to make it the master zone group, you must either set the **default** zone group **is\_master** setting to **false**, or delete the **default** zone group.

Finally, update the period:

# radosgw-admin period update --commit

### 5.9.2.10. Setting a Zone Group Map

Setting a zone group map consists of creating a JSON object consisting of one or more zone groups, and setting the **master zonegroup** for the cluster. Each zone group in the zone group map consists of a key/value pair, where the **key** setting is equivalent to the **name** setting for an individual zone group configuration, and the **val** is a JSON object consisting of an individual zone group configuration.

You may only have one zone group with **is\_master** equal to **true**, and it must be specified as the **master zonegroup** at the end of the zone group map. The following JSON object is an example of a default zone group map.

```
{
  "zonegroups": [
    {
       "key": "90b28698-e7c3-462c-a42d-4aa780d24eda",
       "val": {
         "id": "90b28698-e7c3-462c-a42d-4aa780d24eda",
         "name": "us",
         "api_name": "us",
         "is_master": "true",
         "endpoints": [
            "http:\/\/rgw1:80"
         ],
         "hostnames": [],
         "hostnames_s3website": [],
         "master_zone": "9248cab2-afe7-43d8-a661-a40bf316665e",
         "zones": [
            {
               "id": "9248cab2-afe7-43d8-a661-a40bf316665e",
              "name": "us-east",
               "endpoints": [
                 "http:\/\/rgw1"
              ],
              "log_meta": "true",
              "log_data": "true",
               "bucket_index_max_shards": 0,
              "read_only": "false"
            },
            {
              "id": "d1024e59-7d28-49d1-8222-af101965a939",
               "name": "us-west",
              "endpoints": [
                 "http:\/\/rgw2:80"
              ],
              "log_meta": "false",
               "log_data": "true",
               "bucket_index_max_shards": 0,
               "read_only": "false"
            }
         ],
          "placement_targets": [
            {
               "name": "default-placement",
               "tags": []
```
}

```
],
         "default_placement": "default-placement",
         "realm_id": "ae031368-8715-4e27-9a99-0c9468852cfe"
       }
    }
  ],
  "master_zonegroup": "90b28698-e7c3-462c-a42d-4aa780d24eda",
  "bucket_quota": {
    "enabled": false,
    "max_size_kb": -1,
    "max_objects": -1
  },
  "user_quota": {
    "enabled": false,
    "max_size_kb": -1,
    "max_objects": -1
  }
}
```
To set a zone group map, execute the following:

# radosgw-admin zonegroup-map set --infile zonegroupmap.json

Where **zonegroupmap.json** is the JSON file you created. Ensure that you have zones created for the ones specified in the zone group map. Finally, update the period.

# radosgw-admin period update --commit

## 5.9.3. Zones

Ceph Object Gateway supports the notion of zones. A zone defines a logical group consisting of one or more Ceph Object Gateway instances.

Configuring zones differs from typical configuration procedures, because not all of the settings end up in a Ceph configuration file. You can list zones, get a zone configuration and set a zone configuration.

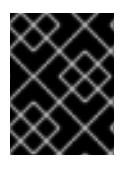

## IMPORTANT

All **radosgw-admin zone** operations MUST be executed on a host that operates or will operate within the zone.

### 5.9.3.1. Creating a Zone

To create a zone, specify a zone name. If it is a master zone, specify the **--master** option. Only one zone in a zone group may be a master zone. To add the zone to a zonegroup, specify the **--rgw-zonegroup** option with the zonegroup name.

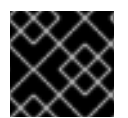

### IMPORTANT

Zones must be created on a Ceph Object Gateway node that will be within the zone.

[root@zone] radosgw-admin zone create --rgw-zone=<name> \ [--zonegroup=<zonegroup-name]\

[--endpoints=<endpoint:port>[,<endpoint:port>] \ [--master] [--default] \ --access-key \$SYSTEM\_ACCESS\_KEY --secret \$SYSTEM\_SECRET\_KEY

Then, update the period:

# radosgw-admin period update --commit

#### 5.9.3.2. Deleting a Zone

To delete zone, first remove it from the zonegroup.

# radosgw-admin zonegroup remove --zonegroup=<name>\ --zone=<name>

Then, update the period:

# radosgw-admin period update --commit

Next, delete the zone.

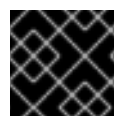

#### IMPORTANT

This procedure MUST be executed on a host within the zone.

Execute the following:

[root@zone]# radosgw-admin zone delete --rgw-zone<name>

Finally, update the period:

# radosgw-admin period update --commit

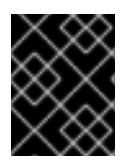

### IMPORTANT

Do not delete a zone without removing it from a zone group first. Otherwise, updating the period will fail.

If the pools for the deleted zone will not be used anywhere else, consider deleting the pools. Replace **<del-zone>** in the example below with the deleted zone's name.

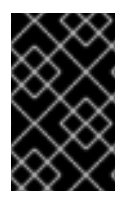

#### IMPORTANT

Once Ceph deletes the zone pools, it deletes all of the data within them in an unrecoverable manner. Only delete the zone pools if Ceph clients no longer need the pool contents.

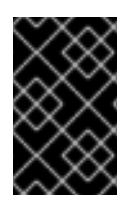

## IMPORTANT

In a multi-realm cluster, deleting the **.rgw.root** pool along with the zone pools will remove ALL the realm information for the cluster. Ensure that **.rgw.root** does not contain other active realms before deleting the **.rgw.root** pool.

# rados rmpool <del-zone>.rgw.control <del-zone>.rgw.control --yes-i-really-really-mean-it # rados rmpool <del-zone>.rgw.data.root <del-zone>.rgw.data.root --yes-i-really-really-mean-it # rados rmpool <del-zone>.rgw.gc <del-zone>.rgw.gc --yes-i-really-really-mean-it # rados rmpool <del-zone>.rgw.log <del-zone>.rgw.log --yes-i-really-really-mean-it # rados rmpool <del-zone>.rgw.users.uid <del-zone>.rgw.users.uid --yes-i-really-really-mean-it

### 5.9.3.3. Modifying a Zone

To modify a zone, specify the zone name and the parameters you wish to modify.

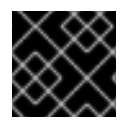

### IMPORTANT

Zones should be modified on a Ceph Object Gateway node that will be within the zone.

[root@zone]# radosgw-admin zone modify [options]

#### **--access-key=<key>--secret/--secret-key=<key>--master--default--endpoints=<list>**

Then, update the period:

# radosgw-admin period update --commit

#### 5.9.3.4. Listing Zones

As **root**, to list the zones in a cluster, execute:

# radosgw-admin zone list

#### 5.9.3.5. Getting a Zone

As **root**, to get the configuration of a zone, execute:

# radosgw-admin zone get [--rgw-zone=<zone>]

The **default** zone looks like this:

```
{ "domain_root": ".rgw",
 "control_pool": ".rgw.control",
 "gc_pool": ".rgw.gc",
 "log_pool": ".log",
 "intent_log_pool": ".intent-log",
 "usage_log_pool": ".usage",
 "user_keys_pool": ".users",
 "user_email_pool": ".users.email",
 "user_swift_pool": ".users.swift",
```

```
"user_uid_pool": ".users.uid",
"system_key": { "access_key": "", "secret_key": ""},
"placement_pools": [
  { "key": "default-placement",
    "val": { "index_pool": ".rgw.buckets.index",
          "data_pool": ".rgw.buckets"}
  }
 ]
}
```
### 5.9.3.6. Setting a Zone

Configuring a zone involves specifying a series of Ceph Object Gateway pools. For consistency, we recommend using a pool prefix that is the same as the zone name. See Pools\_ for details of configuring pools.

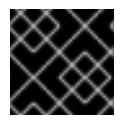

### IMPORTANT

Zones should be set on a Ceph Object Gateway node that will be within the zone.

To set a zone, create a JSON object consisting of the pools, save the object to a file (e.g., **zone.json**); then, execute the following command, replacing **{zone-name}** with the name of the zone:

[root@zone]# radosgw-admin zone set --rgw-zone={zone-name} --infile zone.json

Where **zone.json** is the JSON file you created.

Then, as **root**, update the period:

# radosgw-admin period update --commit

### 5.9.3.7. Renaming a Zone

To rename a zone, specify the zone name and the new zone name. Execute the following on a host within the zone:

[root@zone]# radosgw-admin zone rename --rgw-zone=<name> --zone-new-name=<name>

Then, update the period:

# radosgw-admin period update --commit

## 5.10. ZONE GROUP AND ZONE CONFIGURATION SETTINGS

When configuring a default zone group and zone, the pool name includes the zone name. For example:

#### **default.rgw.control**

To change the defaults, include the following settings in your Ceph configuration file under each **[client.rgw.{instance-name}]** instance.

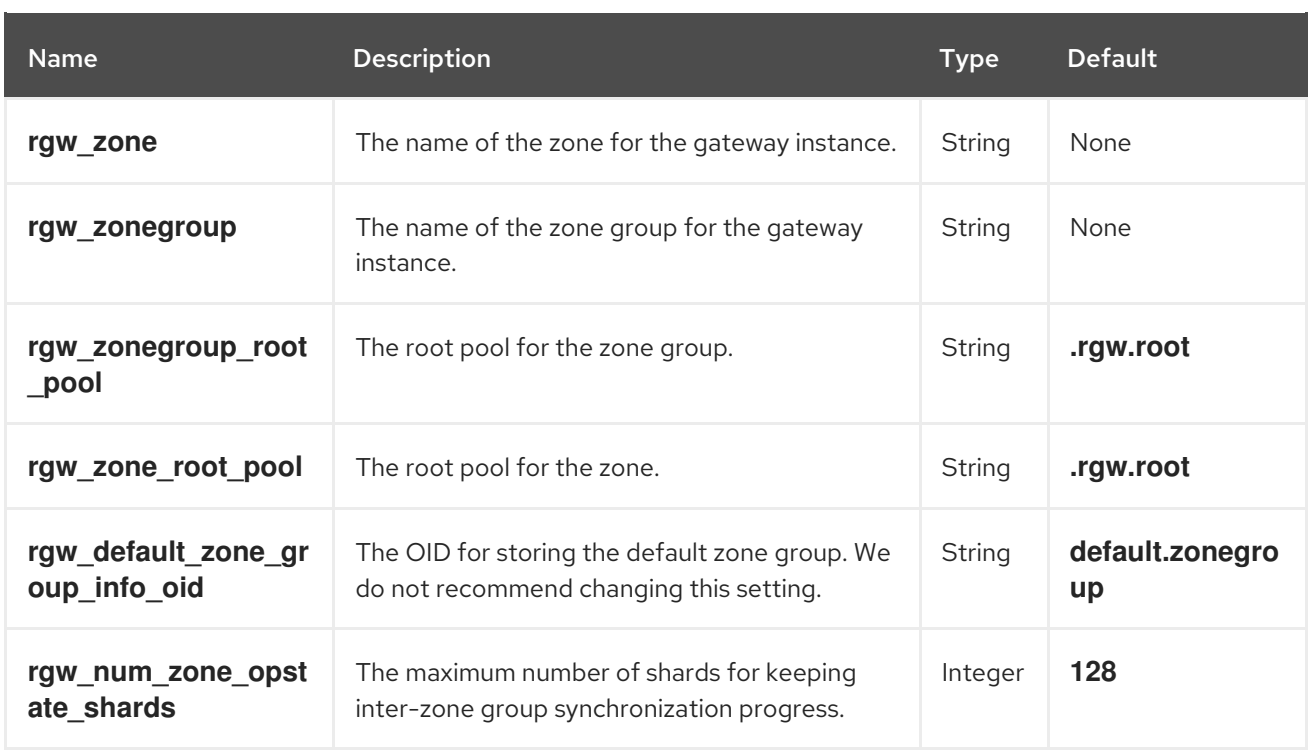

# 5.11. MANUALLY RESHARDING BUCKETS WITH MULTISITE

Red Hat Ceph Storage version 3.1 and earlier releases DO NOT support dynamic bucket resharding for multisite clusters. To manually reshard buckets in a multisite cluster, use the following procedure.

#### **NOTE**

Manual resharding is a very expensive process, especially for huge buckets that warrant manual resharding. Every secondary zone deletes all of the objects, and then resynchronizes them from the master zone.

#### **Prerequisites**

**•** Stop all Object Gateway instances.

#### Procedure

1. On a node within the master zone of the master zone group, execute the following command:

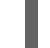

# radosgw-admin bucket sync disable --bucket=<bucket-name>

Wait for **sync status** on *all zones* to report that data synchronization is up to date.

- 2. Stop ALL **ceph-radosgw** daemons in ALL zones.
- 3. On a node within the master zone of the master zone group, reshard the bucket. For example:

# radosgw-admin bucket reshard --bucket=<bucket\_name> --num-shards= <new\_shards\_number>

4. On EACH secondary zone, execute the following:

# radosgw-admin bucket rm --purge-objects --bucket=<bucket-name>'

5. On the master zone, execute:

# radosgw-admin bi purge --bucket-id=<old-bucket-id>

6. Finally, restart ALL **ceph-radosgw** daemons in ALL zones.

The metadata synchronization process will fetch the updated bucket entrypoing and bucket instance metadata. The data synchronization process will perform a full synchronization.

#### Additional resources

*Configuring Bucket Index Sharding in Multi-site [Configurations](https://access.redhat.com/documentation/en-us/red_hat_ceph_storage/3/html-single/object_gateway_guide_for_red_hat_enterprise_linux/##configuring-bucket-index-sharding-in-multi-site-configurations-rgw)*

## 5.12. CONFIGURING MULTIPLE ZONES WITHOUT REPLICATION

You can configure multiple zones that will not replicate each other. For example you can create a dedicated zone for each team in a company.

#### Prerequisites

A Ceph Storage Cluster with the Ceph Object Gateway installed.

#### Procedure

1. Create a realm.

```
radosgw-admin realm create --rgw-realm=realm-name [--default]
```
For example:

```
[root@master-zone]# radosgw-admin realm create --rgw-realm=movies --default
{
  "id": "0956b174-fe14-4f97-8b50-bb7ec5e1cf62",
  "name": "movies",
  "current_period": "1950b710-3e63-4c41-a19e-46a715000980",
  "epoch": 1
}
```
2. Create a zone group.

radosgw-admin zonegroup create --rgw-zonegroup=*zone-group-name* --endpoints=*url* [--rgwrealm=*realm-name*|--realm-id=*realm-id*] --master --default

For example:

```
[root@master-zone]# radosgw-admin zonegroup create --rgw-zonegroup=us --
endpoints=http://rgw1:80 --rgw-realm=movies --master --default
\{"id": "f1a233f5-c354-4107-b36c-df66126475a6",
  "name": "us",
  "api_name": "us",
  "is_master": "true",
  "endpoints": [
```

```
"http:\/\/rgw1:80"
  ],
  "hostnames": [],
  "hostnames_s3webzone": [],
  "master_zone": "",
  "zones": [],
  "placement_targets": [],
  "default_placement": "",
  "realm_id": "0956b174-fe14-4f97-8b50-bb7ec5e1cf62"
}
```
3. Create one or more zones depending on your use case.

```
radosgw-admin zone create
       --rgw-zonegroup=zone-group-name \
       --rgw-zone=zone-name \
       --master --default \
       --endpoints=http://fqdn:port[,http://fqdn:port]
```
For example:

[root@master-zone]# radosgw-admin zone create --rgw-zonegroup=us \ --rgw-zone=us-east \ --master --default \ --endpoints=http://rgw1:80

4. Get the JSON file with the configuration of the zone group.

radosgw-admin zonegroup get --rgw-zonegroup=*zone-group-name* > zonegroup.json

For example:

[root@master-zone]# radosgw-admin zonegroup get --rgw-zonegroup=us > zonegroup.json

5. In the file, set the **log\_meta**, **log\_data**, and **sync\_from\_all** parameters to **false**.

```
{
  "id": "72f3a886-4c70-420b-bc39-7687f072997d",
  "name": "default",
  "api_name": "",
  "is_master": "true",
  "endpoints": [],
  "hostnames": [],
  "hostnames_s3website": [],
  "master_zone": "a5e44ecd-7aae-4e39-b743-3a709acb60c5",
  "zones": [
    {
       "id": "975558e0-44d8-4866-a435-96d3e71041db",
       "name": "testzone",
       "endpoints": [],
       "log_meta": "false",
       "log_data": "false",
       "bucket index max shards": 0,
       "read_only": "false",
```

```
"tier_type": "",
       "sync_from_all": "false",
       "sync_from": []
     },
     {
       "id": "a5e44ecd-7aae-4e39-b743-3a709acb60c5",
       "name": "default",
       "endpoints": [],
       "log_meta": "false",
       "log_data": "false",
       "bucket_index_max_shards": 0,
       "read_only": "false",
       "tier_type": "",
       "sync_from_all": "false",
       "sync_from": []
     }
  ],
  "placement_targets": [
     {
       "name": "default-placement",
       "tags": []
     }
  ],
  "default_placement": "default-placement",
  "realm_id": "2d988e7d-917e-46e7-bb18-79350f6a5155"
}
```
6. Use the updated JSON file.

radosgw-admin zonegroup set --rgw-zonegroup=*zone-group-name* --infile=zonegroup.json

For example:

[root@master-zone]# radosgw-admin zonegroup set --rgw-zonegroup=us - infile=zonegroup.json

7. Update the period.

# radosgw-admin period update --commit

#### Additional Resources

- *[Realms](https://access.redhat.com/documentation/en-us/red_hat_ceph_storage/3/html-single/object_gateway_guide_for_red_hat_enterprise_linux/#realms)*
- *Zone [Groups](https://access.redhat.com/documentation/en-us/red_hat_ceph_storage/3/html-single/object_gateway_guide_for_red_hat_enterprise_linux/#zone-groups)*
- *[Zones](https://access.redhat.com/documentation/en-us/red_hat_ceph_storage/3/html-single/object_gateway_guide_for_red_hat_enterprise_linux/#rgw-multisite-zones-rgw)*
- *[Installation](https://access.redhat.com/documentation/en-us/red_hat_ceph_storage/3/html-single/installation_guide_for_red_hat_enterprise_linux/) Guide for Red Hat Enterprise Linux*